# SABİT KANATLI BİR İNSANSIZ HAVA ARACI İÇİN TAKİP VE STABİLİZASYON AMAÇLI OTOPİLOT SİSTEMİ GELİŞTİRİLMESİ

**HALİM KORKMAZ** 

# YÜKSEK LİSANS TEZİ ELEKTRİK-ELEKTRONİK MÜHENDİSLİĞİ ANABİLİM DALI

# **TOBB EKONOMİ VE TEKNOLOJİ ÜNİVERSİTESİ** FEN BİLİMLERİ ENSTİTÜSÜ

**ARALIK 2013 ANKARA** 

Fen Bilimleri Enstitü onayı

 Prof. Dr. Necip CAMUġCU Müdür

\_\_\_\_\_\_\_\_\_\_\_\_\_\_\_\_\_\_\_\_\_\_\_\_\_\_\_\_\_\_\_

\_\_\_\_\_\_\_\_\_\_\_\_\_\_\_\_\_\_\_\_\_\_\_\_\_\_\_\_\_\_\_

\_\_\_\_\_\_\_\_\_\_\_\_\_\_\_\_\_\_\_\_\_\_\_\_\_\_\_\_\_\_\_

Bu tezin Yüksek Lisans derecesinin tüm gereksinimlerini sağladığını onaylarım.

 Prof. Dr. Murat ALANYALI Anabilim Dalı BaĢkanı

Halim KORKMAZ tarafından hazırlanan "Sabit Kanatlı Bir İnsansız Hava Aracı İçin Takip ve Stabilizasyon Amaçlı Otopilot Sistemi Geliştirilmesi" adlı bu tezin Yüksek Lisans tezi olarak uygun olduğunu onaylarım.

> Doç. Dr. CoĢku KASNAKOĞLU Tez Danışmanı

Tez Jüri Üyeleri

Başkan : Prof. Dr. Ünver KAYNAK

Üye : Doç.Dr. CoĢku KASNAKOĞLU

Üye : Doç. Dr. Ali Cafer GÜRBÜZ

# **TEZ BİLDİRİMİ**

Tez içindeki bütün bilgilerin etik davranış ve akademik kurallar çerçevesinde elde edilerek sunulduğunu, ayrıca tez yazım kurallarına uygun olarak hazırlanan bu çalıĢmada orijinal olmayan her türlü kaynağa eksiksiz atıf yapıldığını bildiririm.

Halim KORKMAZ

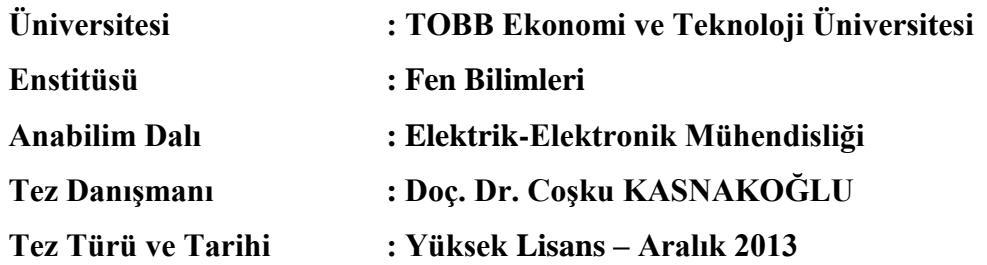

### **Halim KORKMAZ**

# SABİT KANATLI BİR İNSANSIZ HAVA ARACI İCİN TAKİP VE STABİLİZASYON AMAÇLI OTOPİLOT SİSTEMİ GELİŞTİRİLMESİ

## **ÖZET**

<span id="page-3-0"></span>Bu çalışmada, takip ve stabilizasyon amaçlı özgün bir otopilot algoritması geliştirilmesi amacıyla Ardupilot Mega otopilot kontrolcü kartı üzerinde donanımlı döngü sistemi kurulmuştur. Ardupilot için hazırlanmış donanımlı döngü yazılımı ile Xplane uçuş simülasyon programı üzerinde uçuşlar yapılmış, uçuş modlarının ve kartın donanımsal olarak çalışma mantığı analiz yapılarak anlaşılmıştır. Analiz aşamasından sonra, donanımlı döngü sistemi üzerinde yatış ve yunuslama hareketlerini benzetim platformu oluşturulmuş ve gerçek sensör verileri kullanılarak Xplane üzerindeki PT-60 uçağı için uçuş benzetimi yapılmıştır. Ardından donanımlı döngü benzetim sisteminden elde edilen uçuş verilerinden yola çıkılarak sistem tahmini yapılmış, yatış ve yunuslama hareketleri için tahmin edilen sistemler üzerinde PID kontrolcüler tasarlanmıştır. Sonuç olarak önceki aşamalardan yola çıkılarak manüel, stabilize ve otopilot uçuĢ modlarına sahip takip ve stabilizasyon tabanlı özgün otopilot sistemi geliştirilmiştir. Bu otopilot sistemi için uçuş testleri yapılmıştır. Uçak tarafından gönderilen uçuş verileri, yer kontrol istasyonu tarafından kaydedilmiş ve incelenmiştir.

Anahtar Kelimeler: İnsansız Hava Aracı (İHA), Donanımlı Döngü ile Benzetim, Sistem Tahmini, PID Kontrolcü Tasarımı, Stabilizasyon, Otopilot

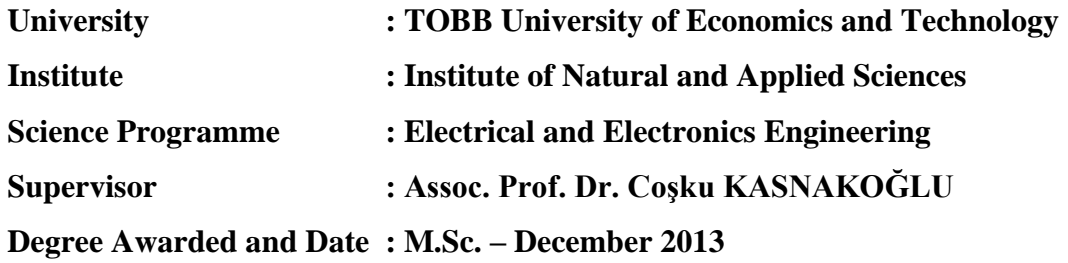

### **Halim KORKMAZ**

# **DEVELOPMENT AUTOPILOT SYSTEM ON THE PURPOSE OF TRACKING AND STABILIZATION FOR FIXED WING UNMANNED AERIAL VEHICLE**

### **ABSTRACT**

<span id="page-4-0"></span>In this study, hardware in the loop system is set on Ardupilot Mega autopilot controller board for the purpose of developing tracking and stabilization based authentic autopilot system. Flights are made on Xplane flight simulation program with hardware in the loop software which is prepared for Ardupilot, flights modes and hardware working principle are examined by making analysis. After analyzation process, simulation platform which represents roll and pitch movements is built up on the hardware in the loop system and flight simulation is made for PT-60 aircraft which is on Xplane by using real sensor data. Then, system identification is made according to flight data which is obtained from hardware in the loop system, PID controllers are designed on the systems which are identified for roll and pitch movements. As a result, according to previous stages, tracking and stabilization based authentic autopilot system which have manual, stabilize and autopilot flight modes is developed. Flight tests are made for this autopilot system. Flight data, which is sent by the plane, is recorded and examined by ground control station.

**Key Words:** Unmanned Air Vehicle (UAV), Hardware in the Loop System, System Identification, PID controller design, Stabilization, Autopilot

## **TEġEKKÜR**

<span id="page-5-0"></span>Bu tezin hazırlanmasının her aĢamasında değerli katkılarını esirgemeyen tez danışmanım Doç. Dr. Coşku KASNAKOĞLU'na, havacılık alanındaki deneyimi ile bana büyük destek veren Prof. Dr. Ünver KAYNAK'a, Z-09'daki çok kıymetli çalışma arkadaşlarıma, radyo kontrollü uçak pilotluğu tecrübesi ile uçuşlarımızda hazırlamış olduğumuz uçağımızın pilotluğunu yapan Koray KERİMOĞLU'na, imkanlarından faydalandığım TOBB Ekonomi ve Teknoloji Üniversitesi'ne ve bugünlere gelmemi sağlayıp, maddi ve manevi her konuda desteklerini eksik etmeyen aileme çok teĢekkür ederim.

Halim KORKMAZ

# **İÇİNDEKİLER**

<span id="page-6-0"></span>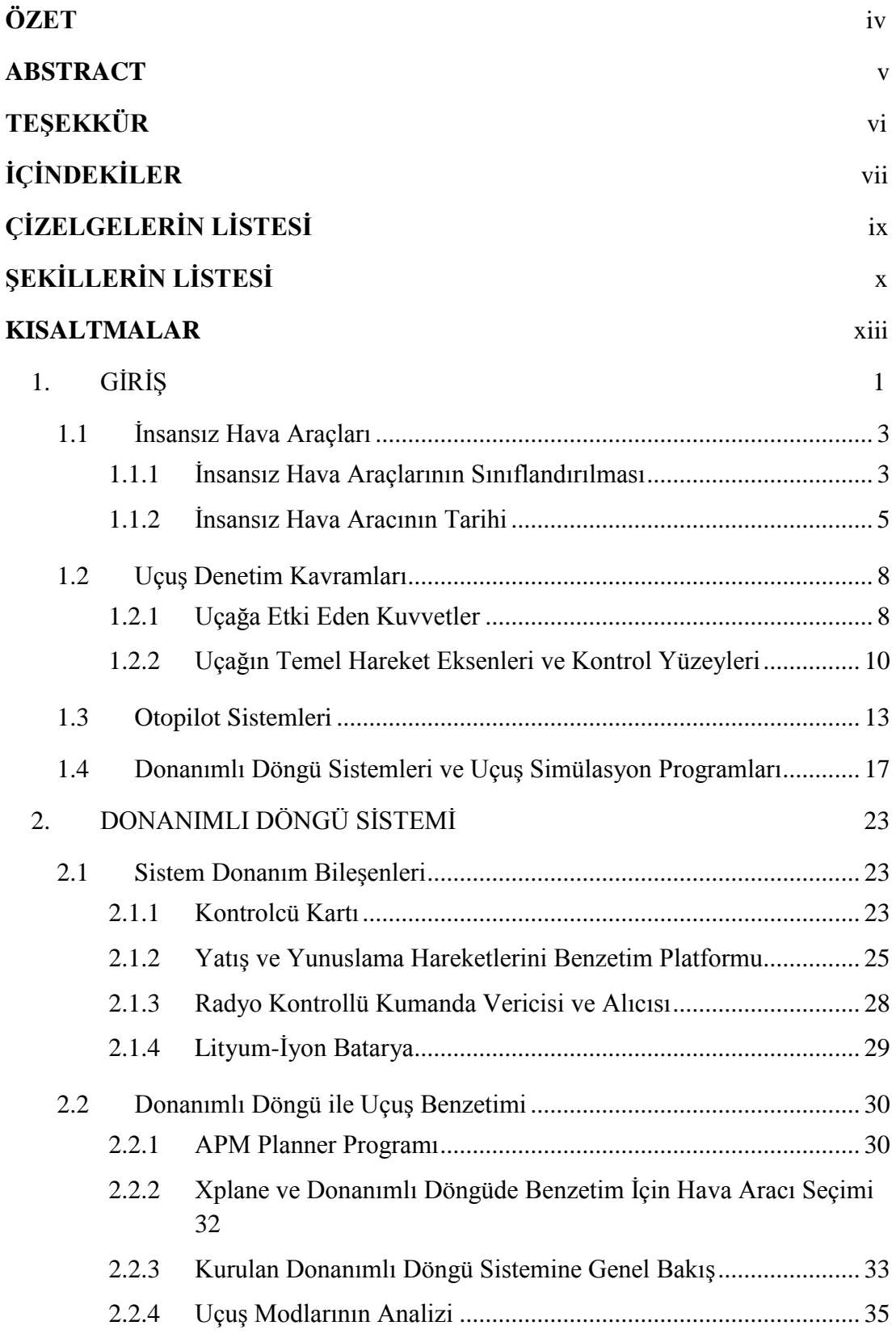

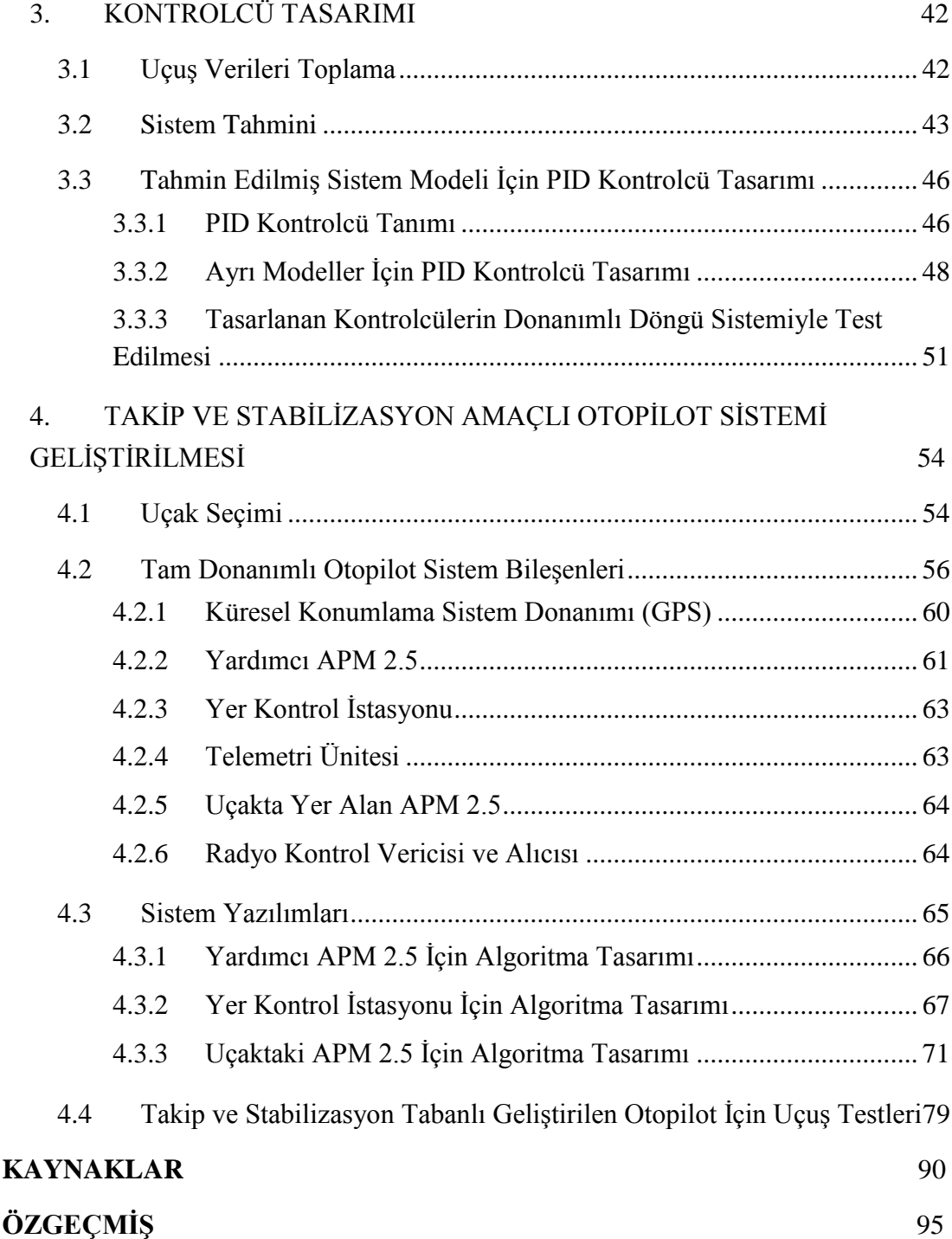

# **ÇİZELGELERİN LİSTESİ**

# <span id="page-8-0"></span>**Çizelge**

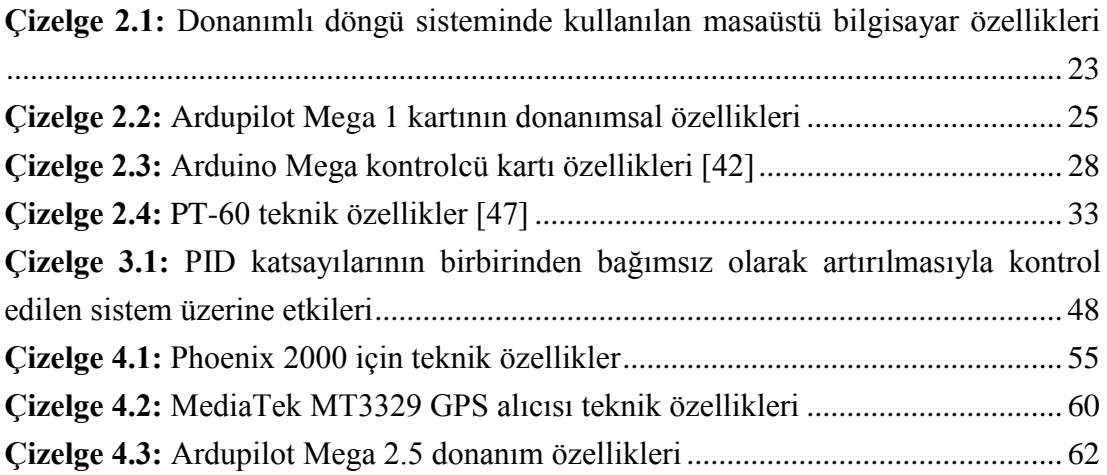

# **ŞEKİLLERİN LİSTESİ**

<span id="page-9-0"></span>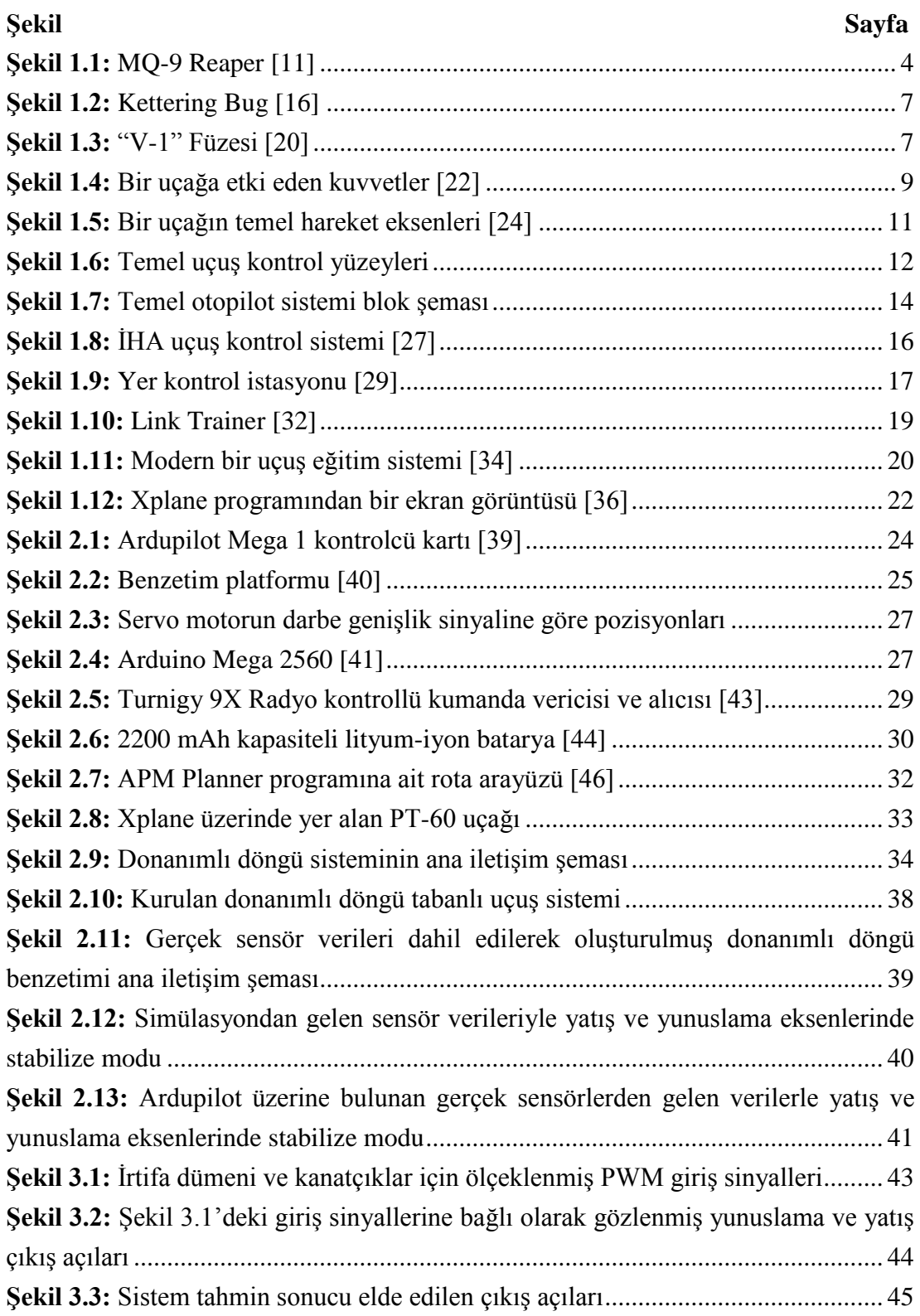

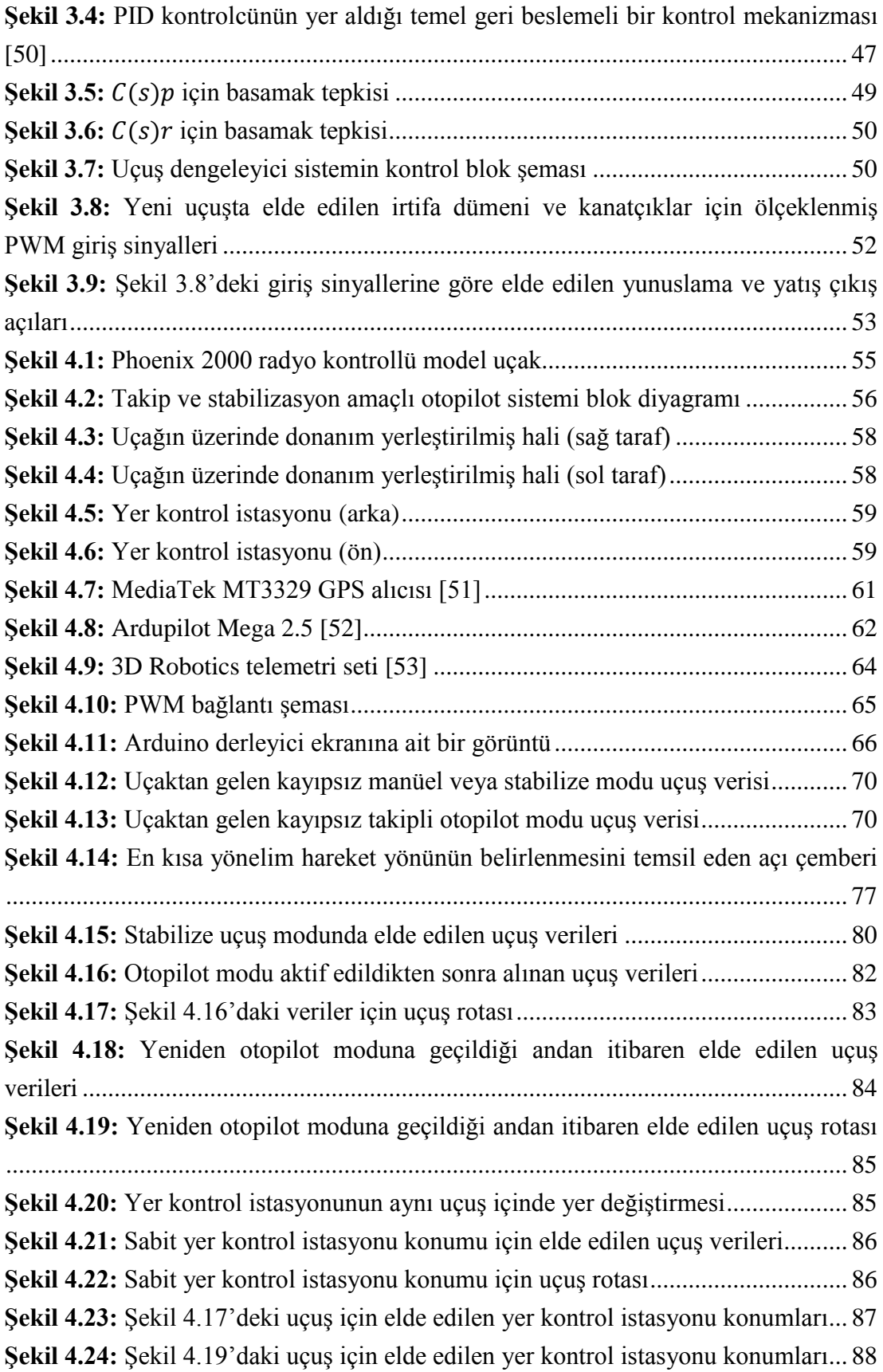

Şekil 4.25: Şekil 4.22'deki uçuş için elde edilen yer kontrol istasyonu konumları... 88

## **KISALTMALAR**

## <span id="page-12-0"></span>**Kısaltmalar Açıklama**

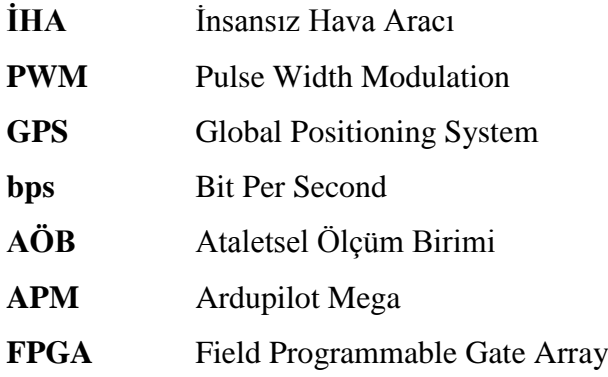

## <span id="page-13-0"></span>1. **GİRİS**

İnsansız hava araçları (İHA) günümüzde birçok sivil ve askeri alanlarda kullanım bulmaktadırlar [1-2]. Bu araçların temel bileşenlerini oluşturan elektrik motoru, batarya, kontrolcü kartı gibi donanımların gün geçtikçe daha ekonomik hale gelmesiyle beraber insansız hava araçları daha ulaşılabilir olmuştur [3].

İnsansız hava aracı, manüel olarak radyo kontrollü bir kumanda aracılığıyla pilot tarafından kontrol edilebildiği gibi çeşitli sensörler ve kontrolcü kartları kullanılarak otonom uçuş yapabilir [4-5]. Önceden belirlenen bir uçuş rotasını takip edip, çeşitli uçuş görevlerini otonom olarak yerine getirebilir. Aynı zamanda otomatik iniş ve kalkış yapabilir. İnsana bağlılık tamamen ortadan kaldırılarak insansız hava aracı kullanımı, birçok alanda vazgeçilmez hale getirilmiştir.

Piyasada farklı sensör ve işlemcilerle donatılmış birçok ticari otomatik pilot sistemi bulunmaktadır. Geliştirmeye tamamen kapalı modeller yanında, yazılımı ve donanımı değişikliklere izin veren açık kaynaklı ve düşük maliyetli otomatik pilot sistemleri de bulunmakta ve bu sistemlerin araştırma çevrelerince kullanımı büyük bir hızla artmaktadır [6]. Ticari otomatik pilot sistemlerinin büyük bölümünde PID tabanlı kontrolcü algoritmaları kullanılsa da, değişen gereksinimler nedeniyle bulanık mantık (Fuzzy Logic), sinir ağları (Neural Network), LQG (Linear Quadratic Gaussian) tabanlı kontrolcü algoritmaları da sıklıkla kullanılmaya başlanmıştır [7-8].

Kullanılacak otomatik pilot sistemlerini test etmenin en kapsamlı yöntemi uçuş testleridir fakat bu testlerin maliyetli oluşu ve çeşitli çevresel etmenlerin yaratacağı zorluklar, uçuş testleri öncesi otomatik pilot sistemiyle çeşitli bilgisayar simülasyonlarının birleştirildiği, laboratuar ortamında gerçekleştirilebilecek, donanımlı döngü test sistemlerinin oluşturulmasını zorunlu hale getirmiştir [9-10]. Donanımlı döngü testlerinde, otomatik pilot kartı üzerinde koşan kontrol algoritmasının, simülasyon yazılımlarının ürettiği sanal sensör verilerine karşı göstereceği tepkiler incelenebildiği gibi farklı konfigürasyonlarda sistemler kurularak kart üzerindeki gerçek sensör verilerinden de faydalanılan testler yapabilmek mümkündür.

Uçuş stabilizasyonu sistemi, otopilot sistemlerinin çok önemli alt kısımlarından birisi olarak düşünülebilir. Bu sistem, uçuş açısı hatalarını azaltıp yok eder ve hava aracının yer düzlemine paralel bir Ģekilde hareket etmesine olanak verir. Manüel uçuşa göre daha güvenli ve sabit bir uçuş pozisyonuna sahip uçuş yapılmasını sağlar. Hava aracına bozucu bir etki uygulandığı zaman bu etkiye ters bir tepki oluşturacak Ģekilde, otomatik olarak hava aracını istenilen referans açı pozisyonlarına getirir.

Bu tez çalışması, sabit kanatlı bir insansız hava aracı için takip ve stabilizasyon amaçlı otopilot sistemi geliştirme sürecinde hazır satılan otopilot sistemlerinin analiz aĢamasını, analizlerden edinilen tecrübelerden yola çıkılarak kurulan donanımlı döngü sistemini, donanımlı döngü sistemi tabanlı olarak tasarlanan uçuş stabilize sistemini ve bahsedilen tüm sistemlerin birleşimiyle oluşturulan takipli bir otopilot sistemi tasarımını ve oluşturulan sistem tasarımlarının gerçek/sanal uçuş testlerini açıklamaktadır. Gerçek uçuş test aşamasına geçilmeden önce yapılan tasarımların radyo kontrollü bir hava aracına uygulanacağı sebebiyle simülasyon düzeyinde, gerçek radyo kontrollü bir hava aracına benzeyen bir hava aracı modeli üzerinde çalıĢılmıĢtır. Simülasyon düzeyindeki bütün testler tamamlandıktan ve doğrulandıktan sonra tasarımlar gerçek uçuş üzerinde denenmiş ve test sonuçları incelenmiştir.

Çalışmaların ilk kısmında insansız hava araçları, temel uçuş dinamikleri, otopilot sistemleri, donanımlı döngü sistemleri ve uçuş simülasyon programları gibi yapılan çalışmalara zemin oluşturan tüm tanımlar detaylandırılacaktır. İkinci aşamada hazır alınan bir otopilot sisteminin donanımsal ve yazılımsal olarak çalışma mantığının anlaşılması ve bu sistemin otomatik uçuş ve uçuş dengeleme modlarının analiz aşamaları için oluşturulan donanımlı döngü sistemi anlatılacaktır. Aynı zamanda otopilot kontrolcü kartı üzerinde kurulan donanımlı döngü sistemine eklenen gerçek sensörler ve eyleyiciler kullanılarak oluşturulan alternatif bir donanımlı döngü sisteminden ve bu sistem üzerinde oluşturulan uçuş dengeleme sisteminden bahsedilecektir. Üçüncü kısımda ise donanımlı döngü sisteminden elde edilen verilerden yola çıkılarak, yazılım tabanlı olarak sistem modelinin tahmini ve ortaya çıkarılan sistem modeli temel alınarak bu sistem için tasarlanan uçuş dengeleyici kontrolcüler ele alınacaktır. Dördüncü kısım ise önceki tüm kısımların gerçek bir otopilot sisteminde toplanması, oluşturulan sistemin gerçek bir hava aracı üzerinde test edilmesini ve özgün bir tasarıma sahip takipli otopilot sistemi tasarımını kapsayacaktır.

### <span id="page-15-0"></span>**1.1 Ġnsansız Hava Araçları**

İnsansız hava araçları (İHA), herhangi bir pilot idaresinde olmayan, istenilen uçuşu veya görevi uzaktan komuta ile yerine getirebilen uçaklar olarak tanımlanmaktadırlar. İnsansız hava araçları, uzaktan kumanda edilerek veya önceden belli bir uçuş planı üzerinden otomatik olarak hareket edebilir. Otomatik iniş ve kalkış yapabilir.

Günümüzde insansız hava araçları sivil ve askeri alanlarda sıkça kullanılmakta olup önemleri gün geçtikçe daha da çok artmaktadır. Özellikle insanlı bir uçağın risk edilmek istenmediği durumlarda çok kullanışlı bir seçenek haline gelmiştir. İnsansız hava araçlarının maliyetleri insanlı bir uçağa göre daha düşüktür ve karmaşıklık açısından daha basit bir yapıdadır. Bu sebepten dolayı üretimi de kolaydır. Aynı zamanda uçuş maliyetleri insanlı bir uçağa göre daha düşüktür. Tekrar kullanıma daha elverişlidir. Elektrikli veya akaryakıt ile çalışan motorlar desteği ile insansız uçuşlar gerçekleştirebilir.

#### <span id="page-15-1"></span>**1.1.1 Ġnsansız Hava Araçlarının Sınıflandırılması**

İnsansız hava araçları tasarım özelliklerine ve kullandığı yerlere göre birçok sınıflara ayrılmıştır.

İnsansız hava araçları, kullanım yerlerine göre sınıflandırılacak olursa:

• Sivil kullanım: Yangın söndürme, lojistik, bilimsel araştırma, fotoğrafçılık, arama ve kurtarma, meteoroloji, zirai faaliyetler, hobi.

 Askeri kullanım: Saldırı, savunma, keĢif ve gözetleme, elektronik harp, tespit, hedef, takip, mühimmat taşıma, özel görevler.

Askeri amaçla ABD ve İngiliz orduları tarafından sıkça keşif amaçlı kullanılan MQ-9 Reaper sınıfı bir insansız hava aracı Şekil 1.1'de gösterilmiştir.

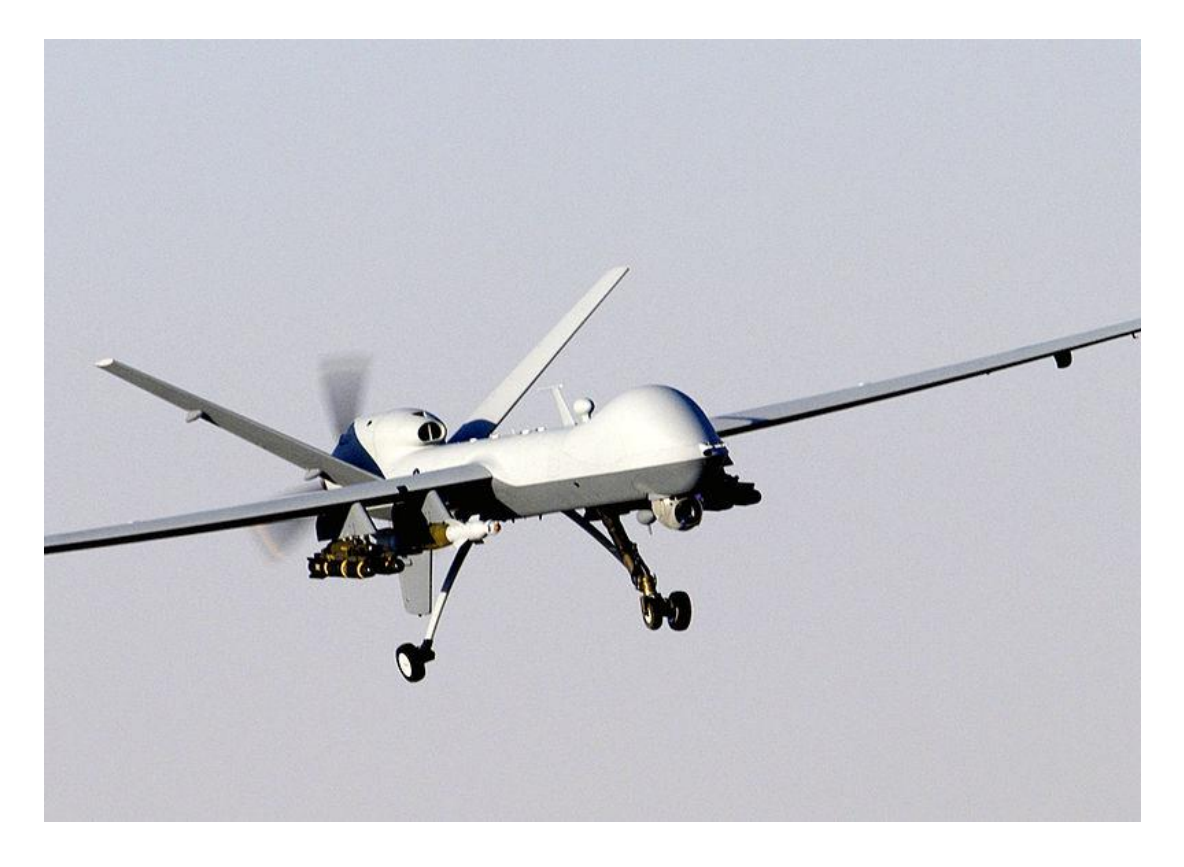

**ġekil 1.1:** MQ-9 Reaper [11]

<span id="page-16-0"></span>İnsansız hava araçları uçuş menzilleri ve uçuş irtifalarına göre de çeşitli sınıflara ayrılmıştır. Bu sınıflar temel olarak şu şekilde sıralanabilir [12]:

• HALE (High Altitude Long Endurance, Yüksek İrtifa Uzun Uçuş Süresi): İrtifa yüksekliği diğer İHA'lara göre çok yüksek olup yaklaşık olarak 15000m olarak belirtilmektedir. 1 günden daha fazla süre havada kalabilirler. Uzak komuta kontrol merkezinden idare edilebilir. Ülkeler arası görevlerde kullanılabilirler.

- MALE (Middle Altitude Long Endurance, Orta İrtifa Uzun Uçuş Süresi): Yaklaşık olarak 24 saat havada kalabilirler. İrtifa yükseklikleri yaklaşık 5000m ile 15000m arası olarak belirtilmektedir. HALE tipi İHA'lara göre menzilleri kısadır fakat kullanım alanları benzerlik göstermektedir.
- TUAV (Tactical or Medium Range UAV, Taktiksel veya Orta Menzil İHA): Küçük boyutlara sahiptir. Deniz ve kara kuvvetleri tarafından kullanılabilmektedirler. İrtifa yüksekliği 2400m ile 3000m arası olarak tanımlanmaktadır ve yaklaĢık 24 saat havada kalabilmektedir. HALE ve MALE sistemlerine göre sistemsel yapı olarak daha basittir.
- CL-TUAV (Close Range Tactical UAV, Kısa Menzil Taktiksel İHA): Menzilleri TUAV ve HALE tipi İHA'lara göre kısa olup yaklaşık 100km olarak belirtilmektedir. Sivil amaçlı veya kısa menzil etrafında çeşitli kara ve deniz askeri güçleri tarafından kullanılmaktadır.
- MUAV (Mini UAV, Mini İHA): Havada kalma süresi birkaç saatle sınırlıdır. YaklaĢık 30km menzili bulunmaktadır. Küçük çaplı askeri operasyonlarda, gözetleme görevlerinde ve sivil amaçlarla kullanılabilirler.
- MAV (Micro UAV, Mikro İHA): Havada kalma süresi yaklaşık olarak 1 saattir. Uçuş menzili ise 10km olarak belirtilmiştir. Kanat açıklıkları MUAV'a göre oldukça küçük olup 15cm'den fazla değildir. Yerleşim yerlerinde ve dar geçiş aralıklarının çok olduğu çevrelerde kullanım bulmaktadırlar. Aynı zamanda oldukça yavaş uçup, etkili bir şekilde süzülmesi ve çok dar alanlar üzerine inebilmesi için hareketli kanatlar geliştirme çalışmaları sürmektedir.
- NAV (Nano Air Vehicle, Nano Hava Aracı): Boyutsal olarak en küçük olan ĠHA'lara verilen addır. 5cm'den daha küçük ölçülere sahiptir ve oldukça kısa olan menzillerde kullanılır.

## <span id="page-17-0"></span>**1.1.2 Ġnsansız Hava Aracının Tarihi**

İlk cayroskopik pusulaların ve dengeleyici icatların 1900'lü yıllarda Amerikalı mucit Elmer Ambrose Sperry tarafından uçakların dengelenmesi amacıyla kullanılmaya başlanması ile insansız hava araçlarının temelleri atılmaya başlanmıştır. Uçuşların pilotsuz olabilmesi ve daha da stabil hale getirilebilmesinin gerçekleşebileceği inancı

ile Birleşik Devletler Donanması, uçan torpido tasarımı üzerine çalışmalar yürütmüştür.

Dönemin ilkel Ģartlarında sınırlı kullanım bulan ve kısıtlı doğruluğa sahip temel cayroların sonradan Western Electric Ģirketi tarafından ortaya çıkarılan radyo kontrollü uzaktan komuta sistemleri ile beraber kullanılması, günümüz insansız hava araçlarının kontrol mekanizmasının en temel halini oluşturmuş ve bugünkü insansız hava aracı teknolojisinin temelleri atılmıştır [13]. Birinci dünya savaşı esnasında üzerinde bombalar taĢıması amacıyla üretilen pilotsuz Curtiss-Sperry otomatik hava aracı yada diğer adıyla uçan bomba, ilk olarak Aralık 1917'de uçuşunu yapmıştır. Bu hava aracı aynı zamanda uçuş yüksekliğinin kontrol edilebilmesi amacıyla üzerinde ilkel bir barometre de bulundurmaktaydı [14]. "Kettering Bug" olarak adlandırılan, Charles F. Kettering tarafından 1918 yılında ilk olarak uçurulan insansız hava torpidosu geliştirilmiştir. Bu hava torpidosu dönemin şartlarına göre muhteşem sayılabilecek 121 kilometrelik menzile sahipti ve 80km/s hıza ulaşabiliyordu. Aynı zamanda önceden belirlenmiş bir uçuş rotasını izleyebiliyordu. Toplam maliyeti yaklaĢık olarak 400 dolar olarak belirtilmekteydi. Torpido üzerinde kontrolcü, cayroskop, vakum sistemi, çeĢitli elektrik sistemleri ve barometre yer almakta idi [15]. Şekil 1.2'de "Kettering Bug" gösterilmiştir. Birleşik krallık ve donanma kuvvetleri, uçaksavar silahları kullanan askerlere eğitim hedefi olması amacı ile insansız hava aracı kullanımını dile getirmişler ve bu sayede en temel işlevsel insansız hava aracı türü olan hedef dronlar ortaya çıkmıştır [17]. İlk uzaktan pilot kontrollü model uçak, film yıldızı ve model uçak hayranı Reginald Denny tarafından 1935 yılında ortaya çıkarılmıştır [18].

İnsansız hava araçlarının en büyük gelişim sağlamaya başladığı zamanlar, 2. Dünya savaşı yılları olarak nitelendirilmektedir. Dönemin Alman devleti, jet itkili uçan bomba olarak bilinen "V-1" füzelerini icat etmiş ve 1944 yılında İngiltere'nin bombalanması amacıyla 9521 adet kullanmıştır. Bu füzeler birçok can ve mal kaybına sebep olmuşlardır. "V-1" füzeleri, cayroskopik pusula ve dengeleyici sisteme sahiptir. Aynı zamanda otomatik pilot modu ile sensörlerden geri bildirim alarak hedeflerine ulaşmaktadırlar. Yaklaşık 250km uçuş menziline ve 640km/s uçuş hızına sahip olan "V-1" füzesi, günümüz "Cruise" füzelerinin atası olarak kabul görmektedir [19]. Şekil 1.3'te "V-1" füzesi gösterilmiştir.

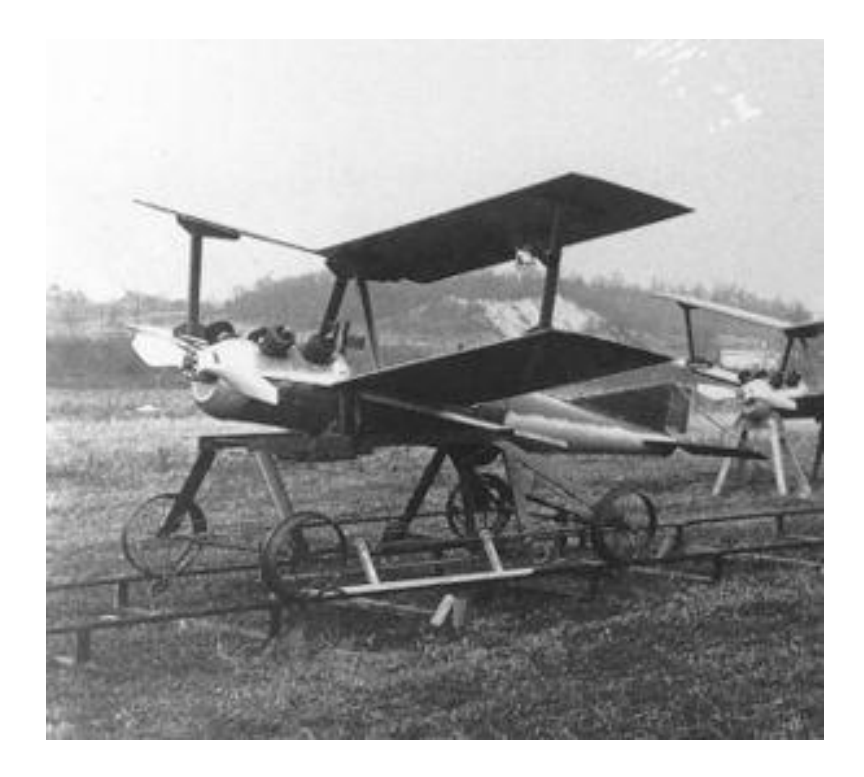

**Şekil 1.2:** Kettering Bug [16]

<span id="page-19-0"></span>İlk jet itkili hedef dronu modellerinden birisi olan "Ryan Firebee" 1951 yılında "Ryan Aeronautical" Ģirketi tarafından icat edildi [21].

<span id="page-19-1"></span>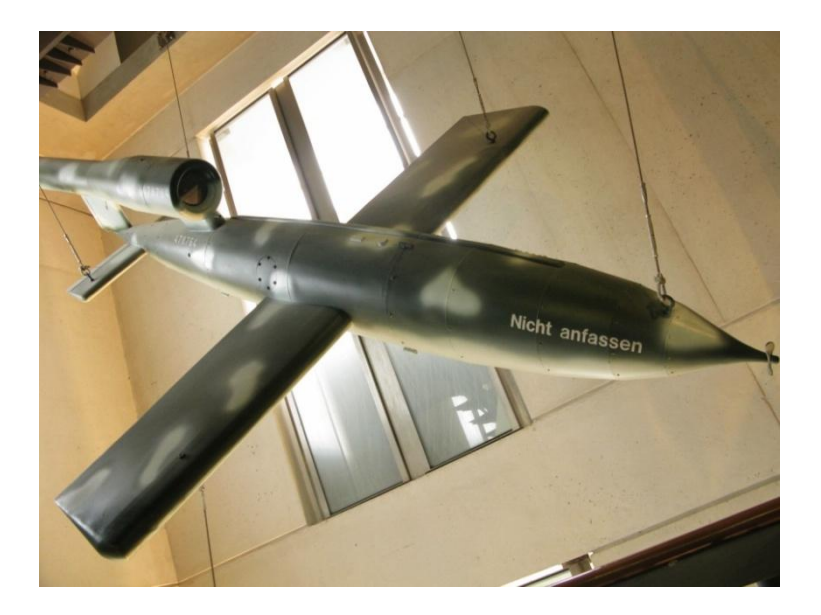

**ġekil 1.3:** "V-1" Füzesi [20]

İkinci dünya savaşının ardından insansız hava araçları gelişimi günümüze kadar katlanarak devam etmiştir ve yeni teknolojik gelişmeler ile entegre edilerek geliĢmeye sürekli devam etmektedir. Özellikle solar paneller ile Ģarz edilebilen bataryaların kullanımı ve akaryakıt ile çalışan daha verimli motorların üretilmesi hakkında kapsamlı geliştirme çalışmaları günümüzde sürmektedir. Bununla beraber yüksek çözünürlüklü termal ve optik kameraların İHA'lara entegre edilmesi, uydudan kontrol, uzay keşiflerinde İHA'ların kullanılması ve görünmezlik alanında da büyük çalışmalar yapılmaktadır.

### <span id="page-20-0"></span>**1.2 UçuĢ Denetim Kavramları**

Bir aracın havada uçuş yapabilmesi için, o aracın kontrol edilebilir olması ve uçuş dengesine sahip olması gerekir. Uçaklar, kanatlarında harekete bağlı oluşan rüzgarın kaldırma kuvveti sayesinde havalanır ve uçuş yaparlar. Uçakların düzgün bir şekilde uçuş yapabilmesi ve uçuşu sürdürebilmesi için uçuş denetimleri olması şarttır. Uçuş denetimleri, uçaktaki kontrol yüzeyleri olarak nitelendirilebilir. Bu kontrol yüzeyleri, uçağın belirli hareket eksenleri etrafında hareketini sağlar. Her bir kontrol yüzeyinin uçağın hareketinde ayrı bir rolü bulunmaktadır ve uçağa hareketi boyunca birçok kuvvet etki etmektedir.

### <span id="page-20-1"></span>**1.2.1 Uçağa Etki Eden Kuvvetler**

Bir uçağa temel olarak dört kuvvet etki etmektedir. Bu kuvvetler ağırlık<sup>1</sup>, sürüklenme<sup>2</sup>, kaldırma kuvveti<sup>3</sup> ve itki<sup>4</sup>'dir. Bir uçağın yerden havalanıp uçabilmesi için kaldırma kuvvetinin ağırlığa eşit veya daha fazla olması gerekmektedir. Uçağın yatay eksende itki ile harekete başlamasıyla beraber ortaya çıkan rüzgar sayesinde kaldırma kuvveti oluşur. Uçak aynı zamanda yatay hareket boyunca uçağın hareketine zıt Ģekilde bir sürüklenme kuvvetine maruz kalır. Sürüklenme kuvveti, uçak gövdesi üzerinde havanın sürtünme kuvvetinden dolayı ortaya çıkmaktadır.

Uçağın havadaki sabit hızlı hareketini koruyabilmesi veya daha da hızlanabilmesi için, itki kuvvetinin sürüklenme kuvvetine eşit veya fazla olması gerekmektedir.

 $\frac{1}{1}$ Weight

 $2$  ing. Drag

 $3$  lng. Lift

 $4 \overline{lng}$ **Thrust** 

Uçağa etkiyen kuvvetler alt maddelerde detaylandırılacaktır. Bu kuvvetler Şekil 1.4'te görülebilir.

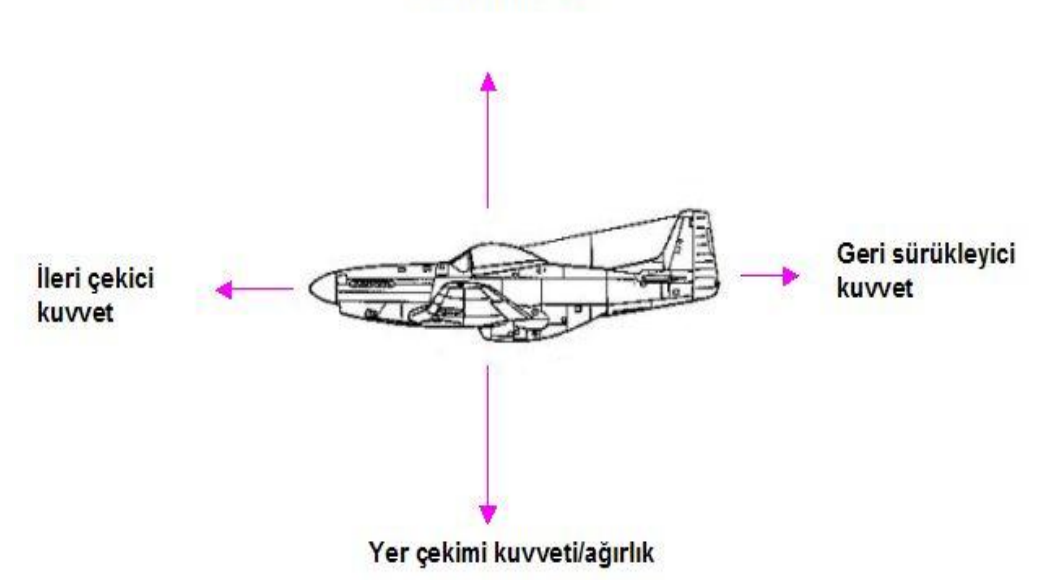

Kaldırma kuvveti

**§ekil 1.4:** Bir uçağa etki eden kuvvetler [22]

- <span id="page-21-0"></span> Ağırlık: Ağırlık her zaman dünyanın herhangi bir yerinden, merkezine doğru olan kuvvettir. Ağırlık kuvveti, tüm uçağın bileĢenlerinin ağırlıklarına, yüklenen yakıt miktarına ve uçağın taşıdığı faydalı yük miktarına göre değişmektedir. Toplam ağırlık, uçak gövdesi boyunca dağılmıştır. Ağırlık ile ilgili hesaplarda çoğunlukla ağırlık merkezi<sup>5</sup> olarak kabul edilen tek bir noktaya göre matematiksel hesaplamalar yapılmaktadır. Uçak, ağırlık merkezi etrafında dönüşlerini gerçekleştirir.
- Kaldırma Kuvveti: Ağırlık kuvvetini yenmek amacıyla bu kuvvete ters yönde uçak üzerinde bir kaldırma kuvveti oluşturulur. Kaldırma kuvveti, aerodinamik bir kuvvet olarak düĢünülebilir ve uçağın hareketiyle beraber yukarı yönde ortaya çıkar. Bu kuvvet uçuĢ yönüne diktir ve kuvvetin büyüklüğünü etkileyen şekil, genişlik ve uçuş hızı gibi faktörler vardır. Kaldırma kuvvetinin büyük bir kısmı, uçağın kanatlarında ortaya çıkar. Ağırlık merkezindeki hesaplamalara benzer bir Ģekilde uçağın tüm gövdesine

 $\overline{a}$  $5$  Ing. Center of Gravity

etki eden basınç kaldırma kuvvetleri, tek bir bileşke noktası etrafında toplanırlar. Bu noktaya basınç merkezi<sup>6</sup> denir. Uçağın hücum açısı<sup>7</sup> ile beraber kaldırma kuvveti artar ve belirli bir tepe noktasından sonra da azalmaya başlar.

- Sürüklenme: Uçağın hareket yönüne ters ve hareket doğrultusu boyunca olacak sekilde havanın olusturduğu sürtünme direnci kuvvetine sürüklenme kuvveti denir. Kaldırma kuvvetinde olduğu gibi sürüklenme kuvveti de uçağın şekli, havanın viskozitesi ve uçağın hızı gibi faktörlere bağlıdır. Uçağa etkiyen bileĢke sürüklenme kuvveti, basınç merkezi üzerinden etki etmektedir.
- İtki: Uçağın motorları ile oluşturduğu ileri yöndeki hareket kuvvetine itki denir. İtki kuvvetinin yönü, uçağın motorlarının yerleşim şekline göre değişir ve bu yönün, uçağın yatay ekseni boyunca olmasına dikkat edilir. Bazı uçaklarda itki yönü değiĢkenlik gösterebilir. "Harrier" tipi uçaklarda hareket eden motor sayesinde itki yönü, ağırlık kuvveti yönüne veya yatay sürüklenme kuvvetine zıt yönde olabilir [23]. Bazı savaş ve akrobasi uçaklarında ise motor yerleşimleri sabit olmasına rağmen egzoz püskürtme ağzı<sup>8</sup> değişken açısal pozisyonlara hareket ettirilerek itki yönlendirmesi yapılabilir ve mükemmel bir manevra kabiliyeti sağlanır.

## <span id="page-22-0"></span>**1.2.2 Uçağın Temel Hareket Eksenleri ve Kontrol Yüzeyleri**

Bir uçak, hepsi ağırlık merkezi üzerinde çakışan ve birbirlerine dik olacak şekilde üç farklı hareket ekseni etrafında hareket etmektedir. Uçağın kontrollü Ģekilde uçurulabilmesi, bu üç eksen etrafında hareket kabiliyetine bağlıdır. Kara araçlarının aksine bir uçak, üç boyutlu hareket eden bir araç olarak düşünülebilir. Bir uçağın temel hareket eksenleri Şekil 1.5'te verilmiştir.

 $\overline{a}$ 

 $6$  İng. Center of Pressure

 $7$   $\mu$ g. Angle of Attack

<sup>8</sup> Ġng. Nozzle

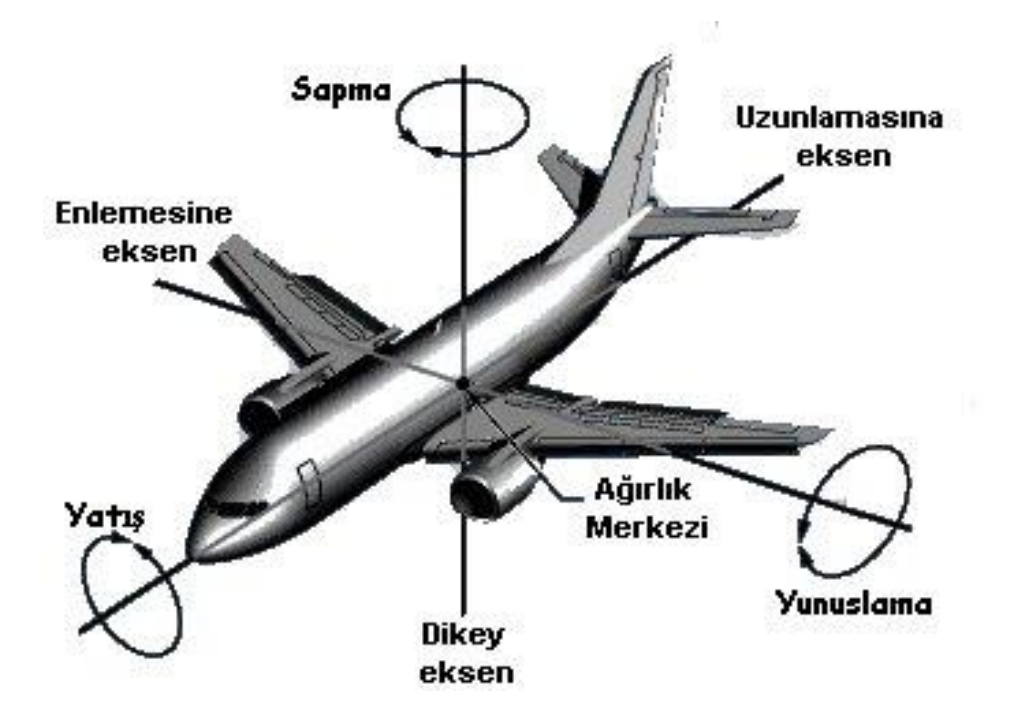

**ġekil 1.5:** Bir uçağın temel hareket eksenleri [24]

<span id="page-23-0"></span>Bir uçağın hareket eksenleri aşağıdaki şekilde açıklanabilir:

- Dikey eksen: Uçağın en altından en üst noktasına doğru ağırlık merkezinden diklemesine geçen eksendir. Uçak bu eksen etrafında sapma<sup>9</sup> hareketi yapar. Sapma hareketi ile beraber uçağın burnu sağa veya sola doğru hareket eder.
- Enlemesine eksen: Uçağın bir kanadından diğer kanadına doğru uzanan ve ağırlık merkezinden geçerek uçağı enlemesine kesen eksendir. Bu eksen etrafında uçak yunuslama<sup>10</sup> hareketi yapar. Yunuslama hareketi ile beraber uçağın burnu yukarı veya aşağı hareket ettirilerek hücum açısı değiştirilir ve irtifa kontrolü sağlanır.
- Uzunlamasına eksen: Uçağın kuyruğundan burnuna doğru, ağırlık merkezinden uzunlamasına geçen eksendir. Uçak bu eksen etrafında yatış<sup>11</sup> hareketi yapar. Yatış hareketi ile beraber uçak sağa veya sola yatar.

 $\overline{a}$  $9$  Ing.

Yaw<br>Pitch  $^{10}$  İng. Pitch<br> $^{10}$  İng. Roll

 $^{11}$  İng.

Bir uçağın hareket eksenleri boyunca hareket etmesini sağlayan temel üç kontrol yüzeyi vardır. Bu yüzeyler kanatçıklar<sup>12</sup>, irtifa dümeni<sup>13</sup>, istikamet dümeni<sup>14</sup> olarak adlandırılabilir. Kontrol yüzeyleri Şekil 1.6'da gösterilmiştir.

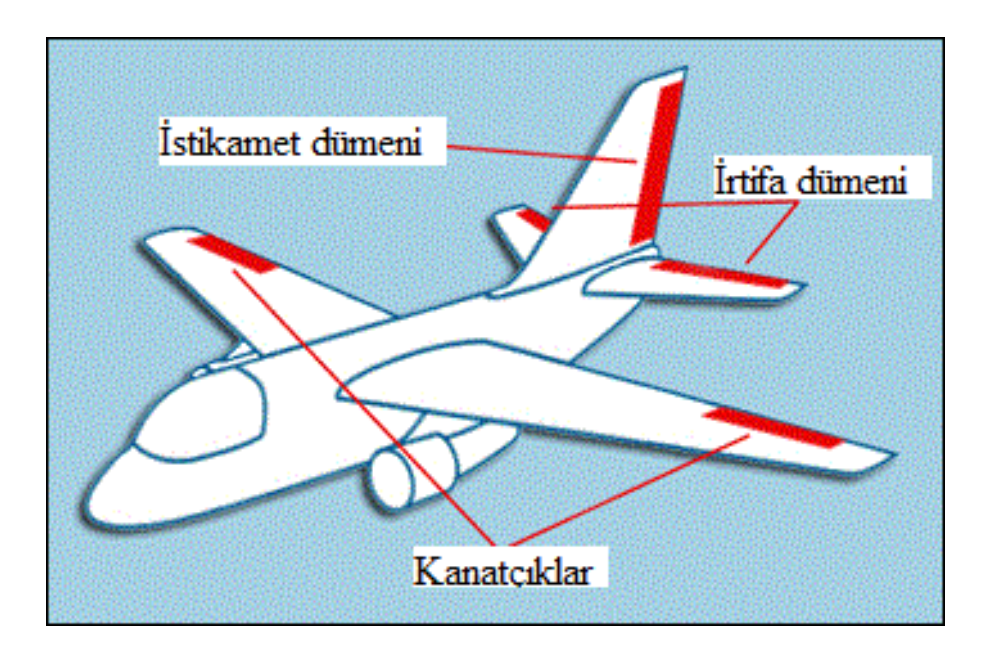

**ġekil 1.6:** Temel uçuĢ kontrol yüzeyleri

<span id="page-24-0"></span>Temel uçuş kontrol yüzeylerinin işlevleri şu şekilde detaylandırılabilir [25]:

 Kanatçıklar: Kanatların uçlarında yer alan, uçağı sağa veya sola yatırmaya yarayan yüzeylerdir. Bu yüzeylerin kanatların en ucunda yer almasının sebebi, uçağın ağırlık merkezine göre yüksek dönme momenti oluşturabilmek ve etkin bir yatış hareketi yapabilmektedir. Kanatçıklar sıfır konumuna gelmediği sürece uçak yatış hareketi yapmaya devam eder. Kanatçıklar birbirine göre zıt yönlerde çalıĢarak iĢlevlerini yerine getirirler. Aynı zamanda kanatçıklar, açılı dönüş<sup>15</sup> sayesinde sapma hareketi yapıp, uçağın temel yönelimlerini sağlarlar.

 $12$  ing.  $^{12}$  İng. Ailerons<br><sup>13</sup> İng. Elevator

<sup>&</sup>lt;sup>13</sup>  $\text{Ing.}$  Elevator<br><sup>14</sup>  $\text{Ing.}$  Rudder

 $^{14}$  İng. Rudder<br> $^{15}$  İng. Banked Banked Turn

- İrtifa Dümeni: Uçağın burnunu yukarı veya aşağı kaldırıp irtifa kontrolü sağlayan kontrol yüzeyidir. En arka yatay kuyrukta yer alır. Uçağın tipine göre tek veya çift slotlu olabilir. Uçağın en arkasında yer almasının sebebi, uçağın ağırlık merkezinden olabildiğince uzak şekilde yüksek bir dönme momenti oluşturup etkin bir yunuslama hareketi sağlamaktır. Kanatçıklar ile birlikte beraber kullanıldığında çok sert dönüşler yapılabilir.
- İstikamet dümeni: Uçağın en arkasındaki dikey kuyrukta bulunan, uçağın burnunu sağa veya sola hareket ettirerek sapma hareketini sağlayan yüzeydir. Aynı zamanda kanatlar arasında farklı bir kaldırma kuvveti dağılımı oluşturarak ufak çaplı bir yatış hareketine de sebep olur.

## <span id="page-25-0"></span>**1.3 Otopilot Sistemleri**

Otopilot, bir hava aracını insan müdahalesi gerektirmeden uçurabilen, önceden belirlenmiş bir rotayı takip edebilen veya bir uçuş görevini otonom ve güvenli Ģekilde yerine getiren, otomatik iniĢ ve kalkıĢ yapabilen sistem olarak adlandırılır. Günümüzde neredeyse her modern hava aracında otopilot sistemi bulunmaktadır. Ayrıca bu sistemler sadece hava araçlarında değil, kara ve deniz araçlarında da kullanılmaktadır.

Otopilot sistemleri özellikle çok uzun uçuşlarda pilotun manüel uçuş yapmasıyla beraber ortaya çıkan dikkat dağınıklığı ve yorgunluklara karşı etkili bir çözüm olmuştur. Sivil taşımacılıkta sıkça kullanılmaktadır. Aynı zamanda İHA'larda ve askeri uçaklarda da her türlü göreve göre adapte edilmiş otopilot sistemleri geliştirilmiştir ve yaygın bir şekilde kullanılmaktadır.

Tarihte bilinen ilk otopilot sistemi, 1912 yılında "Sperry Corporation" tarafından icat edilmiştir. Bu otopilot sistemi bir uçak üzerinde jiroskopik yönelim<sup>16</sup> ve durum göstergelerine<sup>17</sup> bağlanmış olup, irtifa dümeni ve istikamet dümenini kontrol etmektedir. Ortava çıkan sistem uçuş testleriyle denenmiş olup, uçağı yere paralel bir şekilde pilot kontrollerine ihtiyaç olmadan uçurmuştur. Pilot yükü önemli derecede

 $\overline{a}$ 

<sup>&</sup>lt;sup>16</sup> İng. Gyroscopic Heading Indicator

<sup>&</sup>lt;sup>17</sup> İng. Attitude Indicator

azalmıştır. Ünlü mucit Elmer Sperry'nin oğlu olan Lawrance Sperry, 1914 yılında Fransa'daki bir uçuş güvenliği gösterisinde otopilot sistemini tanıtmıştır. Sperry, ellerini uçağın kumanda kolu üzerinden çekip, otopilot sisteminin uçağı kontrol etmesini sağlayıp, insanlara sistemin güvenilir olduğunu göstermiştir. Ayrıca savaştan sonra otopilot sistemi üzerine çalışmış, 1930 yılında Amerikan ordusu için daha kompakt ve güvenilir bir otopilot sistemi geliştirmiştir. Bu yeni sistem bir uçağı doğru bir sapma açısında ve irtifada 3 saat boyunca uçurabiliyordu. Ortaya çıkan bu temel otopilot sistemlerinden sonra otopilot üzerine çalışmalar ilerleyerek devam etmiştir. 1947 yılında Amerikan ordusuna ait bir C-54 tipi uçak, kalkış ve iniş de dahil olmak üzere tamamen otopilot sistemi kontrolünde okyanus ötesi uçuş yapmıştır [26].

Günümüz otopilotları, temel donanım bileşenlerinden oluşan ve kontrol algoritmasıyla çalışan bir sistem olarak nitelendirilebilir. Manyetometre, jiroskop, ivmeölçer gibi sensörler bir araya gelip temel donanım bileşeni olan ataletsel ölçüm birimini (AÖB) oluĢtururlar. Aynı zamanda ataletsel ölçüm birimiyle beraber barometre, global konumlama sistemi<sup>18</sup>, sonar, radar, telemetri, hız sensörü gibi donanımlar otopilot sistemlerine destek olarak kullanılabilir. Tüm sensörlerden alınan veriler, bir otopilot kontrol algoritmasından geçerek çıkış tepkisi oluştururlar. Temel bir otopilot blok şeması Şekil 1.7'de gösterilmiştir.

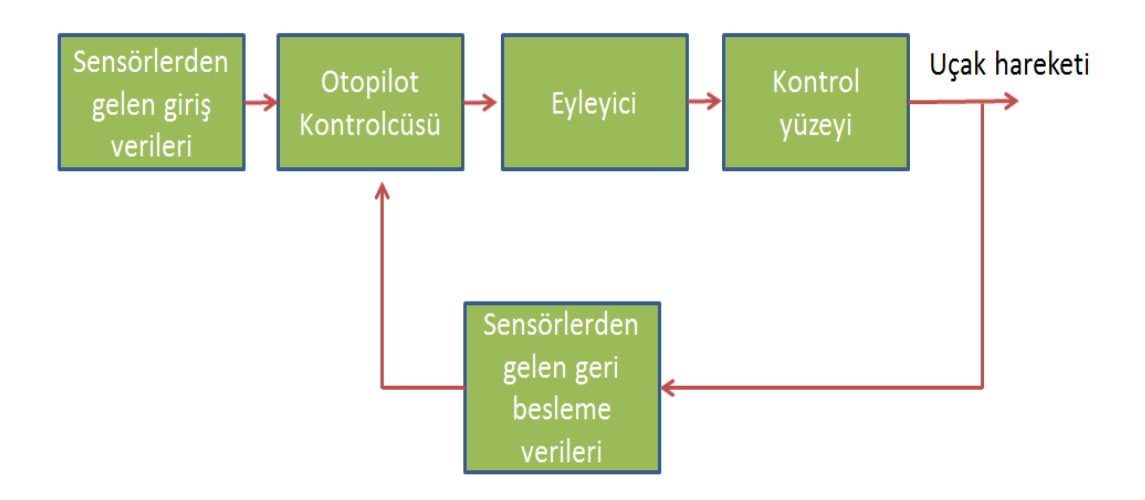

**Şekil 1.7:** Temel otopilot sistemi blok şeması

<span id="page-26-0"></span> $18$  ing. Global Positioning System (GPS)

Temel otopilot sistemi blok şemasındaki blokları ve işlevlerini detaylandıracak olursak:

- Sensörlerden gelen giriĢ verileri: Bu blok için ataletsel ölçüm birimi, barometre, radar, sonar gibi sensörlerden gelen giriş verileri örnek olarak gösterilebilir.
- Otopilot kontrolcüsü: Kontrolcünün temel görevi giriş ve çıkış sensör verilerini kıyaslayarak uygun bir kontrol tepkisi üretip eyleyicileri harekete geçirmektir. Verilerin kıyaslanma işlemi genellikle matematiksel olarak fark almak şeklinde nitelendirilebilir. Aynı zamanda kontrolcü, kontrol işlevi dıĢında yan iĢlev olarak herhangi bir yer istasyonuna veri gönderip, o istasyondan veri alınmasını ve bu verilerin işlenmesini de sağlayabilmektedir. Mikro denetleyiciler ve gömülü yazılım mantığının temelini oluşturan donanım olan FPGA (Field Programmable Gate Array), kontrolcü donanımlar olarak düĢünülebilir. Otopilot kontrolcüsünün verdiği tepki hızı ve hesaplama kabiliyeti, direk olarak üzerindeki donanımın işleme hızına bağlıdır. Bu sebepten dolayı otopilot kontrolcü algoritmasının ne kadar kompakt olması gerektiği, donanım hızına göre iyi belirlenmelidir. Aksi takdirde çok gecikmeli tepkilerle çalışan bir otopilot sistemi ortaya çıkacaktır. Paralel işlem yeteneği fazla olan bir mikro denetleyici kullanıldığı zaman aynı anda birden fazla kontrol parametresi, kontrolcü için hızlı bir Ģekilde kullanılabilir.
- Eyleyici: Otopilot kontrolcüsünün ürettiği tepkilere göre fiziksel olarak hareket eden motorlar olarak adlandırılabilir. Günümüzde servo motor, otopilot sistemlerinde yaygın olarak kullanılan bir eyleyicidir.
- Kontrol yüzeyi: Eyleyici motorların hareketi sayesinde hareket eden, uçağa sapma, yunuslama ve yatış hareketleri yaptıran yüzeylerdir. Eyleyici motorlara direk olarak bağlıdırlar.
- Sensörlerden gelen geri besleme verileri: Uçağın kontrol yüzeyleri aracılığıyla verdiği tepki manevrası sonucu ortaya çıkan yeni ataletsel ölçüm birimi verileri olarak nitelendirilir.

Bahsedilen birçok ana ve destek donanımlarının bir araya getirilmesiyle oluşturulan ve bir insansız hava aracı üzerine çalışan uçuş kontrol sistemi Şekil 1.8'de belirtilmiştir.

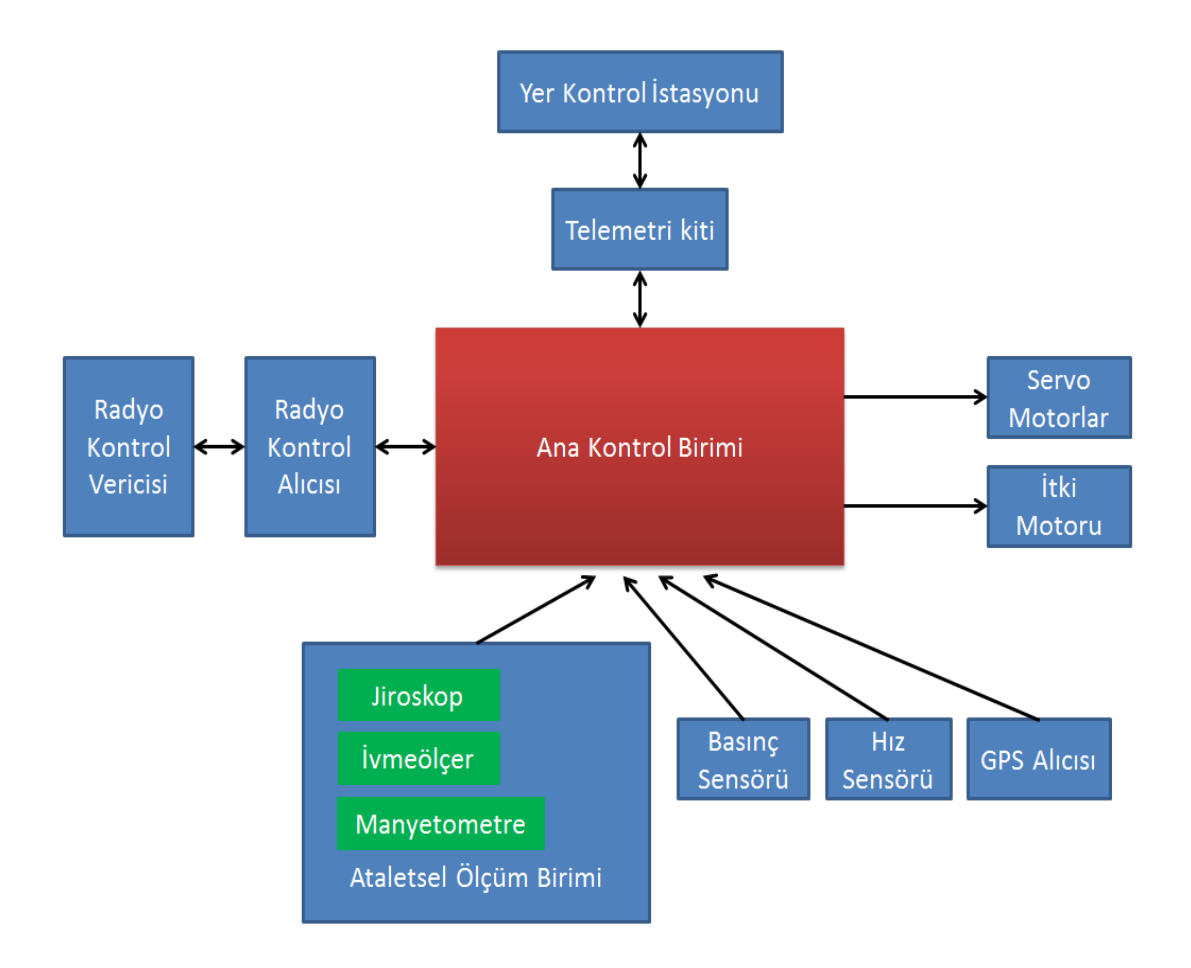

**§ekil 1.8:** İHA uçuş kontrol sistemi [27]

<span id="page-28-0"></span>Sekil 1.8'de verilen İHA uçuş kontrol sistemi, tüm veri iletişimini üzerinde bulunan telemetri kiti aracılığı ile yapar. Telemetri kiti, çift yönlü veri aktarımına izin veren kablosuz donanımdır. Yer kontrol istasyonu tarafından, telemetri aracılığıyla gönderilen veriler alınabilir, istenilen herhangi bir veri telemetri aracılığı ile ana kontrol birimine gönderilebilir.

Yer kontrol istasyonu, tüm uçuşun kontrol altında tutulduğu bir bilgisayar ara yüzü olarak düĢünebilir. Yer kontrol istasyonu, deniz veya kara platformu üzerine entegre edilmiş olabilir. İnsansız hava araçlarını veya atmosfer ötesi roketleri kontrol altında tutmak için kullanılmaktadır [28]. ġekil 1.9'da yer kontrol istasyonu görülmektedir.

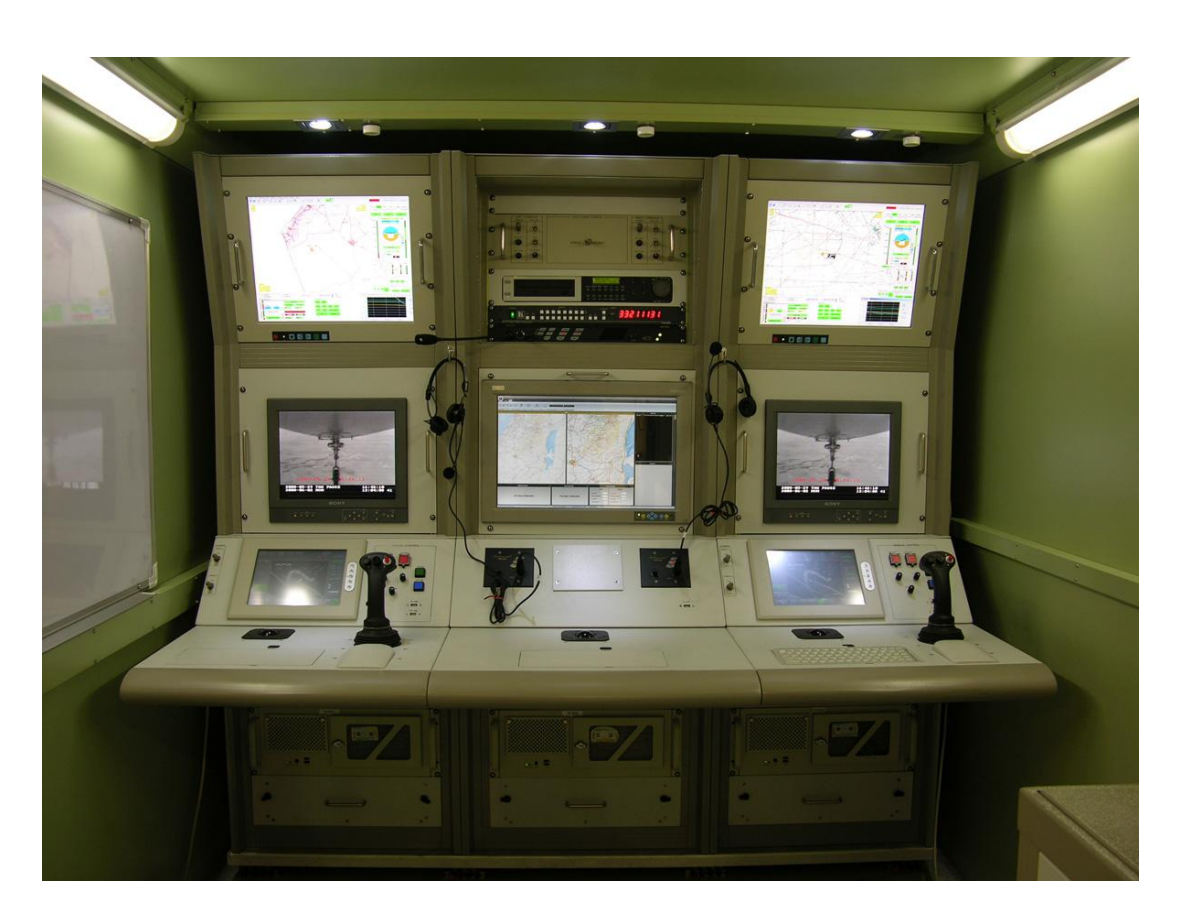

**§ekil 1.9:** Yer kontrol istasyonu [29]

<span id="page-29-1"></span>Bir yer kontrol istasyonu kullanılarak:

- Yerde bulunan bir pilot kontrolünde manüel uçuş yapılabilir.
- UçuĢ yapan uçağa dair irtifa, açısal pozisyonlar, hız, kontrol yüzeyi açıları gibi veriler görüntülenebilir.
- UçuĢ ile alakalı veri kaydı tutulabilir.
- Uçağa herhangi bir görev rotası gönderilebilir ve görev takibi yapılabilir.
- Uçağın pil ve yakıt durumu gözlenebilir.
- Uçak üzerine kamera takılmıĢsa, bu kameranın kaydettiği görüntülere canlı veya kayıt şeklinde erişilebilir.
- Uçağın bazı kontrol parametreleri değiştirilebilir.

## <span id="page-29-0"></span>**1.4 Donanımlı Döngü Sistemleri ve UçuĢ Simülasyon Programları**

Donanımlı döngü sistemleri, bir uçuş ortam benzetimi yapan uçuş simülasyonu gibi çeĢitli benzetim programlarıyla beraber donanımsal ekipmanların kullanıldığı

sistemlerdir. Sivil ve askeri alanlarda pilot eğitimi ve tasarım doğrulama gibi amaçlar için kullanılırlar. Bu sistemlerde uçuş tepkileri ve ortam şartları gerçek bir uçuştaki tepkilere ve ortam şartlarına oldukça benzer olduğu için yaygın şekilde gerçek bir uçuş öncesinde kullanılmaktadırlar. Aynı zamanda bu sistemler otomotiv, radar, güç elektroniği gibi alanlarda kullanılmaktadırlar [30].

Bilinen en eski donanımlı döngü sistemi ile oluşturulan uçuş simülatörlerden birisi "Link Trainer" olarak adlandırılan, mavi boyalı bir gövde üzerine yerleştirilen pnömatik ve elektrikli sistemlerle beraber gerçekçi şekilde tasarlanmış kokpit yapısıyla birçok pilot eğitimine katkıda bulunmuş sistemdir. Bu sistemin 1927 yılında Edwin Link tarafından yapımına başlanmıştır. Edwin Link, amatör bir pilottur. Dönemin pilotlarına verilen gerçek uçuş eğitimlerini yetersiz bulmuş ve hava şartlarından, gerçek bir uçak ihtiyacından ve uçuş talimatlarından bağımsız olacak şekilde kendi yeryüzü tabanlı uçuş sistemini geliştirmiştir. Eğitim gören pilotun yapmak istediği manevralar, analog alıcılar sayesinde motorlara iletilip bir uçağın hareketine benzer şekilde kabinin hareket ettirilmesi sağlanmıştır. Yunuslama ve yatış hareketleri, şişirilebilir körükler yardımıyla kabinin hareketi ile benzetilmiştir. Aynı zamanda sapma hareketini sağlayacak bir elektrik motoru kullanılmıştır. Yapılan sistem, 2. Dünya Savaşı pilotlarının yetiştirilmesinde çok önemli bir rol oynamıştır [31]. "Link Trainer", Şekil 1.10'da gösterilmiştir.

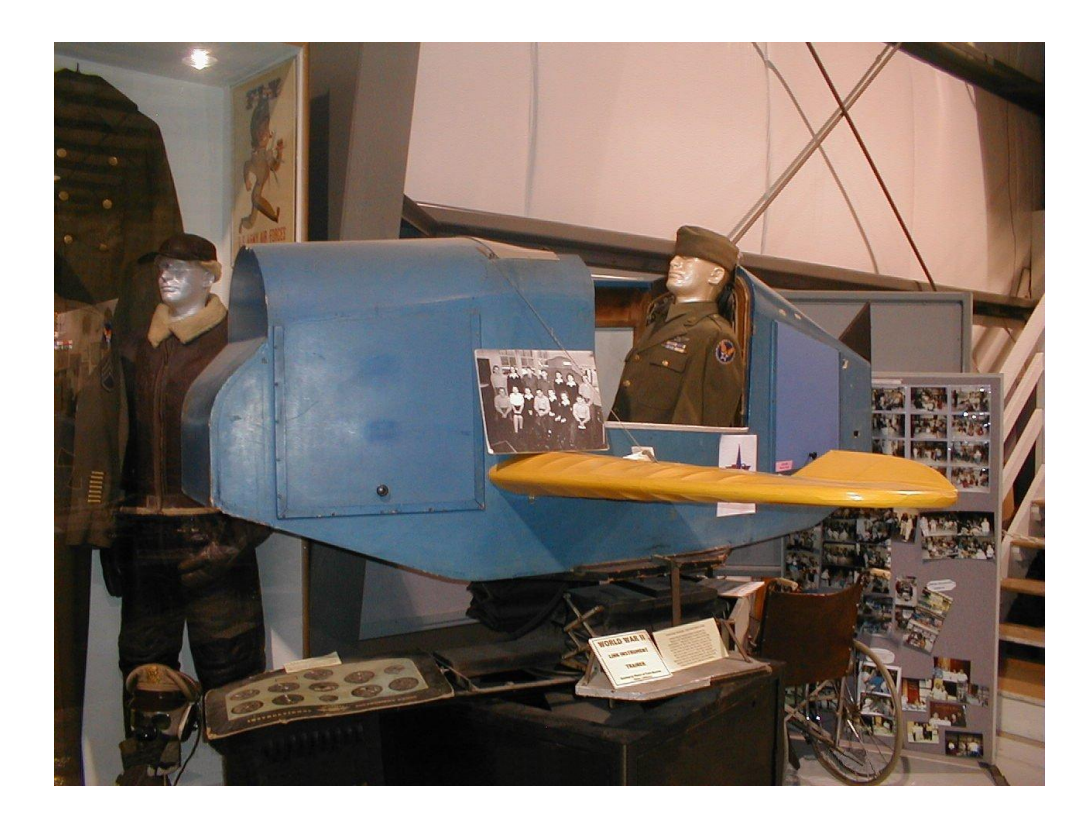

**§ekil 1.10:** Link Trainer [32]

<span id="page-31-0"></span>1948 yılında "Curtiss-Wright" Ģirketi Boeing 377 Stratocruiser yolcu uçakları için bir eğitim simülatörü geliştirmiştir. Bu eğitim simülatörü, ilk defa tamamen bir uçağa özel tasarlanmış simülatördür. Bu sistemde herhangi bir fiziksel hareket veya görsel destek bulunmamaktadır. Kokpit, gerçek uçağın kokpitine çok benzer Ģekilde tasarlanmıştır ve fonksiyonel kokpit butonlarıyla beraber gerçekçi kokpit işlevleri eklenmiştir [33].

Donanımlı döngü tabanlı uçuĢ eğitim sistemleri, teknolojinin sürekli ilerlemesiyle beraber daha kompakt ve gerçekçi hale gelmişlerdir. Kabin platform hareketlerini gerçekleyen mekanik sistemlerin üç boyutlu eksende yüksek limitlerdeki açısal pozisyonlara gelebilmesi ve gerçekçi hava şartları sunan görsel uçuş simülatör programlarıyla beraber çalışması ile neredeyse gerçek bir uçak kullanma tecrübesi yaşatmaktadır. Modern bir uçuş eğitim sistemi Şekil 1.11'de gösterilmiştir.

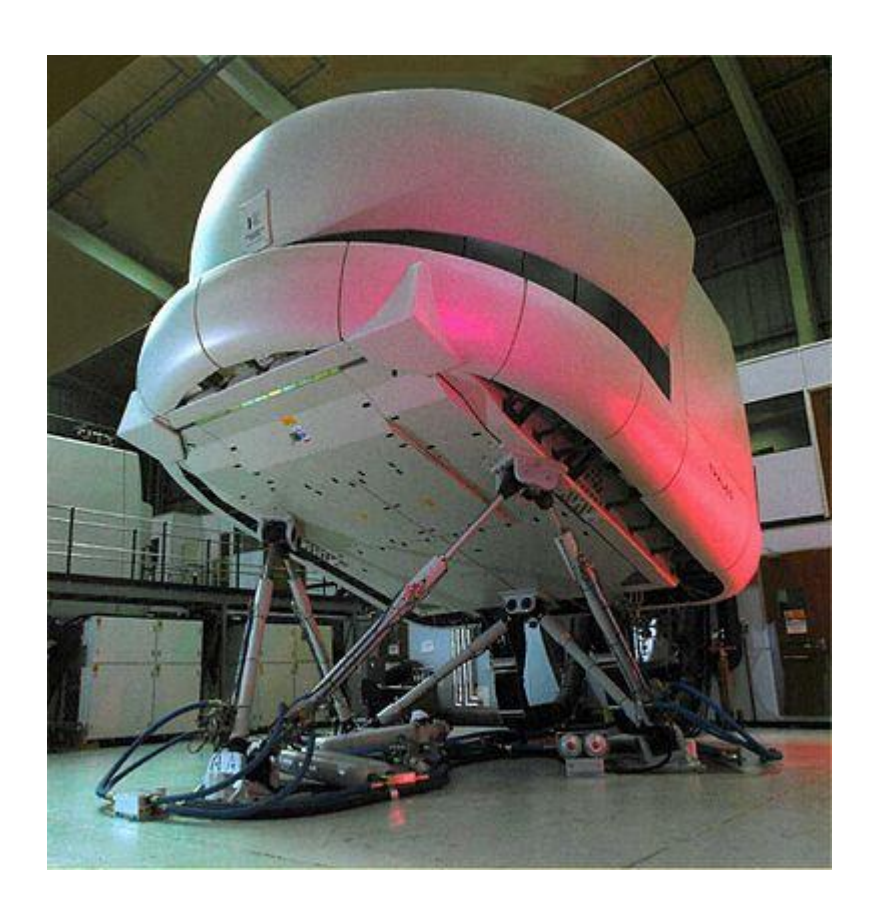

**Şekil 1.11:** Modern bir uçuş eğitim sistemi [34]

<span id="page-32-0"></span>Donanımlı döngü sistemi, çoğu durumda gerçek bir platforma bağlanacak bir gömülü sistem geliştirmek için en etkili sistemdir. Bu sistemin temel kullanım avantajlarını maddelersek [35]:

- Maliyet: Gerçek hayatta test edilmesi çok maliyetli olan ve yaşanabilecek bir kaza anında ciddi maddi kayıplara yol açacak kadar kritik sistemler temel alınarak simülasyon ortamında çok daha az miktarda maliyetle benzetim yapılabilir. Prototip olarak tasarlanmış herhangi bir uçak, füze, denizaltı, uzay aracı, uydu gibi sistemler, kayıp durumunda kritik mali kayıplara sebep olabilir.
- Zaman: Gerçek zamanlı testleri çok vakit alacak prototiplerin veya üretim aşamasına geçilmemiş matematiksel modellerin hızlandırılmış benzetimleri yapılabilmektedir. Bu sayede zamandan tasarruf edilmektedir.
- Güvenlik: Gerçek testleri çok tehlikeli olabilecek prototiplerin benzetimlerinde donanımlı döngü sistemi kullanılarak güvenlik sorunları tespit edilebilmektedir ve önceden önlem alınabilmektedir.
- Uygulanabilirlik: Gerçek prototipler üzerinde, fiziksel olarak uygulanması mümkün olmayan testlerin simülasyon ortamında donanımlı döngü ile benzetimi sayesinde istenilen testler yapılabilmektedir. Örneğin bazı uzay aracı testlerinin uzay şartlarında yapılması mümkün olmadığı için donanımlı döngü sayesinde simülasyon ortamında ilgili testler yapılabilmektedir.

Uçuş simülasyon programları, görsel olarak gerçek bir uçuşa çok benzer şekilde simülasyon ortamında uçuş sağlayan programlardır. Bu programlar, bünyesinde birçok hava aracı barındırır ve bu hava araçlarının her birinin parametrik ve karakteristik özellikleri birbirinden farklıdır. Hava araçlarının dış görsel özellikleri ve kokpit yapıları da çoğunlukla gerçek modellerden yola çıkılarak tasarlanmıştır. Aynı zamanda kokpit içinde modellenmiş butonların ve kolların işlevleri de gerçek hava aracındakiler ile çoğunlukla eşdeğerdir. Bazı programlar, sonradan uçak modeli eklenip denenmesine veya var olan uçak modelleri parametreleri üzerinde değişiklik yapılmasına izin vermektedir.

Bu tezdeki donanımlı döngü aşamasında, "Xplane 10" adlı uçuş simülasyon programı kullanılmıştır.

Xplane, "Laminar Research" tarafından üretilmiş ve çeşitli işletim sistemi platformlarında yürütülebilen bir uçuĢ simülatörüdür. Askeri ve sivil birçok hava aracını bünyesinde bulundurmaktadır ve dünyanın birçok bölgesinin coğrafi özelliklerini yansıtabilmektedir. Kullanıcıya yüksek derece görsellik sunmaktadır. Kullanıcı tarafından yeni uçak modelleri ve coğrafi özellikler oluĢturulmasına izin vermektedir. Aynı zamanda simülatör yazılımının geliştirilmesi amacıyla eklenti yapılmasına da izin vermektedir. Güncelleme desteği bulunmaktadır. Diğer simülatörlerden farklı olarak başvuru çizelgesi kullanmak yerine uçak üzerine etki eden kuvvetleri "blade element theory" tabanlı aerodinamik matematiksel modelleri kullanarak hesaplar [35]. Diğer simülatörlerde ise gerçek uçuş verileri ile bir referans başvuru çizelgesi oluşturulmuştur. Simülasyondaki uçağın hangi hava koşulunda, hangi etki uygulandığı zaman nasıl bir tepki oluşturacağı önceden belirtilmiş tablolarda yer almaktadır ve bu tablolardaki bilgilere göre görsel bir uçuş desteği sunulmaktadır. Uçuş simülasyonları, günümüzde birçok uçak üreticisi firma ve akademik kurumlar tarafından eğitim ve test amaçlı kullanılmaktadır.

Sunduğu güçlü ve gerçekçi matematiksel aerodinamik hesapları olmasından, donanımlı döngü sistemini desteklemesinden ve uçuş verilerinin kolayca ağ bağlantısı veya seri port üzerinden dış ortama aktarabilmesinden dolayı Xplane 10 simülasyon programı uygun bir tercih olmuştur.

Xplane programında yolcu uçakları, savaş uçakları, prototip hava araçları, helikopterler, quadrotor, planör, akrobasi ve sivil amaçlı küçük birçok uçak bulunmaktadır. Programa ait bir ekran görüntüsü Şekil 1.12'de verilmiştir.

<span id="page-34-0"></span>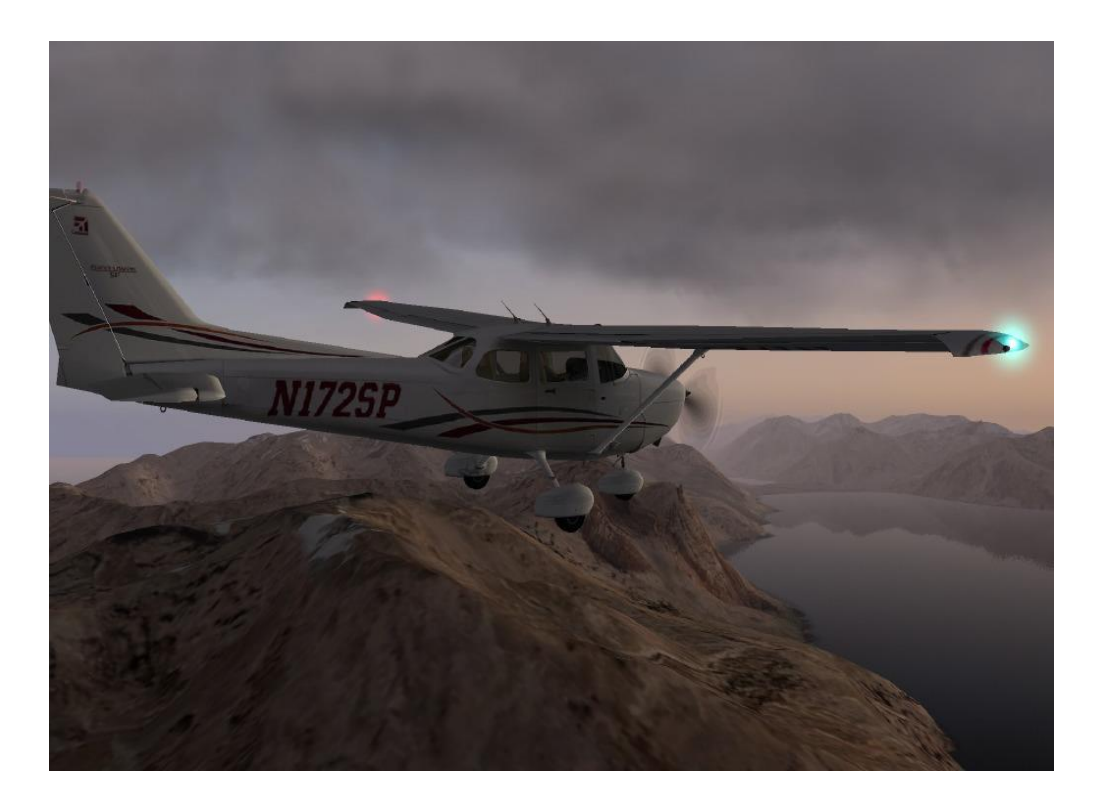

**ġekil 1.12:** Xplane programından bir ekran görüntüsü [36]

## <span id="page-35-0"></span>**2. DONANIMLI DÖNGÜ SĠSTEMĠ**

Bu aĢamada kurulan donanımlı döngü sistemi detaylarına inilerek, sistem donanım bileşenleri ve sistem genel blok şemaları açıklanacaktır.

### <span id="page-35-1"></span>**2.1 Sistem Donanım BileĢenleri**

Kurulan donanımlı döngü sisteminde temel olarak Ardupilot Mega kontrolcü kartı, yatış ve yunuslama hareketini sağlayan Arduino Mega kontrolcü kartı ile kontrol edilen iki adet servo motor ile kurulmuş fiziksel düzenek, radyo kontrollü kumanda vericisi ve alıcısı, fiziksel düzeneği besleyen bir adet lityum-iyon batarya ve tüm bu düzeneğin kontrol edildiği ara birim olarak üzerinde APM Planner yazılımı yüklü bir masaüstü bilgisayar kullanılmıştır. Tüm donanım bileşenleri, ilerleyen kısımlarda detaylı olarak açıklanacaktır. Kullanılan masaüstü bilgisayarın donanımsal özellikleri Çizelge 2.1'de verilmiştir.

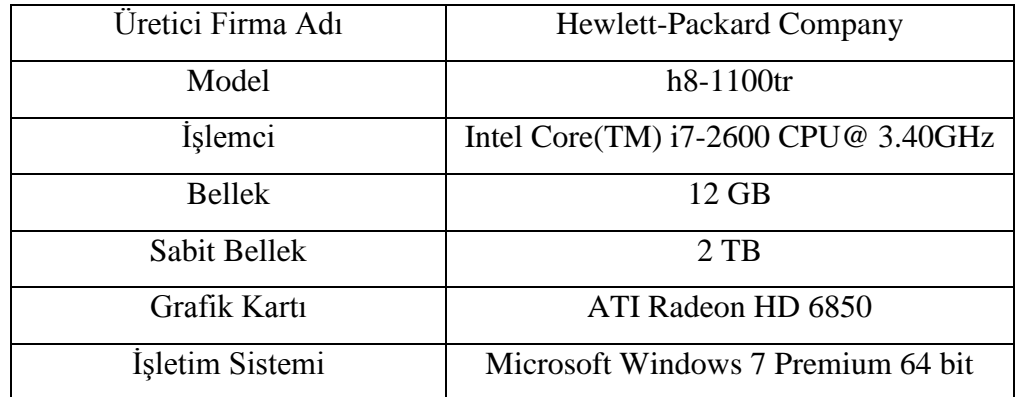

<span id="page-35-3"></span>**Çizelge 2.1:** Donanımlı döngü sisteminde kullanılan masaüstü bilgisayar özellikleri

### <span id="page-35-2"></span>**2.1.1 Kontrolcü Kartı**

Donanımlı döngü sistemini sağlayan temel donanım olarak Ardupilot Mega 1 kontrolcü kartı kullanılmıştır. Bu kart, üzerinde anlaşılması kolay, hazır bir otomatik pilot yazılımı ile birlikte gelen ve açık kaynak olarak sunulduğundan dolayı yazılımı kolay bir şekilde değiştirilip kişiselleştirilebilen kontrolcü kartı olarak düşünülebilir. Kart için geliştirilen hazır yazılım, sabit kanatlı hava araçları, multikopter, helikopter, mini deniz botları gibi çeşitli platformlara uyarlanabilir. PID kontrolcü
temel alınarak tasarlanmıştır. Kart, donanımlı döngü simülasyonları kurulabilmesi için Xplane simülasyon programı ile tam uyumlu şekilde çalışmaktadır. Hava araçlarında kullanıldığı zaman otomatik kalkış ve inişe imkan vermektedir. APM Planner programı aracılığı ile gerçek coğrafya üzerinde her türlü uçuş rotası belirlenmesine olanak sağlamakta, uçuş verilerini görsel ve sayısal olarak kaydederek kullanıcıya sunmaktadır [37]. Aynı zamanda üzerinde bulundurduğu çok çeĢitli donanımsal özellikler düĢünüldüğü takdirde oldukça ekonomik olduğu söylenebilir.

Ardupilot üzerinde jiroskop, ivmeölçer, irtifa ölçümleri için barometre, servo motor çıkıĢları, radyo kontrollü kumanda alıcısı takılması için giriĢ pinleri, USB seri port girişi, GPS girişi, çift yönlü veri alışverişini sağlamak için telemetri girişi, hız sensörü girişi, ekstra analog ve dijital giriş/çıkış pinleri bulunur [38]. Karta ait fotoğraf Şekil 2.1'de gösterilmiştir.

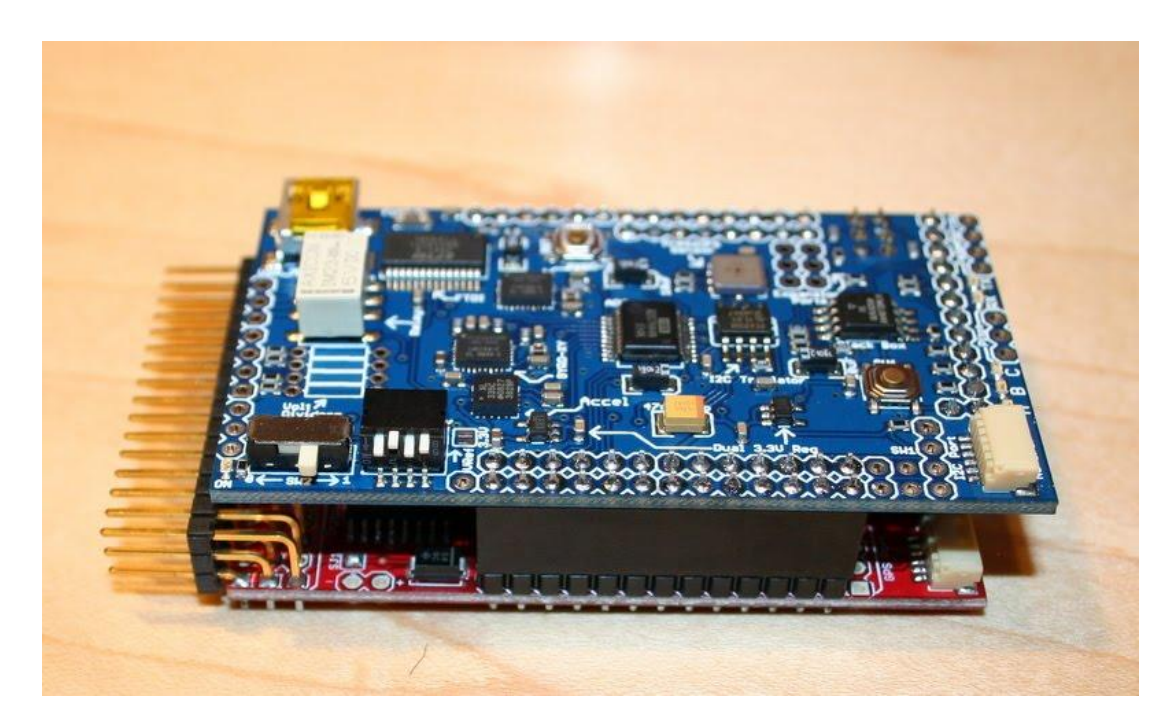

**ġekil 2.1:** Ardupilot Mega 1 kontrolcü kartı [39]

Ardupilot Mega 1, ticari olarak hazır satılan ve iyi bilinen otopilot donanımlarından biridir. Hobi olarak radyo kontrollü uçak kullanılan ve bu tezde olduğu gibi akademik çalışmalarda bulunulan ortamlarda yaygın olarak kullanılmaktadır. Kartın donanımsal özellikleri Çizelge 2.2'de verilmiştir.

| İşlemci Türü        | Atmega 1280, Atmega 328 |  |  |
|---------------------|-------------------------|--|--|
| Veri Kayıt Hafızası | 2 MB                    |  |  |
| Jiroskop            | 3 eksenli               |  |  |
| <i>Ivmeölçer</i>    | 3 eksenli               |  |  |
| <b>Barometre</b>    | Standart                |  |  |
| İşlemci Hızı        | <b>16 MHz</b>           |  |  |
| İşlemci Belleği     | 128 KB                  |  |  |

**Çizelge 2.2:** Ardupilot Mega 1 kartının donanımsal özellikleri

## **2.1.2 YatıĢ ve Yunuslama Hareketlerini Benzetim Platformu**

Donanımlı döngü sisteminde Xplane uçuş simülasyon programı tarafından yürütülen uçuşun dış ortamda benzetiminin yapılabilmesi açısından iki adet servo motor ve ahşap plakalardan kurulan yatış ve yunuslama hareketlerinin benzetiminin yapıldığı bir platform kurulmuştur. Platform iki serbestlik derecesine sahiptir. Platform üzerindeki servo motorlar, Arduino Mega tarafından kontrol edilmektedir. Benzetim platformuna ait fotoğraf Şekil 2.2'de gösterilmiştir.

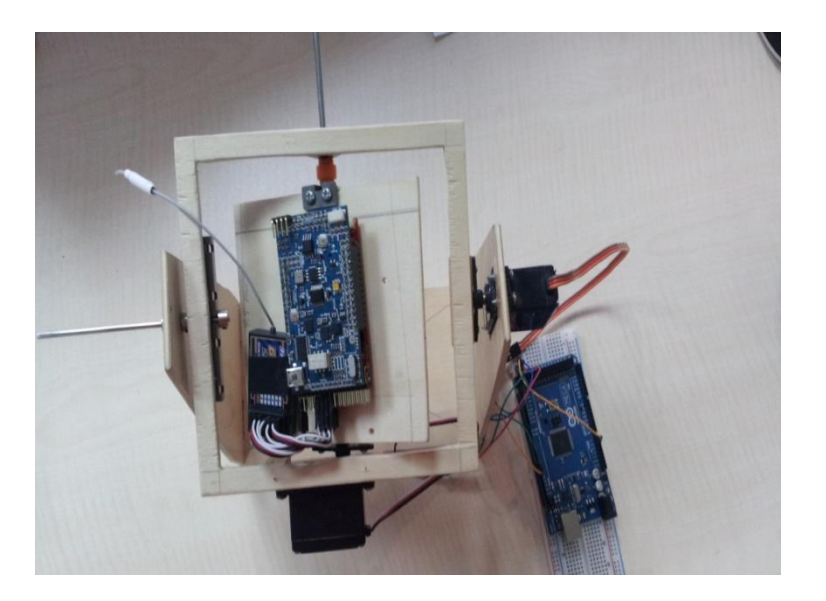

**§ekil 2.2:** Benzetim platformu [40]

Platform üzerine Ardupilot Mega 1 kartı ve radyo kontrollü kumanda alıcısı monte edilmiştir. Arduino Mega kontrolcü kartı ise platformun hemen yanında bulunmaktadır.

Servo motorlar, darbe genişlik sinyalleri<sup>19</sup> ile kontrol edilen, genellikle 180 derecelik (+90 derece ile -90 derece arasında) hareket kabiliyeti bulunan ve darbe genişlik sinyallerinin süreklilik süresine<sup>20</sup> göre istenilen açısal pozisyonlara gelebilen yüksek torklu döner eyleyici olarak adlandırılırlar. Servo motorlar yüksek torklarını, farklı büyüklüklerden oluĢan iç diĢli yapıları sayesinde ortaya çıkarırlar. Tepki süreleri DC motorlara göre çok daha yavaştır. Bu sebepten dolayı genellikle kısıtlı hareket gerektiren uygulamalarda kullanılırlar. Bu motorların 360 derecelik hareket kabiliyeti bulunan sürekli servo motor olarak adlandırılan tipleri de bulunmaktadır fakat yaygın biçimde kullanılmamaktadır.

Servo motorların nötr konuma gelebilmesi için yaklaşık olarak 1.5 milisaniye uzunluğunda bir darbe genişlik sinyali uygulanmalıdır. 1-1.5 milisaniye arası uygulanacak bir sinyal saat yönü tersine maksimum -90 dereceye kadar, 1.5-2 milisaniye arası uygulanacak bir sinyal ise saat yönü boyunca maksimum +90 dereceye kadar motor hareketine sebep olacaktır. Gelen her bir darbe genişlik sinyalinin periyodu ise yaklaşık 20 milisaniye olarak belirtilmiştir. Servo motorun darbe genişlik sinyaline göre pozisyonları Şekil 2.3'te verilmiştir.

Servo motorların kontrolü Arduino Mega kontrolcü kartı ile yapılmıştır. Arduino Mega, Ardupilot Mega kontrolcü kartının sensörsüz hali olarak düşünülebilir. Analog ve dijital giriş/çıkış pinlerine sahiptir. Aynı zamanda USB portu veya lityum iyon batarya ile beslenebilir. Arduino Mega 2560 Sekil 2.4'te verilmiştir.

 $\overline{a}$ 

 $19 \text{ ing}$ . Pulse-Width Modulation (PWM)

 $^{20}$  Ing. Duration

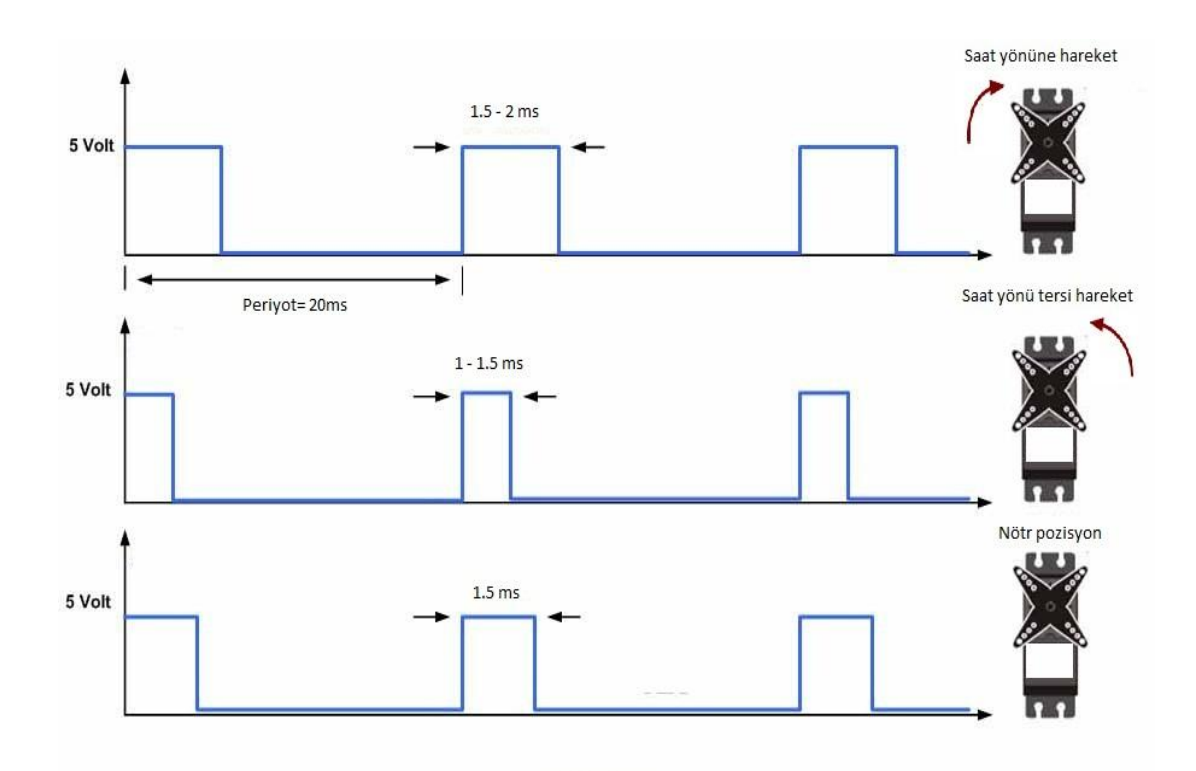

Şekil 2.3: Servo motorun darbe genişlik sinyaline göre pozisyonları

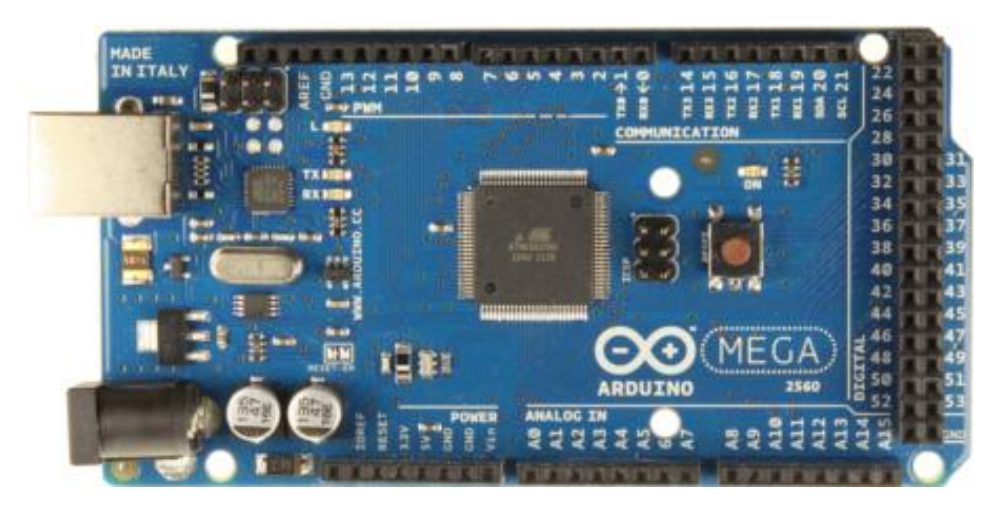

**ġekil 2.4:** Arduino Mega 2560 [41]

Kullanılan Arduino Mega kontrolcü kartının donanımsal özellikleri Çizelge 2.3'te verilmiştir.

| İşlemci Türü             | Atmega 2560              |
|--------------------------|--------------------------|
| Calışma Gerilimi         | 5 V                      |
| Giriş Voltajı (Önerilen) | $7 - 12$ V               |
| Giriş Voltajı (Limit)    | $6 - 20$ V               |
| Dijital I/O Pin Sayısı   | 54 (15 adeti PWM çıkışı) |
| Analog Giriş Pin Sayısı  | 16                       |
| I/O Pin DC Akimi         | 40 mA                    |
| 3.3 V Pin Için DC Akımı  | $50 \text{ mA}$          |
| <b>Flash Bellek</b>      | 256 KB                   |
| <b>SRAM</b>              | 8 KB                     |
| <b>EEPROM</b>            | 4 KB                     |
| Işlemci Hızı             | 16 MHz                   |

**Çizelge 2.3:** Arduino Mega kontrolcü kartı özellikleri [42]

#### **2.1.3 Radyo Kontrollü Kumanda Vericisi ve Alıcısı**

Donanımlı döngü benzetimi ve tüm gerçek uçuş denemelerinde radyo kontrollü kumanda vericisi ve alıcısı olarak "Turnigy 9X 9Ch" kumanda ile beraber "Turnigy 9X8C-V2" 8 kanallı alıcı kullanılmıştır. Bu donanımlar 2.4 Ghz frekans bandında çalıĢmaktadırlar. Kumanda sayesinde, benzetimde ve tüm gerçek uçuĢ denemelerinde uçuĢ modu seçimleri yapılmakta ve manüel kontrol sağlanmaktadır. Radyo kontrollü kumanda vericisi ve alıcısı Şekil 2.5'te gösterilmiştir.

Kumanda üzerinde bulunan çeşitli anahtar pozisyonlarına birden fazla uçuş modu atanabilmektedir. Kumanda üzerindeki her bir kol ve anahtar, belirli PWM sinyal aralıklarına göre çalışır. Kumanda kolları ve anahtarları birer değişken değerli direnç olarak düĢünülebilir. DeğiĢken direnç değerlerine göre PWM sinyal değerleri oluşturulur. İlgili fiziksel pozisyonlara göre oluşturulan PWM sinyali değerleri, kablosuz Ģekilde kumanda vericisi üzerinden kumanda alıcısına gönderilir. Kumanda alıcısı tarafından algılanan PWM sinyal değerleri servo motorlara gönderilir ve motorlar istenilen pozisyonlara getirilir.

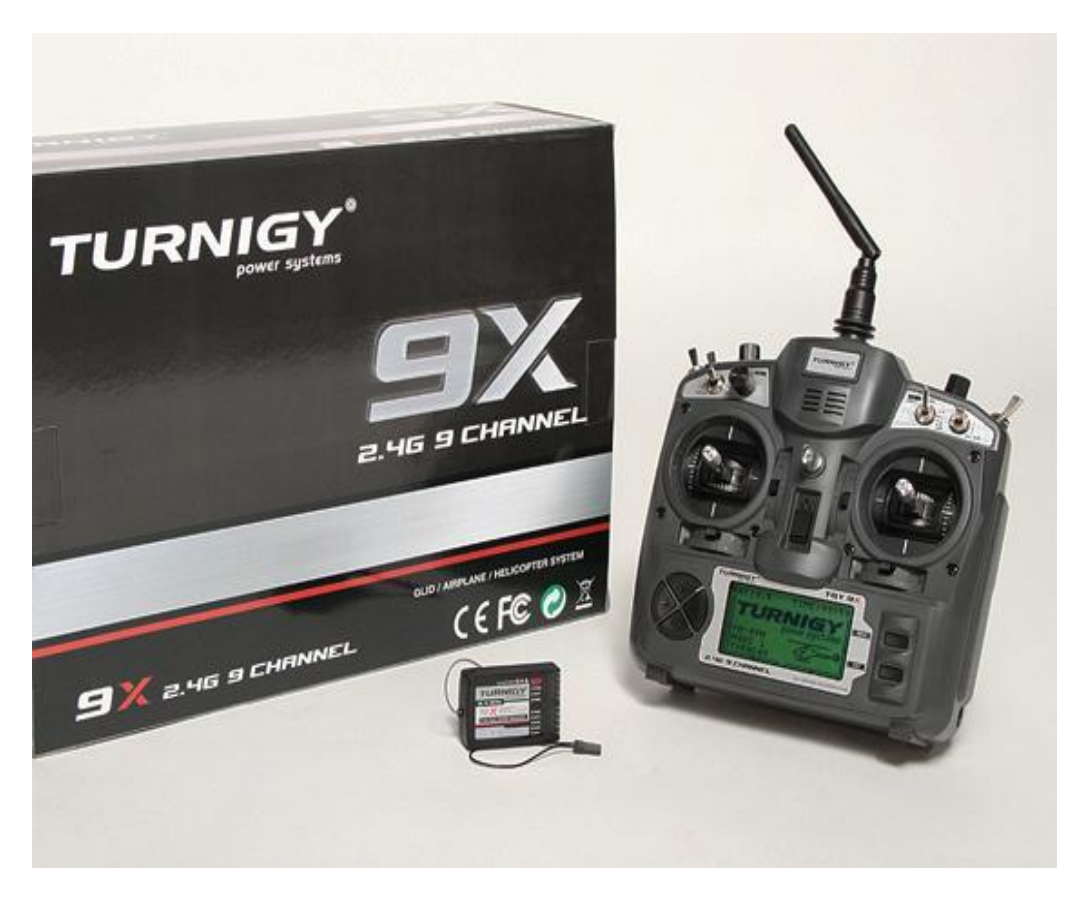

**ġekil 2.5:** Turnigy 9X Radyo kontrollü kumanda vericisi ve alıcısı [43]

# **2.1.4 Lityum-İyon Batarya**

Lityum iyon batarya, bir çeşit şarj edilebilen ve küçük boyutlarına rağmen yüksek enerji verebilen bataryalar olarak nitelendirilebilir. Cep telefonu, dizüstü bilgisayar, havacılık gibi elektronik donanımın kullanıldığı birçok yerde yaygın olarak kullanılmaktadır. Bu bataryalar, kısa süreli olsa da yüksek amper değerleri sağlayabilirler. Aynı zamanda kullanımları azami dikkat gerektirir. Çünkü hatalı kullanımla beraber elektriksel performanslarını kolayca kaybedebilirler ve tehlikeli kimyasallar içerdiklerinden dolayı yüksek ısıya maruz kaldıklarında yangın ve patlamaya sebep olabilirler. Ömürleri kısadır.

Lityum iyon bataryanın kapasitesi, mAh (mili amper saat) birimi ile belirtilir. Bu birim, bataryanın bir saat süre boyunca sabit olarak verebileceği mili amper değerini belirtmektedir. Bataryanın çekilen akım miktarına göre ne kadar dayanabileceği basit bir orantı ile hesaplanabilir.

Bataryalar, doğru akım ile şarj edilmektedir. Batarya şarj olurken doluluk oranı ne kadar yükselirse, doğru akım Ģarj kaynağından o kadar az akım çekmektedir. Benzetimde ve gerçek uçuşlarda kullanılan 2200 mAh kapasiteli lityum-iyon batarya Şekil 2.6'da gösterilmiştir.

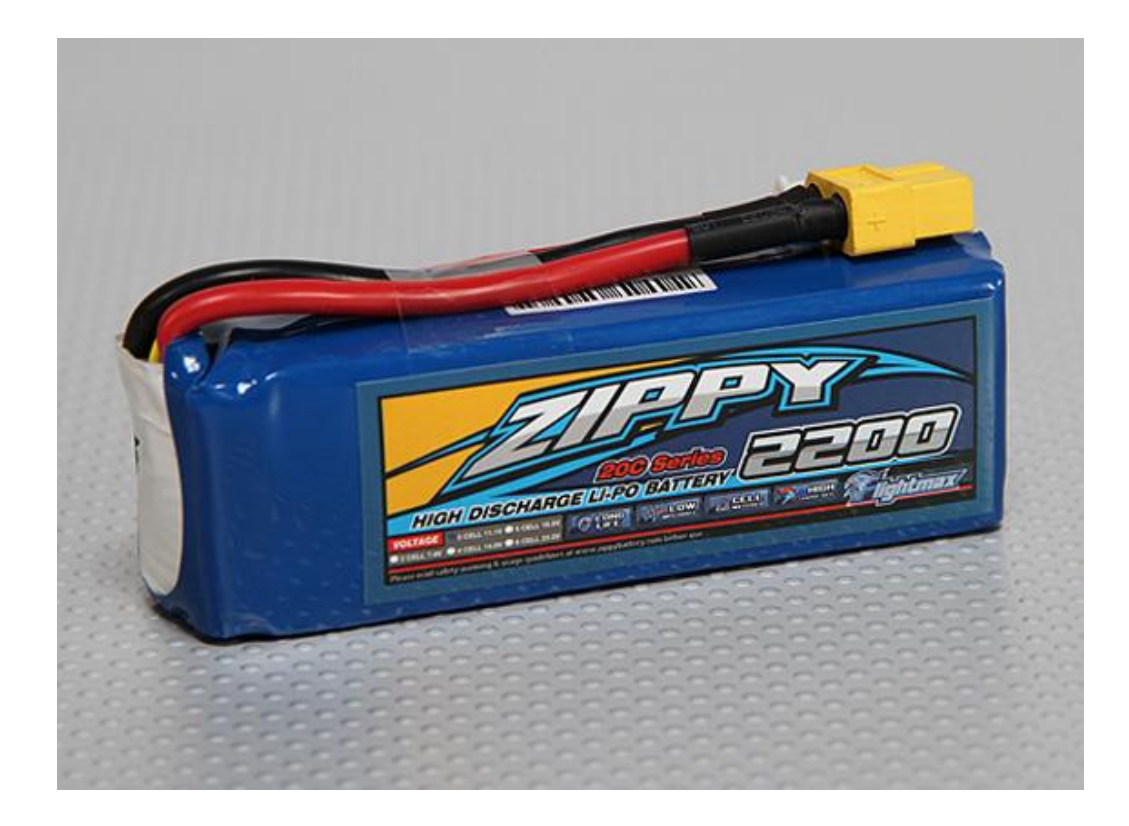

**§ekil 2.6:** 2200 mAh kapasiteli lityum-iyon batarya [44]

## **2.2 Donanımlı Döngü ile UçuĢ Benzetimi**

Bu bölümde, daha önceki kısımlarda bahsedilen donanımlar bir araya getirilerek hazır satılan ticari bir otopilot kontrolcü kartı olan Ardupilot Mega'nın çalışma mantığının anlaşılabilmesi açısından donanımlı döngü sistemi ile uçuş benzetimi yapılmıştır. Daha sonraki aşamalarda ise gerçek sensör verileri kullanılarak, hareketli benzetim platformu ile benzetim yapılmıştır.

## **2.2.1 APM Planner Programı**

Öncelikle Ardupilot Mega kartı içine hazır olarak internet üzerinden edinilebilen "APM Planner" adlı arayüz programı indirilmiştir. Bu program Ardupilot Mega kartı için özel olarak geliştirilmiştir ve uçuş görevi planlamaya olanak verir. Xplane simülasyon programı ile birlikte donanımlı döngü sistemi kurulmasına izin vermekle beraber, Ardupilot Mega kartı içine gerçek uçuşlar için otopilot ve çeşitli uçuş algoritmaları yüklenmesini sağlamaktadır. Yani tek bir arayüz programı sayesinde hem donanımlı döngü ile benzetim uçuşu, hem de gerçek uçuşlar yapılabilmektedir.

"APM Planner" programının özelliklerini sıralayacak olursak [45]:

- Google haritaları kullanarak görsel harita arayüzü üzerinde tıklama ile kontrol noktaları<sup>21</sup> belirlenip, bu noktaların birleşimi ile uçuş rotası oluşturulabilmektedir.
- Arayüz programı üzerindeki seçimli menüler sayesinde görev komutları yürütülebilmektedir.
- UçuĢa ait görev kayıt dosyası tutulabilir, uçuĢ sonrasında analiz edilebilir.
- UçuĢ yapılan uçağın parametre ayarları yapılıp, istenilen parametreler Ardupilot Mega içine gömülebilir.
- UçuĢ simülasyonu programları ile Ardupilot Mega kartı arasında köprü kurup donanımlı döngü ile tam benzetim yapılabilir.
- Ardupilot Mega kartına bağlı olan seri port verileri görülebilir.
- Program sürekli olarak güncellenmektedir.
- $\bullet$  Internet üzerinden sürekli güncellenen uçuş algoritmaları bulunmaktadır.

APM Planner programına ait rota arayüzü ekran görüntüsü Şekil 2.7'de gösterilmiştir.

 $\overline{a}$  $21$  Ing. Checkpoint

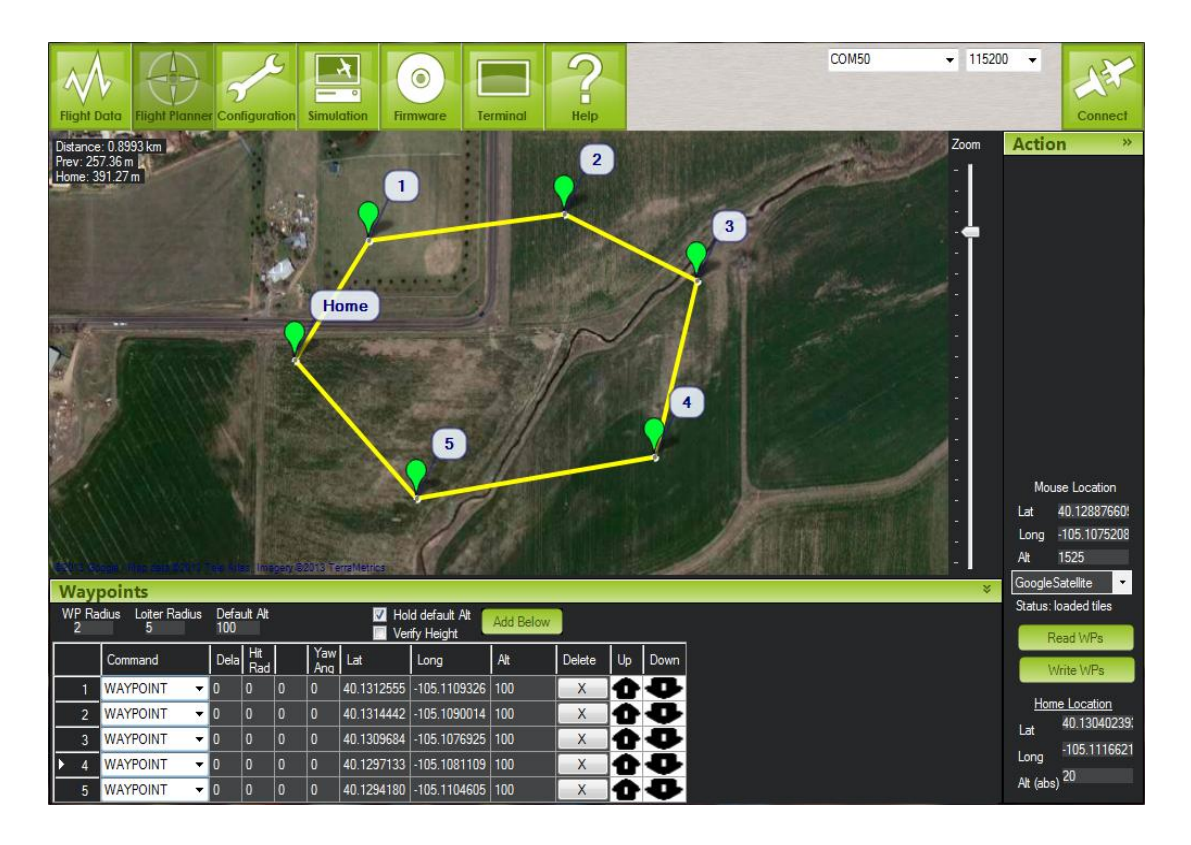

**§ekil 2.7:** APM Planner programına ait rota arayüzü [46]

#### **2.2.2 Xplane ve Donanımlı Döngüde Benzetim Ġçin Hava Aracı Seçimi**

Ardupilot Mega otopilot kontrolcü kartı için APM Planner programı aracılığıyla hazır donanımlı döngü yazılımı internetten otomatik olarak indirilip kurulmuştur. Yazılım kurulduktan sonra masaüstü bilgisayara Xplane uçuş simülasyon programı yüklenmiştir. Xplane, hem görsellik olarak hem de elde edilen uçuş verilerinin gerçekçiliği açısından realistik bir uçuş deneyimi yaşatmaktadır. Aynı zamanda kaydedilen uçuĢ verilerinin dıĢ ortama aktarılmasına da izin vermektedir. Bu nedenlerden dolayı Xplane programı, donanımlı döngü sisteminin kurulabilmesi için uygun görülmüştür. Program, bünyesinde çeşitli uçaklar barındırmaktadır. Bu uçaklardan PT-60 tipindeki radyo kontrollü model uçak, gerçek uçuş yapması düşünülen uçak tipine en yakın uçaktır. Bu nedenden dolayı Xplane programı üzerinde, PT-60 tipi radyo kontrollü uçağın donanımlı döngü ile benzetimi yapılmıştır. Gerçek uçuş yapması düşünülen uçak tipi hakkında ilerleyen aşamalarda detaylı bilgi verilecektir. PT-60 tipi radyo kontrollü uçağa ait özellikler Çizelge 2.4'te ve uçağın Xplane üzerindeki görüntüsü ise Şekil 2.8'de belirtilmiştir.

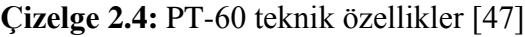

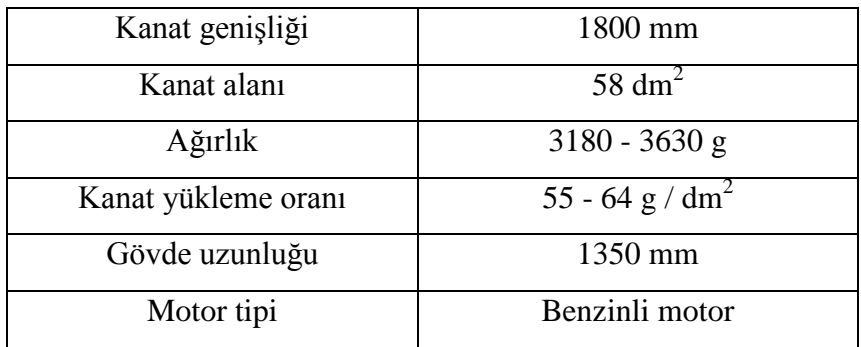

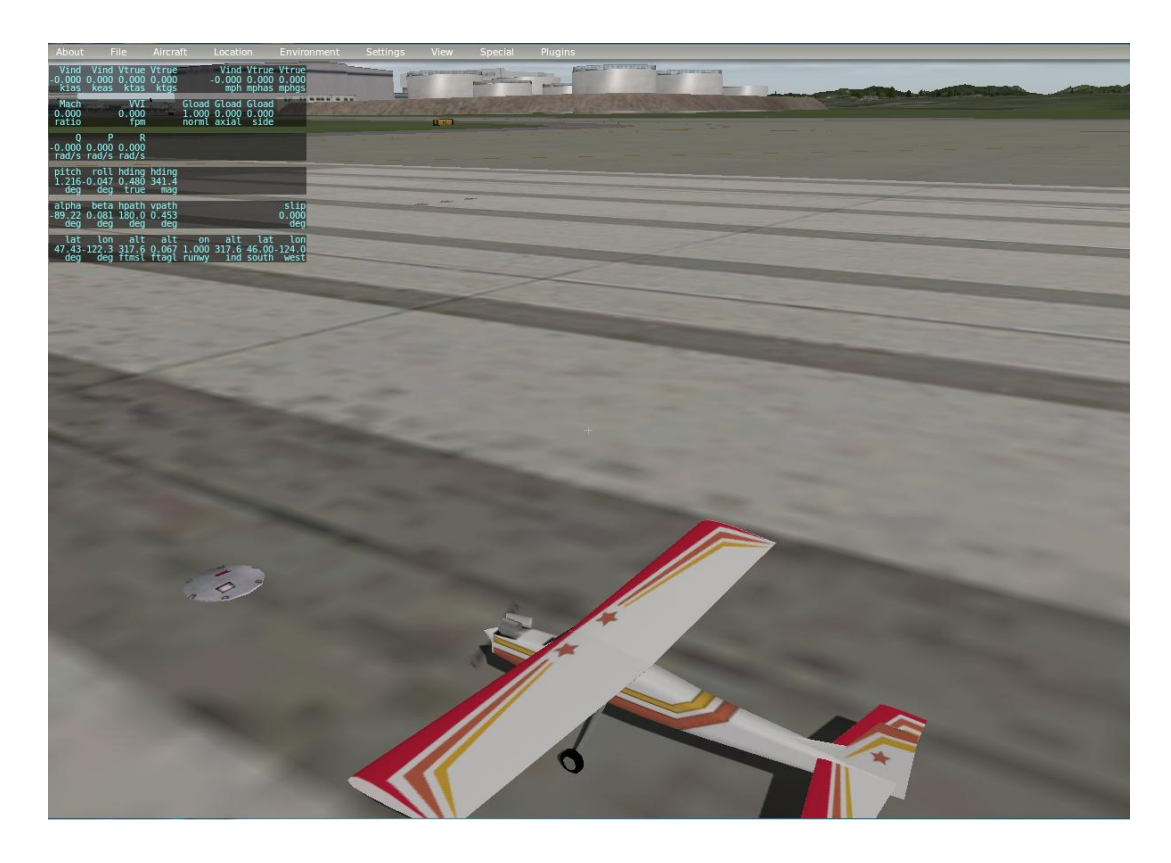

**ġekil 2.8:** Xplane üzerinde yer alan PT-60 uçağı

## **2.2.3 Kurulan Donanımlı Döngü Sistemine Genel BakıĢ**

APM Planner programının simülasyon kısmına girilip, Xplane simülasyon programı ile haberleşmeyi sağlayacak ağ adresi ayarları yapılmıştır. Simülasyon adres hedefi olarak 127.0.0.1 adresi, port numarası olarak 49000 girilmiştir. Bu sayede Xplane programının APM Planner programından alacağı bilgilerin gideceği veri iletim yolu adreslenmiştir. Benzer şekilde Xplane programının veri ayarlarına girilip adres hedefi olarak 127.0.0.1 adresi, port numarası olarak 49005 girilmiştir. Böylece APM Planner programına, Xplane programı tarafından gönderilecek verilerin iletim yolu adreslenmiştir. Farklı port numaraları girilmesinin sebebi, veri alışverişinin iki farklı kanaldan çift yönlü (duplex) olarak sağlanmak istenmesidir. Kurulan donanımlı döngü sisteminin ana iletişim şeması Şekil 2.9'da görülebilir.

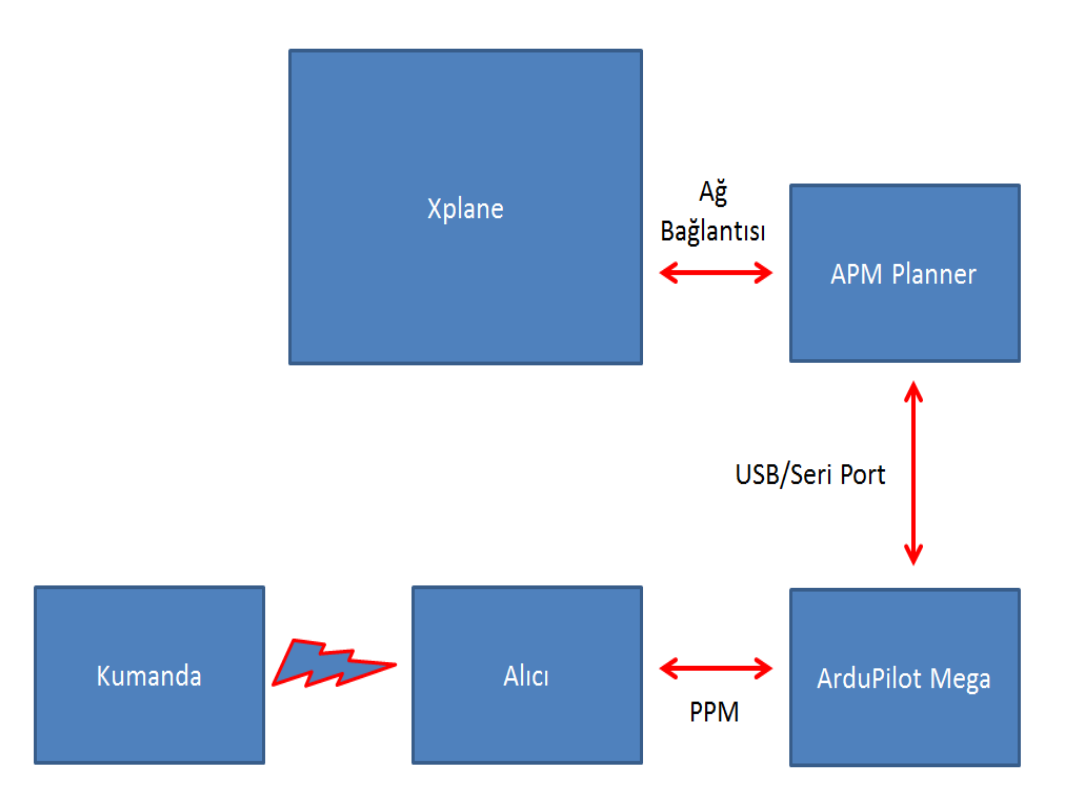

**Sekil 2.9:** Donanımlı döngü sisteminin ana iletisim seması

Xplane programı, donanımlı döngü simülasyonu başlatıldığı anda APM Planner programına ağ adresi üzerinden uçak ile alakalı simülasyon tarafından oluşturulan uçuĢ verilerini yollamaktadır. Bu veriler uçağın enlem, boylam, irtifa, ataletsel ölçüm birimi verileri (yatış, yunuslama ve sapma açıları) olarak sıralanabilir. APM Planner programı, ilgili verileri aldıktan sonra bu verileri Ardupilot otonom uçuş kontrolcü kartına USB seri portu aracılığıyla göndermektedir. Ardupilot tarafından alınan uçuş verileri, kartın içinde gömülü halde bulunan ve çeşitli uçuş modlarını içeren kontrolcü algoritmaları tarafından işlenerek uçağın otonom hareketini sağlayacak tepkiler hesaplamaktadır. Kontrolcü algoritmaları PID tabanlıdır. Bu hesaplanan tepki verileri ise USB seri portu aracılığıyla APM Planner programına geri gönderilmektedir. APM Planner programı ise tepki verilerini ağ adresi üzerinden Xplane simülasyon programına iletmektedir. Bu iletilen tepki verileri, Xplane simülasyon programı tarafından giriş verileri olarak kabul edilmiştir ve bu sayede uçağın gelen tepki verilerini kullanıp oluşturduğu karşı manevralar açık bir şekilde gözlemlenebilmiştir. Ardupilot otonom uçuş kontrolcü kartı, bütün donanımlı döngü işlemlerinde hesaplayıcı rolünde kullanılmıştır. Şekil 2.5'te görülen 2.4 GHz kumanda ve alıcı kombinasyonu, dışarıdan Ardupilot kartı üzerindeki uçuş modlarını değiştirebilmek, uçuş dengesini bozucu etkileri uygulayıp otopilot tepkilerini görebilmek veya manüel uçuşu kontrol etmek için bağlanmıştır. Aynı zamanda kumanda ve APM Planner programı üzerinden uçuş kontrol yüzeyi sinyalleri terslenebilmekte ve kontrol yüzeylerinin hareket kabiliyetlerine etkiyen PWM sinyal aralıkları kalibre edilebilmektedir. Kumanda üzerindeki anahtarlar kullanılarak APM Planner tarafından ayarlanan uçuş modları arasında geçiş sağlanmıştır.

#### **2.2.4 UçuĢ Modlarının Analizi**

Donanımlı döngü sistemi kurulduktan ve simülasyon başlatıldıktan sonra uçuş modları tek tek test edilmiştir. Simülasyon kazanç parametreleri, kontrol yüzeyleri için 10000 olarak girilmiştir. İtki kazancı ise 5000 olarak girilmiştir. Bu değerler deneme yoluyla optimum olarak belirlenmiştir. Bu sayede gerçek hayattaki uçuş tepkilerine en yakın tepki şiddeti elde edilmiştir.

Öncelikle stabilize modu test edilmiştir. Stabilize modu, uçağı sürekli yeryüzüne paralel ve düz bir şekilde tutmaya çalışmaktadır. Aynı zamanda stabilize modu, dışarıdan manüel etkilerin uygulanabilmesine de izin vermektedir. Uçak yerden kaldırılıp istenilen irtifaya ulaşıldıktan sonra kontrolcü kartı stabilize moduna alınmış ve manüel olarak bozucu etkiler uygulanmıştır. Uçağın yatış, yunuslama ve sapma açılarından herhangi birisine bozucu bir etki verildiği takdirde uçağın çabuk bir şekilde verilen etkilere ters yönde bir tepki verip, düz bir konuma ulaştığı görülmüştür.

Stabilize modu, PID kontrolcü tabanlı bir mod olup yuvarlanma (roll) ve yunuslama (pitch) açıları için yer düzlemine paralel açı değerlerine göre referans takibi yaptırmaktadır. Yer düzlemine paralel açı değerleri kabul edilen değerler, PID kontrolcü için referans girişleri olarak kabul edilmektedir. Bu referans girişleri, Ardupilot kontrolcü kartı tarafından kalibre yapılmasıyla elde edilen düz seviye açılarını temsil etmektedir. Ardupilot kontrolcü kartına güç verildiği andan itibaren yer düzlemine paralel referans değerlerinin tespit edilmesi amacıyla, kalibrasyon rutini baĢlatılmaktadır. Otuz saniye sonunda bu rutin sona ermekte ve yer düzlemine paralel açı değerleri baĢarıyla tespit edilmektedir. Stabilize moduna geçilse bile dengeleme mekanizmasının devreye girebilmesi için yatış (roll) ve yunuslama (pitch) açılarını kontrol eden kumanda kontrol kolu serbest bırakılmalıdır. Kumanda kolu serbest bırakıldığı andan itibaren Ardupilot kontrolcü kartına gönderilen PWM değerleri 1490-1510 aralığında olmaktadır. Bu aralıktaki gönderilen PWM değerleri, dengeleme mekanizmasını harekete geçirmekte ve uçağın referans takibi sayesinde yer düzlemine paralel tutulmasını sağlamaktadır.

Stabilize modundan sonra Otopilot modu test edilmiştir. Otopilot modu için öncelikle rota çizimine ihtiyaç duyulmuştur. APM Planner harita arayüzü kullanılarak Xplane programındaki uçağın bulunduğu nokta otomatik olarak bulunmuş ve uçuşa başlanacak merkez olarak işaretlenmiştir. Daha sonra bu ilk belirlenen merkez konumundan itibaren rota çizimi başlatılmıştır. İlk olarak otomatik kalkış komutu kullanılmıştır. Otomatik kalkış komutu sayesinde simülasyon programındaki uçak, otomatik olarak kalkış yapabilmektedir. Bu komut kalkışa başlanacak olan yunuslama açısını içermektedir ve bu açı tarafımızca 5 derece olarak girilmiştir. Aynı zamanda bu komut hangi yükseklik seviyesine kadar kalkış rutininin devam edeceğini içermektedir. Bu sebepten ikinci belirlenen rota noktasına, uçak ilgili kalkış irtifasına varana kadar yönelmemiştir. İlgili kalkış irtifasına varıldığı vakit, uçak otomatik olarak belirlenen ikinci rota noktasına yönelmiştir. Her ara rota noktasındaki irtifa seviyeleri, APM Planner programı üzerinden ayarlanmıştır. Bu sayede uçak ara noktalardan geçerken istenilen seviyeye ulaşmış olarak geçmiştir. Ara noktaların hepsinden istenilen irtifalarda geçildikten sonra otomatik iniş komutu test edilmiştir. İlgili iniş rutinin başlayacağı noktaya uçağın gelmesiyle beraber iniş rutini başlamıştır. Uçağın ilk olarak yere temas edeceği noktaya gelinene kadar, düzenli ve kontrollü olarak irtifanın azaltıldığı görülmüştür. Aynı zamanda uçağın ilk olarak yere temas edeceği nokta da önceden belirlenebilmiştir. Uçak ilgili temas noktasına geldiği anda ise motorlarını tamamen durdurup durağan konuma gelmeyi başarmıştır. İniş modu yerine ara noktadan geçiş moduna geçildiği zaman ise uçak bütün rotaları düz bir Ģekilde takip ettikten sonra ilk merkez olarak belirtilen nokta etrafında çapı ve irtifası önceden belirlenebilecek şekilde dairesel hareket yapmıştır. Bütün ara noktaların geçerlilik çapları uçuş öncesi girilebilmektedir. Bu sayede bir ara nokta etrafındaki istenilen bir genişlikte çember şeklinde bir geçerlilik alanına uçağın girmesiyle beraber, uçağın o ara noktaya vardığını anladığı saptanmıştır. Aynı zamanda kumandadan manuel bozucu etkiler verildiği zaman ise uçağın yine etkilere doğru tepkiler vererek düz bir konuma çabuk bir şekilde ulaştığı ve istenen irtifaya kadar tekrar yükseldiği veya alçaldığı görülmüştür.

Otopilot modu denendikten sonra RTL (Return to Location) modu test edilmiştir. RTL modunda uçağın, herhangi bir anda merkez noktasından ne kadar uzakta olursa olsun modun aktif edildiği andan itibaren merkez konumuna gelip ilgili genişlikte ve yükseklikte olacak şekilde merkez noktası etrafında daireler çizdiği gözlemlenmiştir.

RTL modunun ardından FBW (Fly By Wire) modu test edilmiştir. Bu mod aktif edildiği anda uçak hem stabilize modunda olduğu gibi sürekli düz konumda tutulmuştur hem de kumanda tarafından manuel olarak uygulanacak dönüş komutları limitlenmiştir. Bu limitleme sayesinde uçağın uçuşunu riske atacak veya kontrolü kaybettirecek her türlü keskin manevra engellendiği için çok kolay bir Ģekilde manevra kontrolü sağlanmıştır.

Bütün uçuş modları donanımlı döngü tabanlı uçuş kontrol sistemi sayesinde başarıyla simülasyondaki uçak üzerine uygulanmış ve başarılı sonuçlar elde edilmiştir. Tüm donanımlı döngü sistemi Şekil 2.10'da görülebilir.

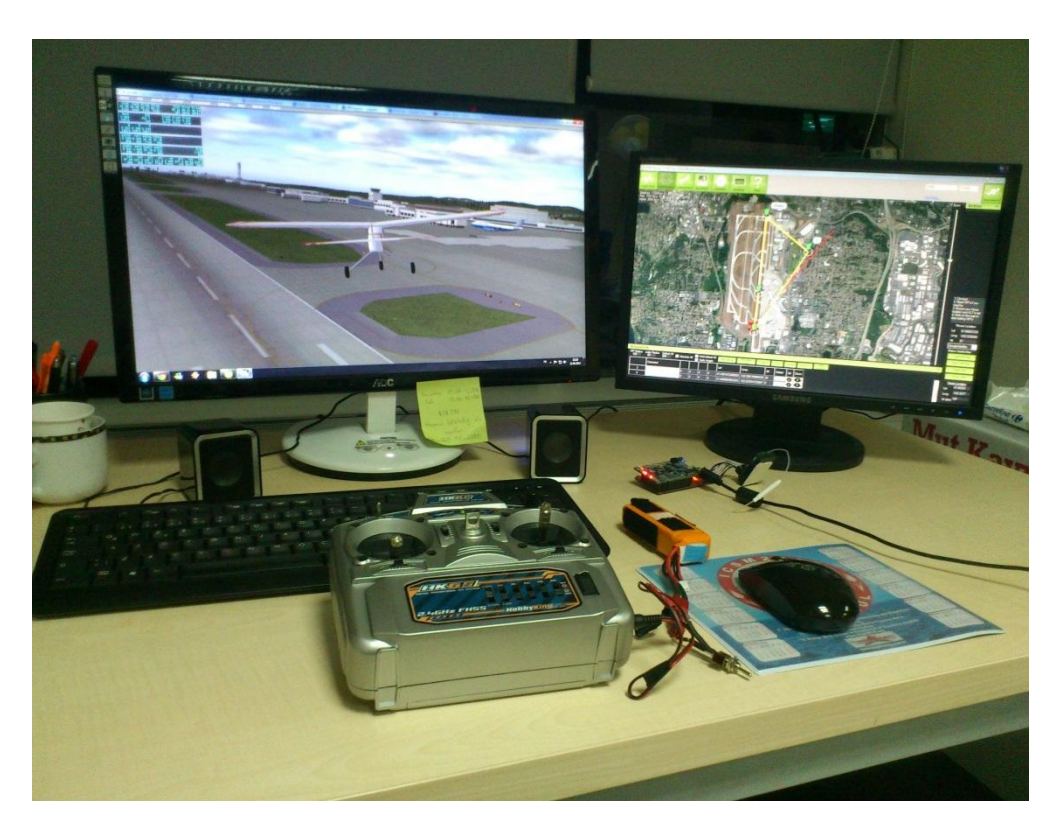

**Şekil 2.10:** Kurulan donanımlı döngü tabanlı uçuş sistemi

Bir sonraki aĢama olarak gerçeğe daha yakın bir benzetim yapabilmek amacıyla, Şekil 2.2'de yer alan, servo motorlar ile yatış ve yunuslama hareketlerini gerçekleyebilecek bir platform hazırlanmıştır. Bu platform, Xplane programında uçağın o anki durumunu program verilerine dayanarak gerçeklemektedir.

Bu programdan verileri almak üzere  $C#$  dilinde bir uygulama geliştirilmiştir. Bu uygulama, IEEE 754 kayan nokta aritmetiği standardında, Xplane programında önceden tanımlanan bir porttan gelen verileri alıp, bu verileri ondalık formata çevirmekte ve seri port üzerinden Atmel iĢlemciye sahip olan Arduino Mega kartına yollamaktadır. Seri porttan gelen verileri örnekleyen ve bu verilere göre servo motorları gerekli pozisyonlara götürecek bir algoritma, Arduino Mega kartında geliştirilmiştir.

Platform üzerinde donanımlı döngü sistemine ait uçuş verileri fiziksel olarak gerçeklendikten sonra aynı platform üzerinde farklı bir uygulama daha yapılmıştır. Bu uygulamada önceki kurulan donanımlı döngü sisteminin aksine, işlemci üzerinde hesaplanan uçuĢ verileri, Xplane programı yerine Ardupilot üzerindeki sensörlerden alınmış, benzetim içerisine gerçek sensör verileri de dahil edilmiştir. Diğer bir anlatım Ģekliyle, önceki kurulumun aksine bu kurulumda Xplane programındaki uçak, uçuş pozisyonları açısından servo motorlu platformun pozisyonunu taklit etmektedir. Buna ek olarak dışarıdan çeşitli hava şartlarını temsil edecek bozucular verilerek kontrol için kullanılan algoritmanın, Xplane programı içindeki ideal ortamdan farklı bir ortamda test edilmesine olanak sağlamıştır. Yapılan uygulamanın ana iletişim şeması Şekil 2.11'de verilmiştir.

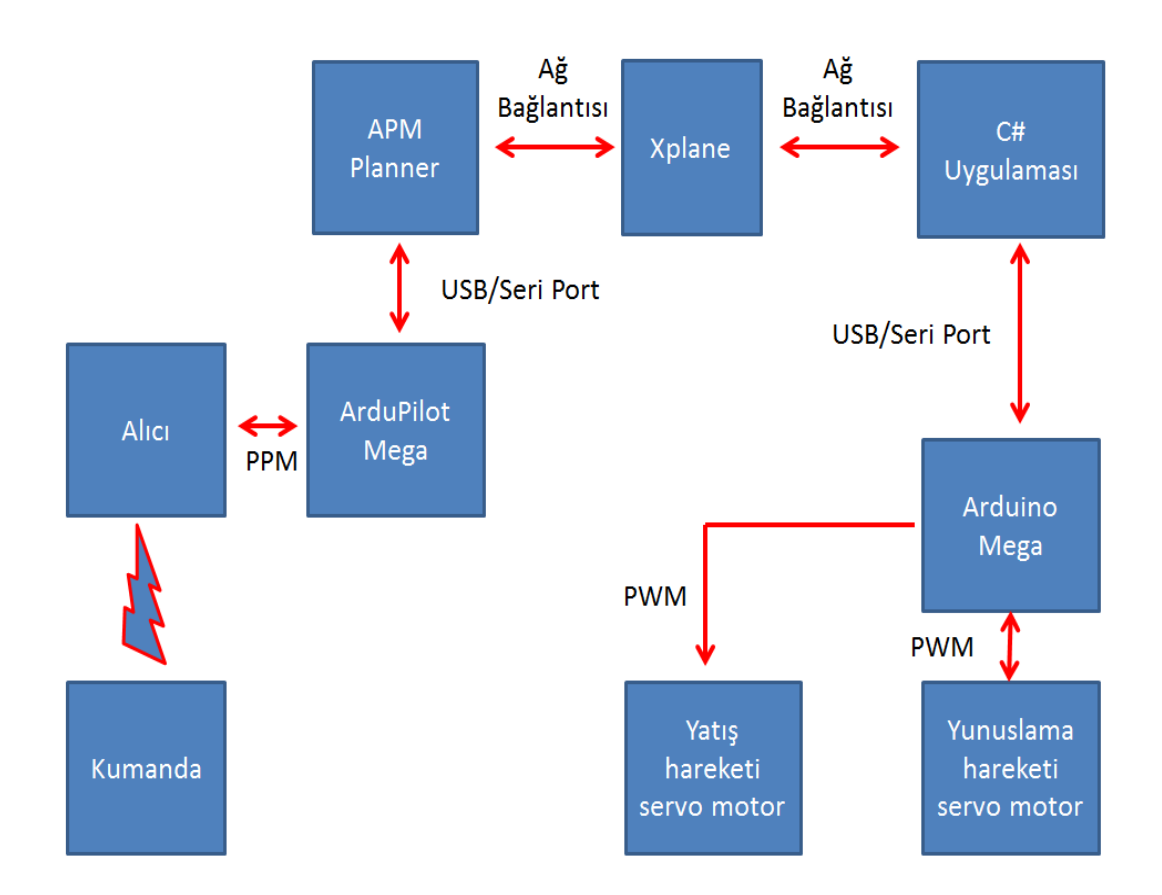

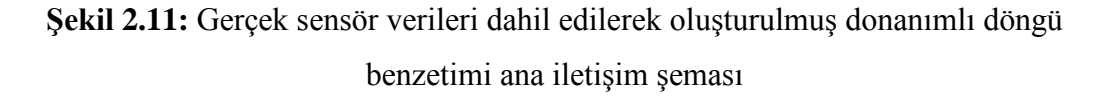

Simülasyondan gelen yatış ve yunuslama hareketine ait uçuş verileriyle (gerçek sensör kullanılmadan) beraber benzetim platformunda stabilize uçuş modu denenmiş olup yatış ve yunuslama hareketlerine ait grafik, Şekil 2.12'de verilmiştir.

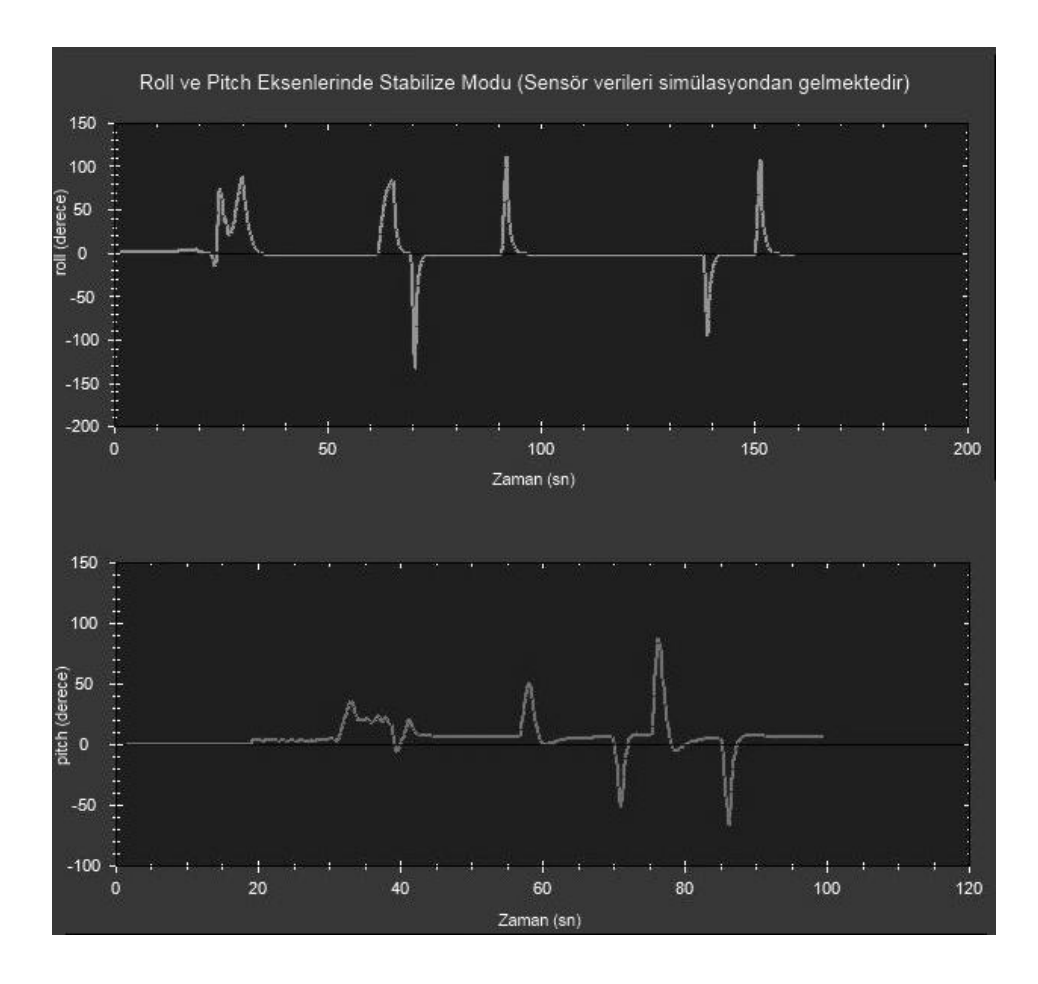

**Şekil 2.12:** Simülasyondan gelen sensör verileriyle yatış ve yunuslama eksenlerinde stabilize modu

Sekil 2.12'de görüldüğü üzere yatış ve yunuslama eksenindeki grafik üzerinde referans açısı olan sıfır dereceden pozitif ve negatif tepe nokta değerlerine ulaşana kadar, kumanda kolundan manüel şekilde uçağa yatış ve yunuslama hareketi yaptırılmıştır. Tepe değerlerinden itibaren kumanda kolu serbest bırakılmış ve stabilize uçuş modunun etkileri gözlenmiştir. Stabilize modu algoritmasının çalışmaya başlamasıyla beraber uçak, yere düz seviyeyi temsil eden referans değeri olan sıfır dereceye ulaşmış, yatış ve yunuslama hareketi için uçuş dengeleme işlevi yerine getirilmiştir.

Ardından Ardupilot üzerinde bulunan gerçek sensörlerden gelen yatış ve yunuslama hareketine ait uçuş verileriyle beraber benzetim platformunda stabilize uçuş modu denenmiş olup yatış ve yunuslama hareketlerine ait grafik, Şekil 2.13'te verilmiştir.

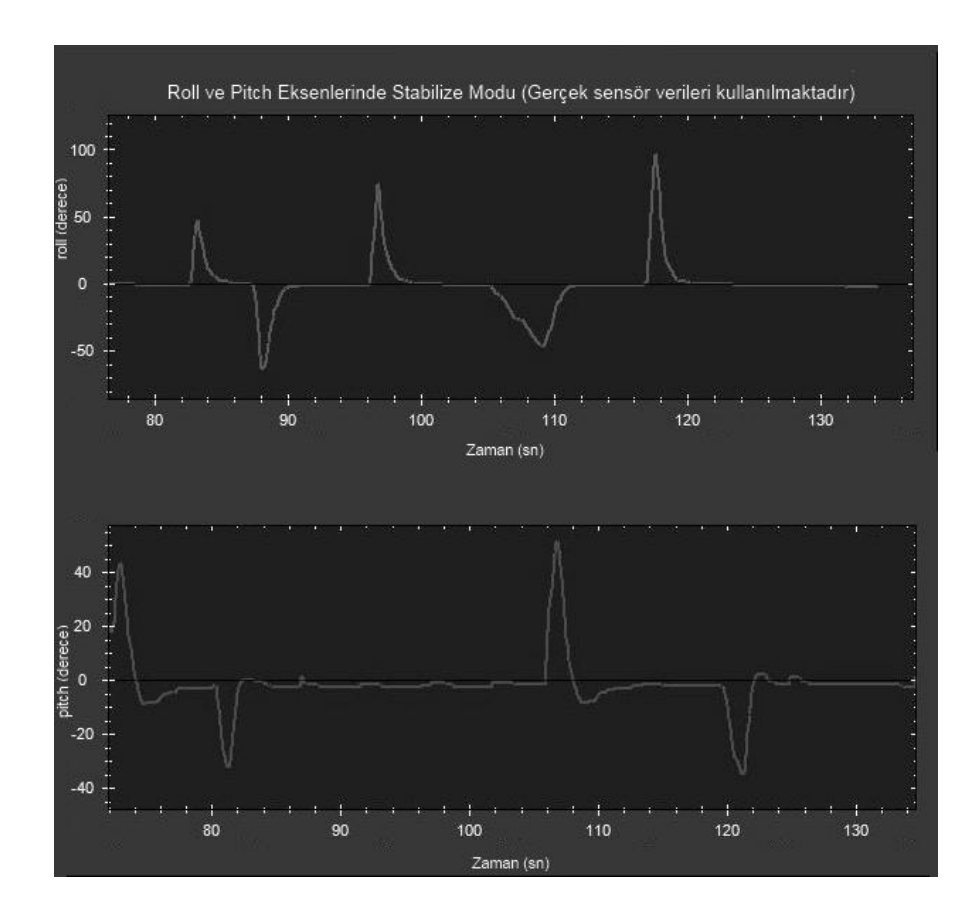

**Şekil 2.13:** Ardupilot üzerine bulunan gerçek sensörlerden gelen verilerle yatış ve yunuslama eksenlerinde stabilize modu

Şekil 2.12 ve Şekil 2.13'teki grafikler, beklendiği gibi birbiriyle örtüşür niteliktedirler. Sekil 2.11'de ana iletişim şeması verilmiş kurulumda, sensörlerden ve servo motorlardan kaynaklanan gürültünün etkisi özellikle pitch ekseninin denge seviyesi olan sıfır derece yakınlığında bir miktar gözlenebilmektedir. Aynı zamanda elde edilen sonuçlar neticesinde Xplane simülasyon programının gerçek uçuş şartlarına çok yakın sanal bir uçuş ortamı oluşturduğu ve uçuş öncesi testleri için güvenilebilir olduğu anlaşılmıştır.

Donanımlı döngü ile benzetim sistemi kurulup, Ardupilot otonom uçuş kartındaki algoritmaların çalışma mantığı analiz ile anlaşılıp ve Xplane programının, gerçek sensör ile alınan ölçümlerle simülasyondan alınan veriler kıyaslanıp gerçek uçuş testleri için güvenilir olduğu görüldükten sonra PID kontrolcü tasarım adımına geçilmiştir. Calışmanın bu adımından itibaren özgün bir tasarım aşaması başlamıştır.

# **3. KONTROLCÜ TASARIMI**

Bu bölümde sabit kanatlı bir hava aracı için sistem tahmini tabanlı bir yaklaşım ile uçuş dengeleyici bir sistem modeli oluşturulmuş ve oluşturulan sistem için kontrolcü tasarımı yapılmıştır. Öncelikle daha önceki kısımlarda özelliklerinden bahsedilen PT-60 tipindeki uçak ile Xplane simülasyon programında uçuş yapılmış ve uçağa ait uçuş verileri toplanmıştır. Veri toplama işleminden sonra Matlab programı aracılığıyla, uçuş verilerinde yer alan çeşitli giriş ve çıkış parametreleri kullanılarak sistem tahmini<sup>22</sup> yapılmıştır. Ardından elde edilen sistem modeli üzerinde, uçuş dengeleme işlevi sağlayacak şekilde kontrolcü tasarımı yapılmıştır. Tasarlanan tüm sistem, daha önce bahsedilen yatış ve yunuslama hareketlerini benzetim platformu üzerinde denenmiş ve başarılı sonuçlar elde edilmiştir. Aşamalar hakkında bilgiler, ilerleyen başlıklarda detaylandırılacaktır.

#### **3.1 UçuĢ Verileri Toplama**

Bu aşamada Xplane uçuş simülasyon programı, veri toplamak için donanımlı döngü benzetim modunda kullanılmıştır. Öncelikle Xplane programı, uçuş verileri toplama işlemi için ayarlanmıştır. Ardından PT-60 radyo kontrollü uçak, bir müddet manüel Ģekilde Xplane üzerinde uçurulmuĢtur. UçuĢ esnasında uçak, sert manevralarla zorlanmış ve simülasyon üzerinde daha güvenilir ve gerçekçi sistem tahminleri oluşturabilmek için değişken hava şartları ayarları uygulanmıştır. Uçuş tamamlandıktan sonra kanatçıklar, irtifa dümeni ve istikamet dümeni kontrol yüzeyleri için PWM sinyal değerleri, yatış, yunuslama ve sapma açıları bir kayıt dosyasına farklı kolonlarda yer alacak şekilde kaydedilmiştir. PWM sinyal değerleri (1000, 2000) aralığından (-1, 1) aralığına otomatik olarak Xplane simülasyon programı tarafından ölçeklendirilmiştir. Aynı zamanda yatış ve yunuslama açıları derece cinsinden kaydedilmiştir. Veri kaydı için kullanılan donanımlı döngü sistemi, 2. ana başlıkta belirtilen aşamalar takip edilerek kurulmuştur.

 $\overline{a}$ 

 $^{22}$  İng. System Identification

#### **3.2 Sistem Tahmini**

Uçuş verileri toplandıktan sonra uçuş verilerinin kolay tahmin edilebilecek ve keskin geçişlere sahip olmayan bir kısmı seçilip, belirli giriş ve çıkış değerleri için Matlab programı kullanarak ayrı bir şekilde sıfır noktası etrafında sistem tahmini yapılmıştır. Ölçeklenmiş kanatçık ve irtifa dümeni PWM sinyalleri, sistem tahmini için giriş değerleri olarak kabul edilmiştir. Yatış ve yunuslama açıları ise çıkış değerleri olarak kabul edilmiştir. İstikamet dümeni PWM sinyalleri ve sapma açıları ise sistem tahmin işlemine dahil edilmemiştir. Çünkü uçuş dengeleyici sistem için önem ve aktiflik derecesi düşüktür, aynı zamanda sistem karmaşıklığı artmaktadır. İrtifa dümeni ve kanatçıklar için ölçeklenmiş PWM giriş sinyalleri Şekil 3.1'de gösterilmiştir.

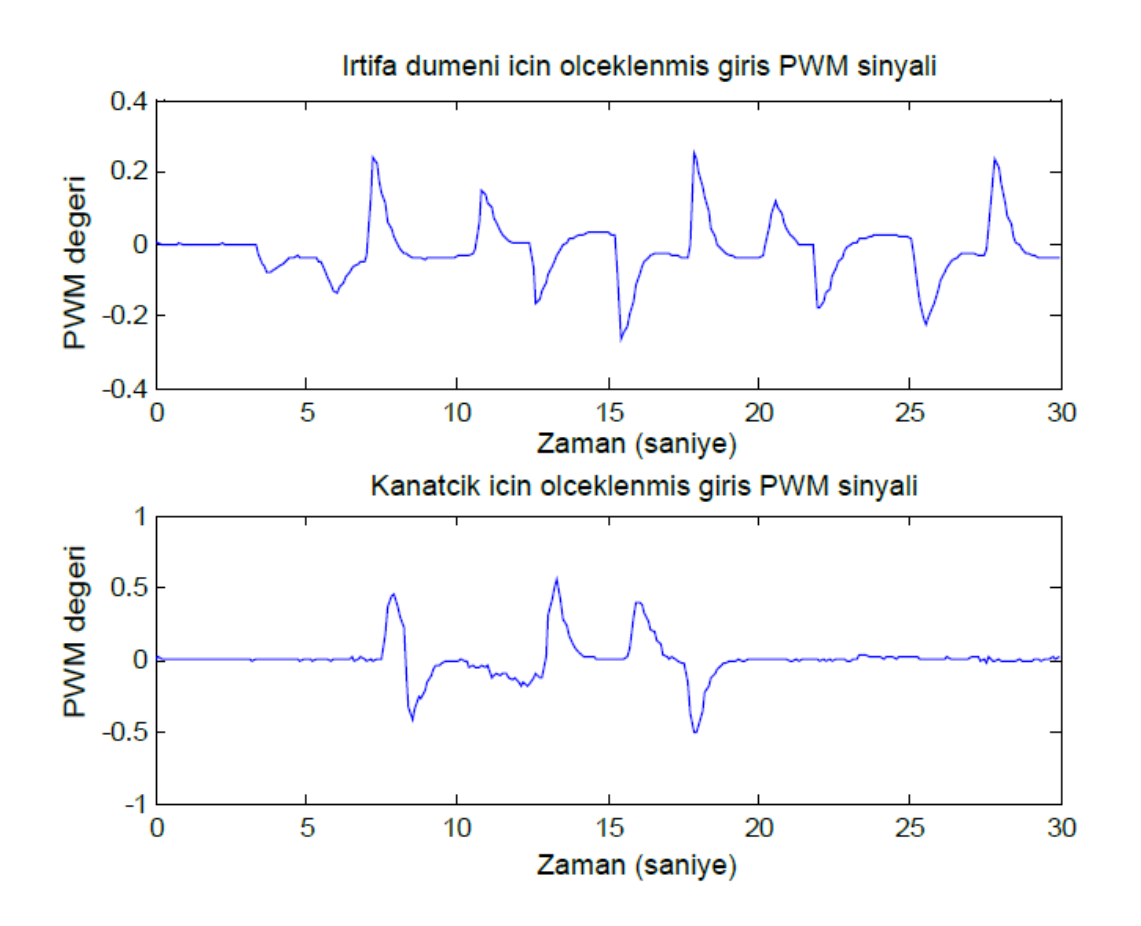

**Şekil 3.1:** İrtifa dümeni ve kanatçıklar için ölçeklenmiş PWM giriş sinyalleri

Bu giriş sinyallerine bağlı olarak gözlenmiş yunuslama ve yatış çıkış açıları ise Şekil 3.2'de gösterilmiştir.

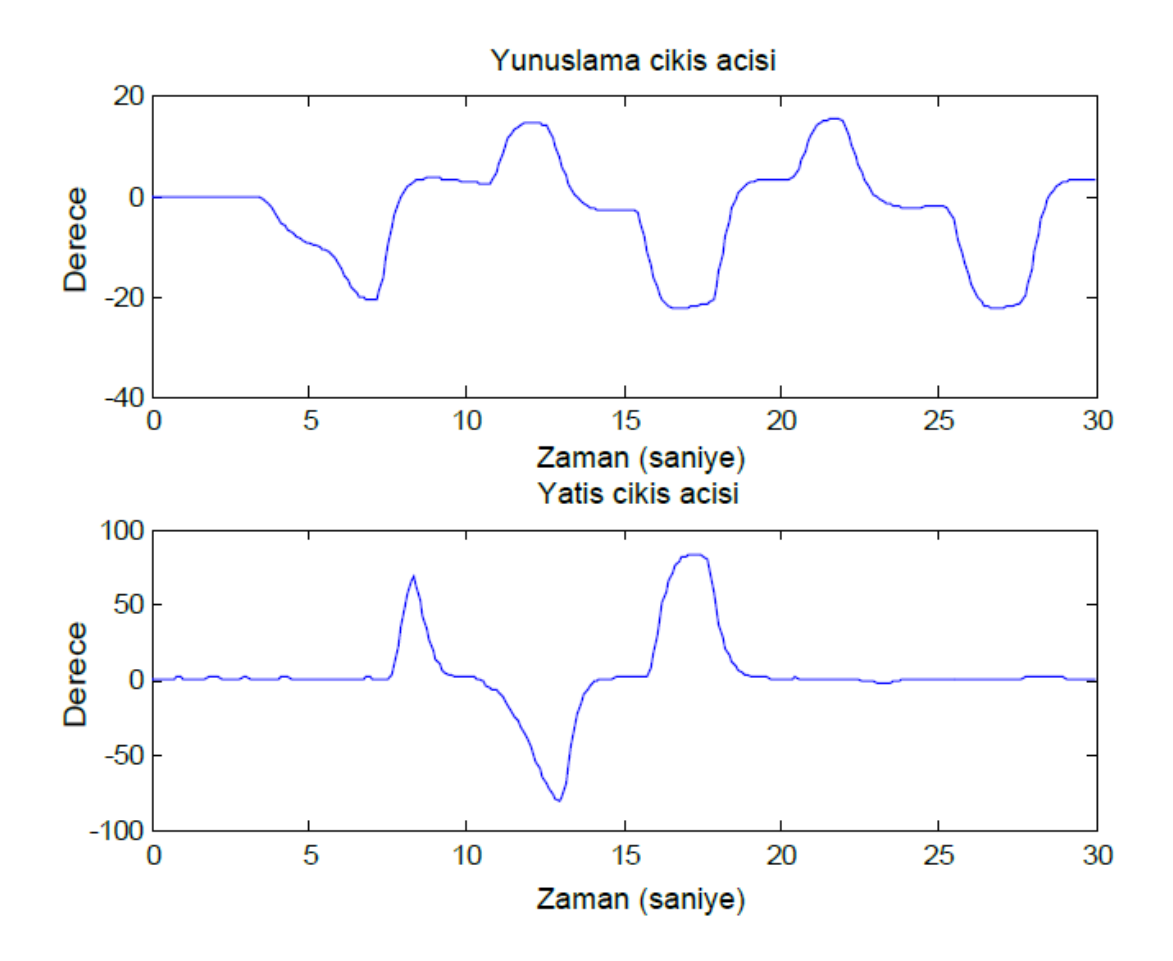

**Şekil 3.2:** Şekil 3.1'deki giriş sinyallerine bağlı olarak gözlenmiş yunuslama ve yatış çıkış açıları

Verilen giriş ve çıkış grafik değerleri ile Matlab programının sistem tahmin algoritması<sup>23</sup> kullanılarak elde edilen yatış ve yunuslama modeli için transfer fonksiyonları, sırayla R(s) ve P(s) olarak İfade 3.1 ve İfade 3.2'de belirtilmiştir. Sistem tahmin algoritması, kullanılacak verileri ikiye bölüp verilerin bir yarısını tahmin için, diğer yarısını ise tahmin sonucunu doğrulamak için kullanmaktadır.

$$
R(s) = \frac{9.629e04 s + 1105}{s^3 + 363.1 s^2 + 0.1315 s + 9.496}
$$
(3.1)

 $\overline{a}$ 

<sup>&</sup>lt;sup>23</sup>İng. Matlab System Identification Toolbox

$$
P(s) = \frac{7.035 \, s^2 + 2467 \, s + 659.7}{s^3 + 20.03 \, s^2 + 4.079 \, s + 5.087}
$$
\n(3.2)

R(s) 3 adet kutup ve 1 adet sıfıra, P(s) ise 3 adet kutup ve 2 adet sıfıra sahiptir. Elde edilen iki model, transfer fonksiyon modeli olarak birbirine çok benzer özelliklere sahiptir. Şekil 3.1'deki irtifa dümeni ve kanatçıklar için ölçeklenmiş PWM giriş sinyallerinin  $R(s)$  ve  $P(s)$  transfer fonksiyonlarına giriş olarak verildikten sonra elde edilen çıkış sinyali Şekil 3.3'te gösterilmiştir.

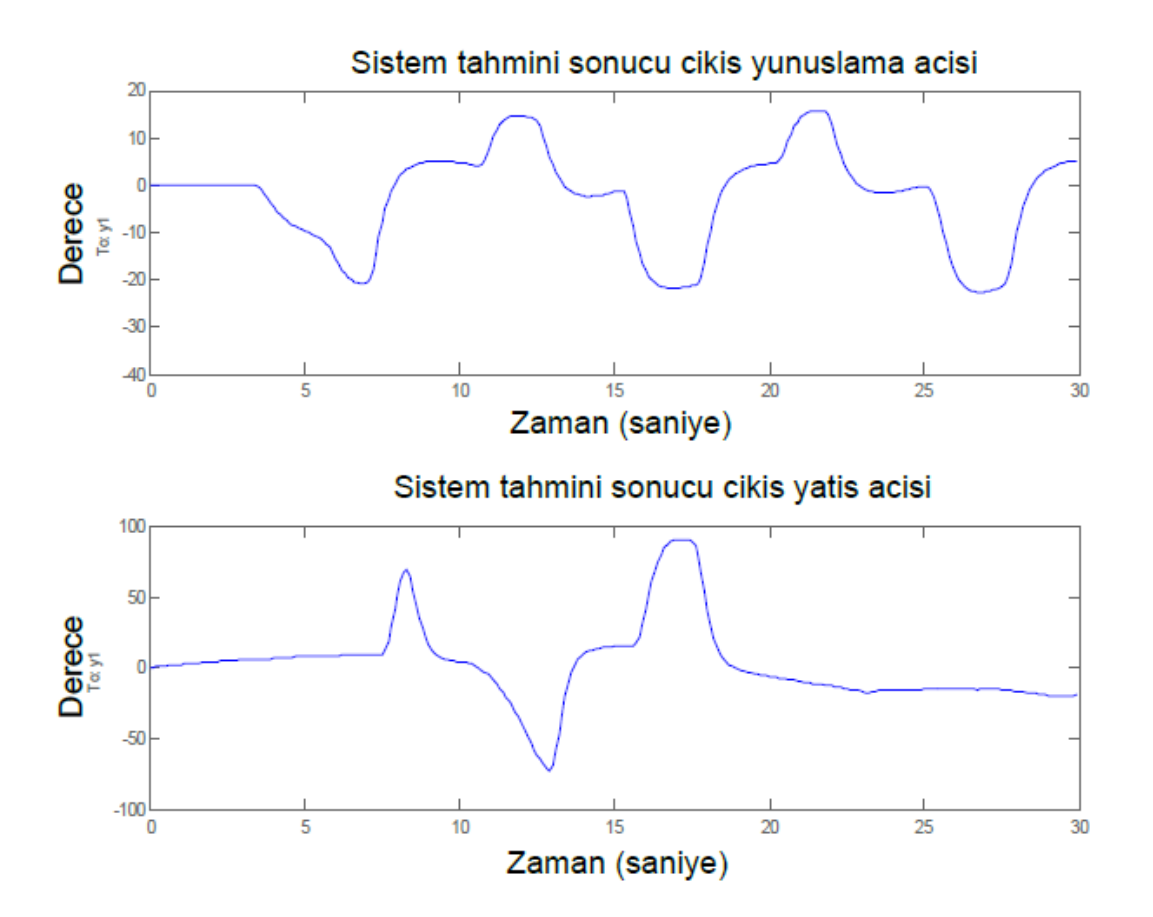

**§ekil 3.3:** Sistem tahmin sonucu elde edilen çıkış açıları

Sistem tahmin sonucu elde edilen Şekil 3.3'teki çıkış açıları ile Şekil 3.2'deki gerçek çıkış açıları birbirine oldukça benzerdir. Bu benzerlik, sistem tahmin aşamasının doğru bir şekilde tamamlandığını ve elde edilen sistem modellerinin uçuş

dinamiklerini başarılı bir şekilde yansıttığını göstermektedir. Başarı oranı yaklaşık %90 olarak tespit edilmiştir. Sistem modelleri ortaya çıkarılıp doğruluğunun kanıtlanmasından sonraki aşama olarak, tahmin edilmiş sistem modeli için stabilizasyon işlevi sağlayan PID kontrolcüler tasarlanmıştır.

#### **3.3 Tahmin EdilmiĢ Sistem Modeli Ġçin PID Kontrolcü Tasarımı**

Sistem tahmini sonucu modellerin elde edilmesiyle uçuş dengeleyici PID kontrolcüler tasarlanmıştır. Kontrolcüler belirtilmeden önce PID kontrolcünün ne olduğu ve nasıl çalıştığı açıklanacaktır.

## **3.3.1 PID Kontrolcü Tanımı**

Oransal<sup>24</sup> (P) – İntegral<sup>25</sup> (I) – Türev<sup>26</sup> (D) kontrolcüler, geri beslemeli kontrol mekanizmalarında yaygın bir biçimde kullanılırlar. PID kontrolcü, hata değeri olarak ölçülen anlık değer ve takip sağlanmak istenen referans değeri arasındaki farkı hesaplamaktadır. Kontrolcü, hata değerini azaltıp anlık ölçümlerin referans değerine yaklaşması için kontrol girişlerini ayarlar. P katsayısı anlık hataya bağlıdır. I katsayısı geçmiş hata değerlerinin toplamına bağlıdır ve D katsayısı ise gelecekte ortaya çıkacak hata değerlerinin anlık hata değişim oranına göre tahmin edilmesine bağlıdır. P, I ve D kontrolcülerinin tepkilerinin toplamı, kontrol edilmek istenilen sisteme giriş olarak gönderilir [48].

PID kontrolcü, çoğu zaman en iyi kontrolcü olarak nitelendirilmiştir. Bunun sebebi ise sistem üzerinde istenilen farklı özellikteki kontrol tepkilerini sadece parametreleri değiştirilerek sağlayabilmesindendir. Çoğu sisteme entegre edilmesi kolaydır. İstenilen tepkilere göre P, PI, PD, ve PID kombinasyonlarında kullanılabilirler. PI kontrolcü bu kombinasyonların içinde en yaygın olarak kullanılanıdır. Çünkü türev katsayısı, ölçüm gürültülerine karşı çok hassastır ve kontrol işlevini duruma göre zorlaĢtırabilir [49]. PID kontrolcünün yer aldığı temel geri beslemeli bir kontrol mekanizması Şekil 3.4'te gösterilmiştir.

 $\overline{a}$ 

<sup>&</sup>lt;sup>24</sup>lng. Proportional<br><sup>25</sup>lng. Integral

 $^{25}$ İng. Integral<br> $^{26}$ İng. Derivati

Derivative

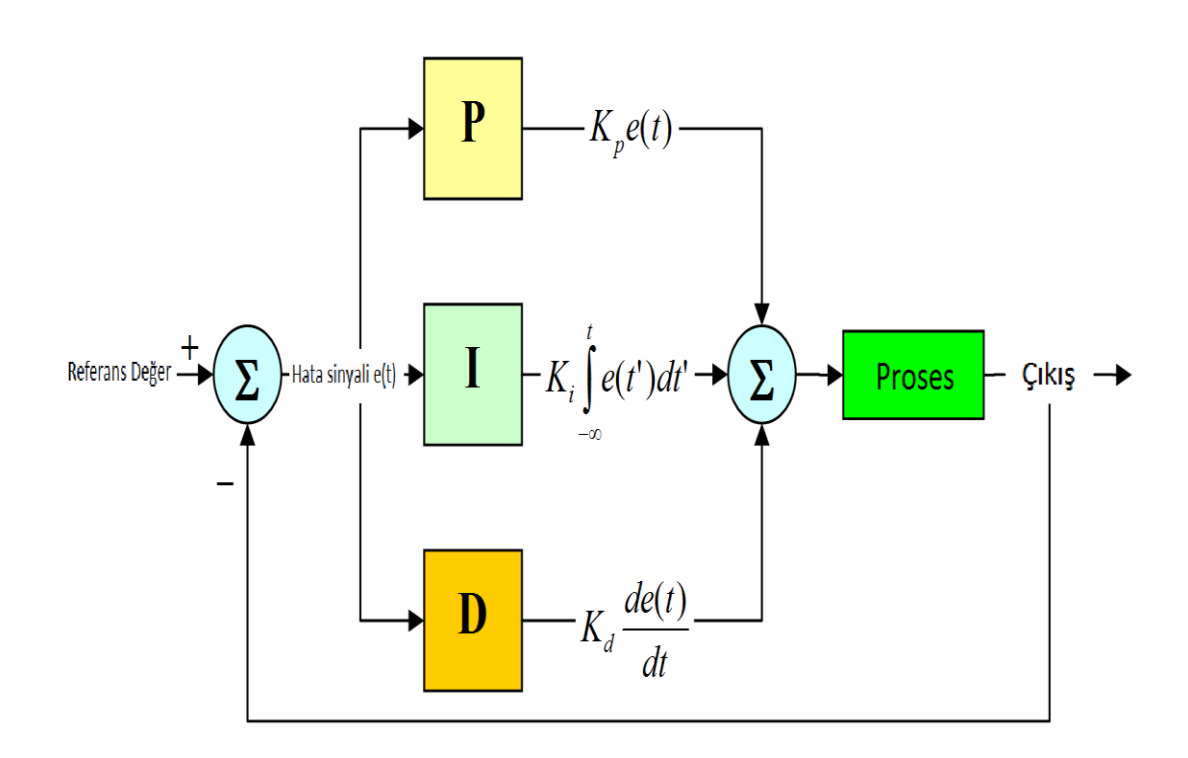

**ġekil 3.4:** PID kontrolcünün yer aldığı temel geri beslemeli bir kontrol mekanizması [50]

Bir PID kontrolcünün istenilen bir prosesi kontrol etmesi sonucu elde edilen çıkış sinyali olan u(t), matematiksel olarak İfade  $3.3$ 'te ve Laplace transformu ile dönüşmüş olarak İfade 3.4'te verilmiştir.

$$
u(t) = K_p e(t) + K_i \int_0^t e(\tau) d\tau + K_d \frac{d}{dt} e(t)
$$
\n(3.3)

$$
u(s) = \left(K_p + K_i \frac{1}{s} + K_d \ s\right) e(s) \tag{3.4}
$$

İfade 3.3'de geçen matematiksel gösterimler şu şekilde açıklanabilir:

- $K_p$ : Ayarlanabilen oransal katsayısı
- $K_i$ : Ayarlanabilen integral katsayısı
- $K_d$  : Ayarlanabilen türev katsayısı
- $e(t)$ : Hata sinyali (Çıkış Referans Değer)
- : Anlık zaman
- $\tau$ : İntegrasyon değişkeni

PID kontrolcü katsayıları, uygulanacak her sistem için özel olarak ayarlanır. Manüel ayarlama, Ziegler-Nichols yöntemi ve yazılımsal ayarlama gibi çeĢitli ayarlama metotları bulunmaktadır. Bu tezde katsayılar manüel olarak, kontrolcü modellerinin basamak tepkisi üzerinden ayarlanmıştır. PID katsayılarının birbirinden bağımsız olarak artırılmasıyla kontrol edilen sistem üzerine etkileri, Çizelge 3.1'de gösterilmiştir.

**Çizelge 3.1:** PID katsayılarının birbirinden bağımsız olarak artırılmasıyla kontrol edilen sistem üzerine etkileri

| Katsayı | Yükseliş | Aşım   | Oturma     | Sürekli hal hatası | Stabilite     |
|---------|----------|--------|------------|--------------------|---------------|
|         | zamanı   |        | zamanı     |                    |               |
| $K_p$   | Azalır   | Artar  | Az değişir | Azalır             | Azalır        |
| $K_i$   | Azalır   | Artar  | Artar      | Yok olur           | Azalır        |
| $K_d$   | Çok az   | Azalır | Azalır     | Teorik olarak      | Katsayı       |
|         | değişir  |        |            | etkisi yoktur      | küçükse artar |

## **3.3.2 Ayrı Modeller Ġçin PID Kontrolcü Tasarımı**

Bu aşamada sistem tahmini sonucu elde edilen İfade 3.1 ve İfade 3.2'deki yatış ve yunuslama modeli için Matlab programının tek giriş tek çıkış dizayn modu<sup>27</sup> kullanılarak PID tabanlı, uçuş dengeleyici kontrolcüler tasarlanmıştır. Yatış ve yunuslama modeli için optimum kontrolcü türünün PI kontrolcü olduğu, manüel ayarlama ile denenerek görülmüştür.

Yatış modeli için elde edilen PI kontrolcü, İfade 3.5'te verilmiştir.

$$
C(s)_r = 0.47825 x \frac{1 + 0.98 s}{s}
$$
 (3.5)

 $\overline{a}$ 

 $^{27}$ İng. Matlab SISO Design Tool

İfade 3.5'te görülebileceği gibi oransal katsayısı 0.468685 ve integral katsayısı 0.47825 olarak hesaplanmıştır. Yunuslama modeli için elde edilen PI kontrolcü, İfade 3.6'da verilmiştir.

$$
C(s)_p = 0.3059 x \frac{1 + 1.7 s}{s}
$$
 (3.6)

Ġfade 3.6'da görülebileceği gibi oransal katsayısı 0.52003 ve integral katsayısı 0.3059 olarak hesaplanmıştır.

Ífade 3.6 ve Ífade 3.5'te yer alan kontrolcüler için elde edilen basamak tepkisi grafikleri sırasıyla Şekil 3.5 ve Şekil 3.6'da verilmiştir.

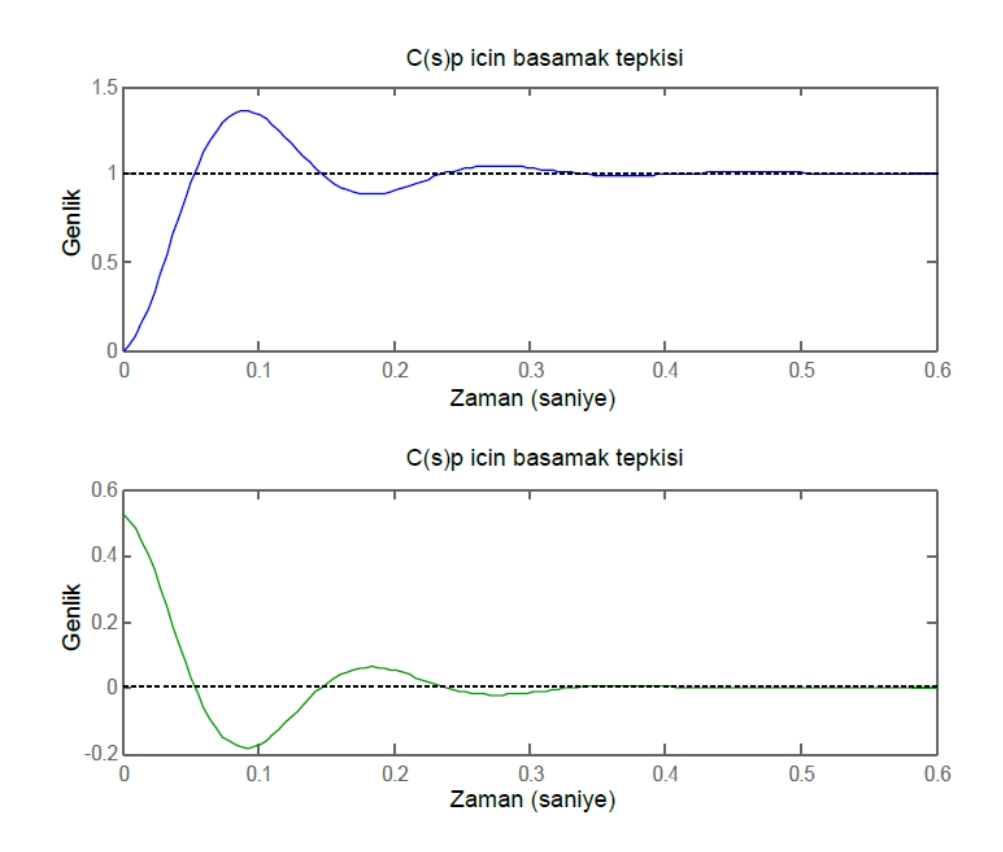

**Şekil 3.5:**  $C(s)_p$  için basamak tepkisi

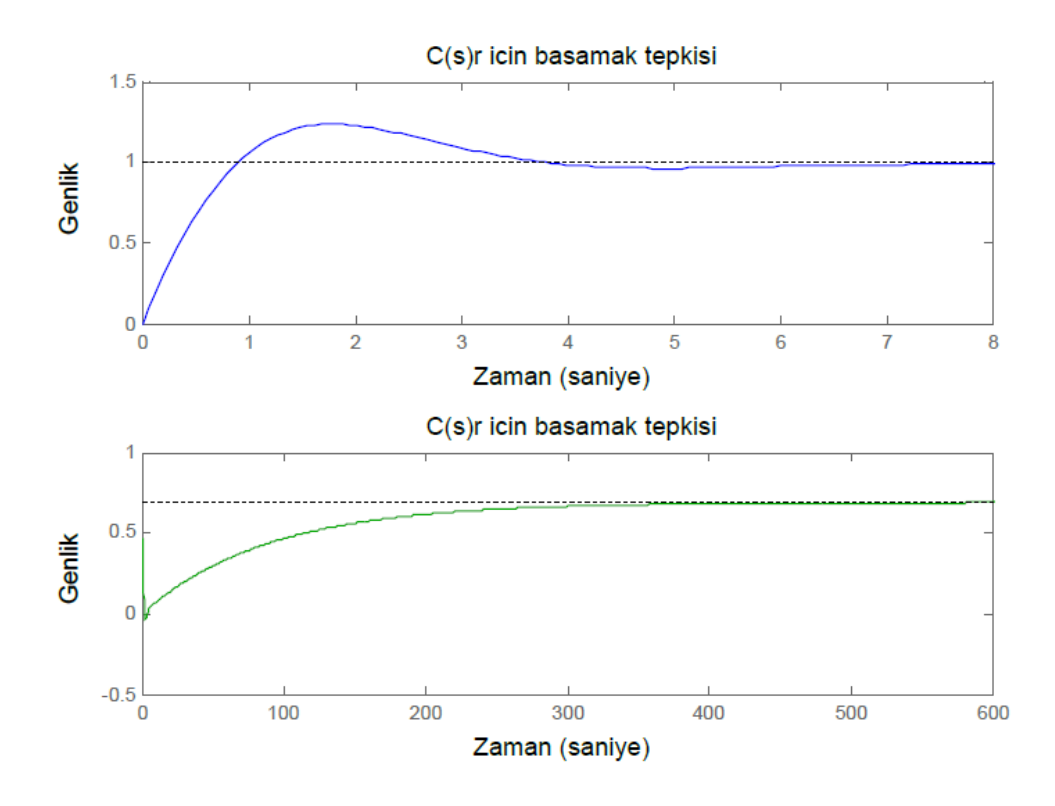

**Şekil 3.6:**  $C(s)_r$  için basamak tepkisi

Kontrolcülerin tasarlandığı uçuş dengeleyici sistemin kontrol blok şeması Şekil 3.7'de gösterilmiştir.

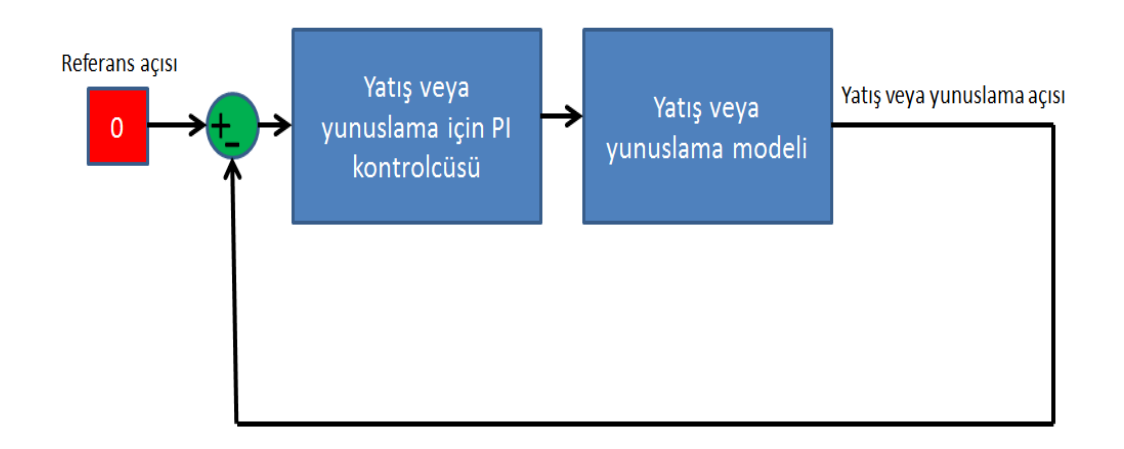

Şekil 3.7: Uçuş dengeleyici sistemin kontrol blok şeması

 $C(s)_r$  ve  $C(s)_p$  kontrolcüleri, Şekil 3.7'de gösterilen sistem üzerinde, referans açısı sıfır olacak şekilde tasarlanmıştır. Referans açısının sıfır olarak alınmasının sebebi, uçuş dengeleme mekanizması mantığına göre uçağın yatış ve yunuslama açılarının yer düzlemine düz bir şekilde uçuş anlamına gelen sıfır derecede tutulmak istenmesidir.

Sekil 3.5 ve Şekil 3.6'da verilen basamak tepkileri grafiklerinde, mavi çizgiyle belirtilmiş grafikler referanstan çıkışa, yeşil çizgiyle belirtilmiş grafikler ise referanstan girişe olan tepkileri belirtmektedir. Bu grafiklerde verilen basamak tepkileri incelendiği zaman yatış kontrolcü modelinin yunuslama kontrolcü modeline göre daha yavaĢ tepki vermesine rağmen her iki kontrolcünün de yeterli ve gerçekçi tepkiler verdiği görülmüştür. Bu sonuç, bir sonraki aşamada yer alan testlerde de doğrulanacaktır.

#### **3.3.3 Tasarlanan Kontrolcülerin Donanımlı Döngü Sistemiyle Test Edilmesi**

Bir önceki aşamada tasarlanan  $C(s)_r$  ve  $C(s)_p$  PI kontrolcüleri, Şekil 2.11'de yer alan uçuş benzetim platformu ile kurulmuş donanımlı döngü sistemi üzerinde test edilmiştir. Bu platform, Ardupilot kontrolcü kartı üzerindeki gerçek sensör verileri kullanılarak Xplane uçuş simülasyon programı ile iletişim halinde olacak şekilde benzetim yapmaktadır. Platformun açısal pozisyon olarak mekanik limitleri olduğu için Xplane üzerinde PT-60 uçağı ile 360 derecelik yatış hareketi veya yunuslama hareketi yapmak gibi limitlerin ötesinde manevralar yapılmamıştır.  $C(s)_r$  ve  $C(s)_n$ kontrolcülerinin P ve I katsayıları, Ardupilot Mega kontrolcü kartı içindeki donanımlı döngü ile benzetim yazılımına gömülmüştür.

Donanımlı döngü ile benzetim yazılımı, içine girilen yeni kontrolcü katsayıları ile başlatılmış ve Xplane üzerinde PT-60 uçağı ile yeni bir uçuş yapılarak veri toplanmıştır. Bölüm 3.2'de toplanan sistem giriş verilerine benzer şekilde yeni uçuşta elde edilen irtifa dümeni ve kanatçıklar için ölçeklenmiş PWM giriş sinyalleri Şekil 3.8'de verilmiştir. Ölçekli giriş sinyallerinden de anlaşılabileceği gibi 2.4 GHz radyo kontrollü kumandadan gelen PWM sinyallerinde bir miktar gürültü olduğu görülebilmektedir. Mevcut seviyedeki gürültü, sistem açısından herhangi bir sorun oluşturmamaktadır.

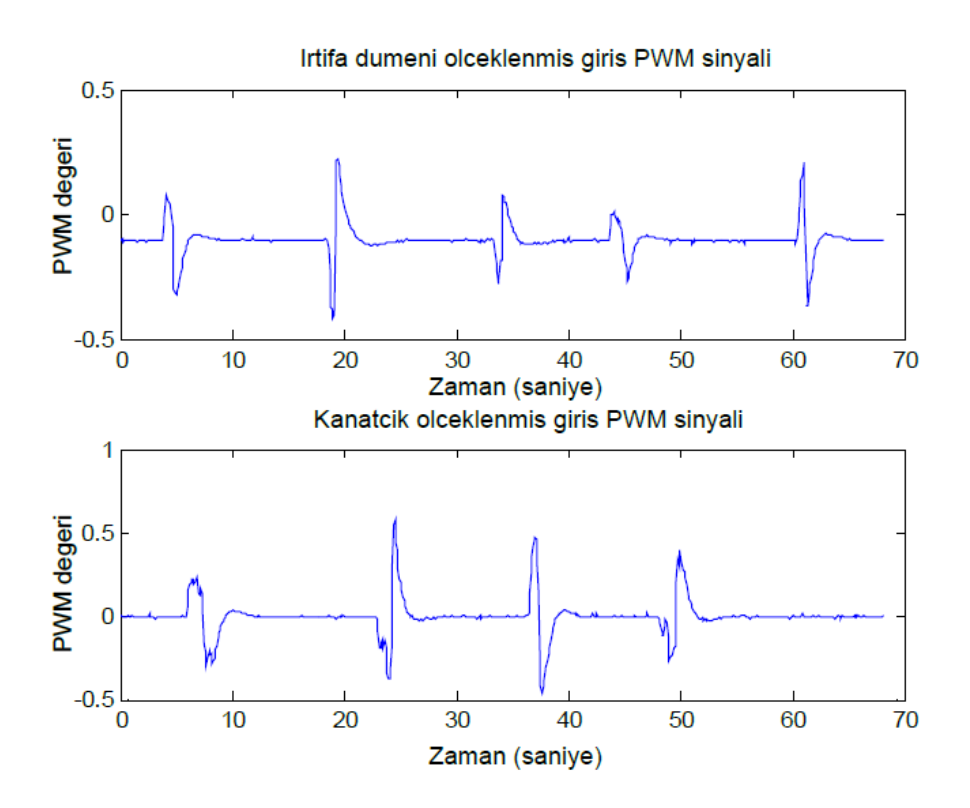

**§ekil 3.8:** Yeni uçuşta elde edilen irtifa dümeni ve kanatçıklar için ölçeklenmiş PWM giriş sinyalleri

ġekil 3.8 üzerinde görülen her tepe noktasına kadar, radyo kontrollü kumanda ile müdahalede bulunulmuştur. Tepe noktalarından itibaren kumanda kolları serbest bırakılmış ve PWM değerleri nötr müdahale seviyesine inmiştir.

Uçuş testinde gerçekçiliği olabildiğince artırabilmek adına Xplane uçuş simülasyon programı ayarlarından çeşitli hava koşulları eklenmiştir. Rüzgar, yüksek veya düşük sıcaklık, sis, kapalı hava gibi iklim senaryolarından bazıları eklenebilen koşullara örnek olarak gösterilebilir. Xplane programı sürekli olarak iklim Ģartlarını, matematiksel uçuş dinamiği hesaplarına dahil ettiği için değişik iklim koşullarını göz önünde bulundurarak uçuĢ yapılması önem kazanmaktadır. YaĢadığımız bölgede uçuĢ yapacağımız alanın iklim özelliklerine benzer Ģekilde açık ve hafif rüzgarlı bir hava senaryosu seçilmiştir.

Şekil 3.8'deki giriş sinyallerine göre elde edilen yunuslama ve yatış çıkış açıları, Sekil 3.9'da verilmiştir.

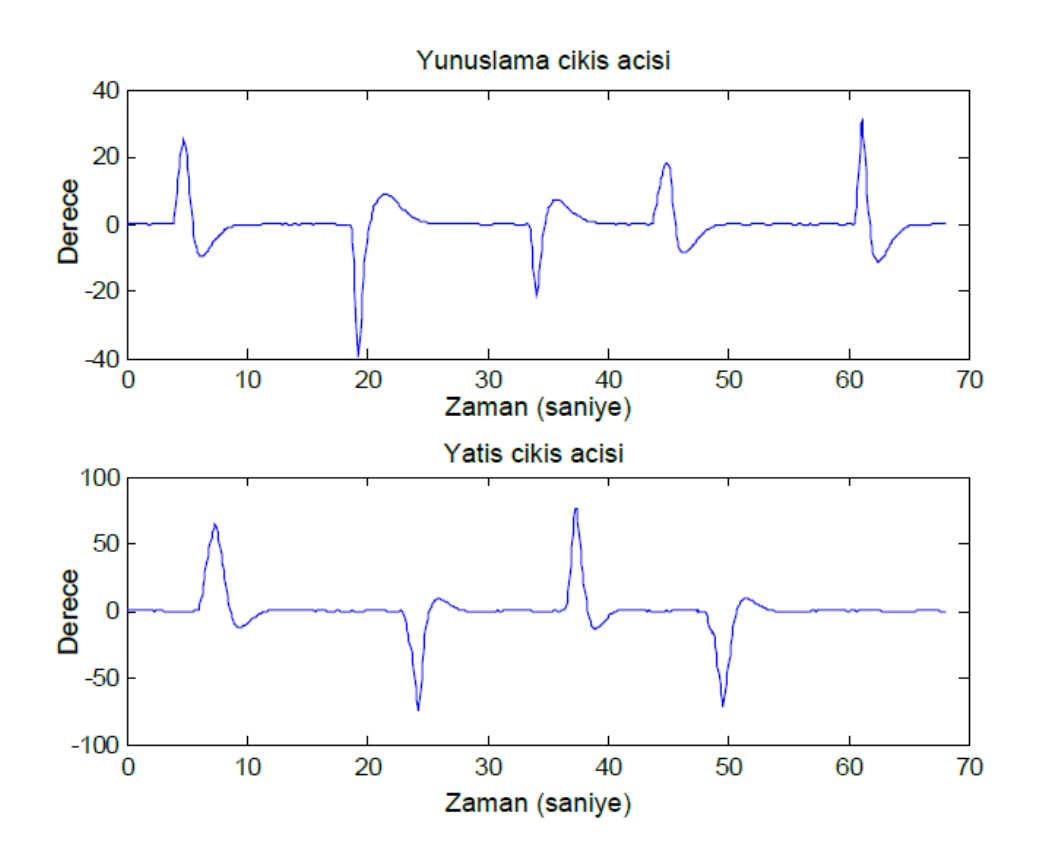

**§ekil 3.9:** Sekil 3.8'deki giriş sinyallerine göre elde edilen yunuslama ve yatış çıkış açıları

Şekil 3.9'da görüldüğü üzere, Xplane simülasyon programında uçurulan PT-60 tipi uçak, sıfır derece olarak belirlenmiş referans açısını hem yunuslama hem de yatış açıları için takip etmiştir. Çıkış grafiğindeki pozitif ve negatif tepe noktaları, radyo kontrollü kumanda kollarının serbest bırakıldığı andaki açılar olarak nitelendirilebilir. Kumanda kontrol kollarının serbest bırakılmasıyla, tasarlanan PID kontrolcüler aktif edilmiş olup, uçağın referans açılarını takip etmesi sağlanmıştır. Böylece uçuş dengeleme işlevi sağlanmıştır.

Tasarlanan uçuş stabilizatörü, gerçek bir uçuşta kullanılabilir. Çünkü tasarlanan tüm sistem, gerçek ataletsel ölçüm birimi verileri kullanılarak yatış ve yunuslama hareketlerini benzetim platformu üzerinde test edilmiştir. Bu aşama için sonuçlar başarılı bulunmuştur. Elde edilen kazanımlar neticesinde son aşama olarak takip ve stabilizasyon amaçlı otopilot sistemi geliştirilmiştir.

# **4. TAKİP VE STABİLİZASYON AMAÇLI OTOPİLOT SİSTEMİ GELİŞTİRİLMESİ**

Bu tez çalışmasının son aşamasında öncelikle üzerinde uçuş denemeleri yapılan, Xplane simülasyon programı ile uçurulan PT-60 uçağına benzer özelliklere sahip "Phoenix 2000" olarak adlandırılan planör türünde gerçek bir uçak seçilmiştir. Uçak seçimi yapıldıktan sonra otopilot işlevini sağlayacak donanımsal ekipmanlar bir araya getirilip, donanımsal ekipmanlar ve uçak arasında çift yönlü iletişim köprüsü kuracak ve uçaktan gelen verileri kaydedecek Ģekilde yer kontrol istasyonu kurulmuĢtur. Ardından uçak üzerinde bulunan Ardupilot Mega otopilot kontrolcü kartı için, otopilot işlevini sağlayacak şekilde takip ve stabilizasyon amaçlı özgün otopilot algoritması tasarlanmıştır. Son olarak ise oluşturulan sistem, gerçek uçus testleriyle doğrulanmıştır ve kaydedilen uçuş verileri incelenmiştir.

#### **4.1 Uçak Seçimi**

Otopilot sistemi tasarımına uygun bir uçak olan "Phoenix 2000", gerçek uçuş denemeleri için seçilmiştir. Phoenix 2000, planör türünde bir uçaktır ve doğal bir sekilde stabil uçuşlara izin verir. Pilotlar için uçurması kolay olup, herhangi bir uçuş kazası sonucu uçak üzerinde oluşan hasarların onarılması oldukça kolaydır. Esnek plastik gövde materyali sayesinde fiziksel dayanımı oldukça yüksektir. Aynı zamanda montajı ve demontajı oldukça basittir. Dakikalar içinde uçuşa hazır hale getirilebilmektedir. Planör tipinde olduğu için motor gücüne fazla ihtiyaç duymadan, kolayca irtifa kazanıp uzun mesafeler boyunca süzülebilmektedir. Bu sayede lityumiyon bataryadan az miktarda akım çekilmekte ve uzun süre uçuş yapılabilmektedir.

Seçilen uçağın faydalı yük taşıma kapasitesi yüksektir. Bu tez için gerekli tüm donanımsal ekipmanları ve lityum-iyon bataryayı rahat bir Ģekilde taĢıyabilmektedir. Hatta uçak üzerinde, uçuş esnasında kayıt yapan yüksek çözünürlüklü bir kamera bile taşınabilmektedir. Uçak kontrol yüzeyleri 9g mikro servo motorlar ile kontrol edilmektedir. Phoenix 2000 uçağına ait fotoğraf ġekil 4.1'de ve uçağa ait teknik özellikler Çizelge 4.1'de verilmiştir.

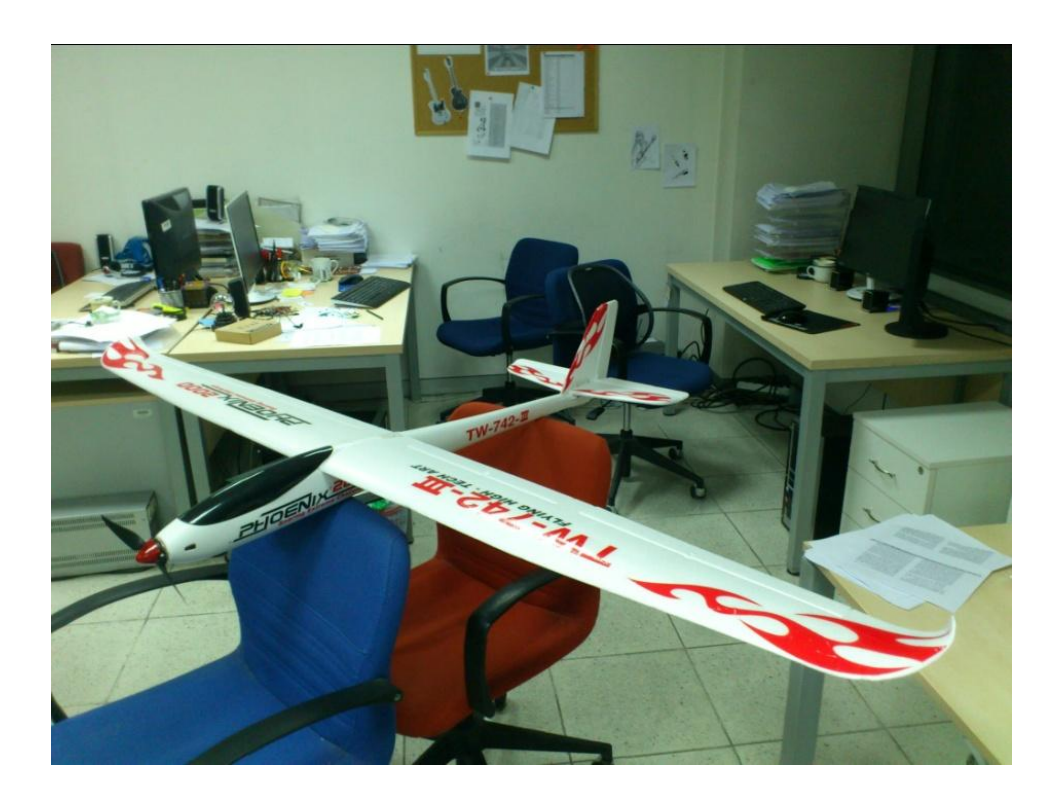

**ġekil 4.1:** Phoenix 2000 radyo kontrollü model uçak

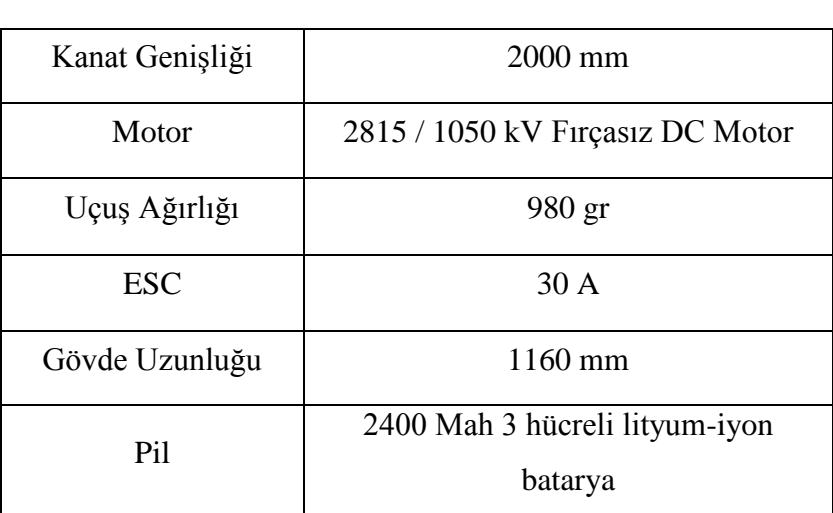

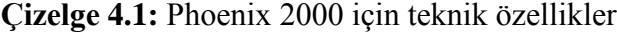

#### **4.2 Tam Donanımlı Otopilot Sistem BileĢenleri**

Takip ve stabilizasyon amaçlı otopilot sistemi geliştirilmesi için tüm donanımsal bileşenler, iletişim köprüsü ve veri kaydı görevini yapan bir yer kontrol istasyonu ile beraber bir araya getirilmiştir. Kurulan tüm sistemin blok diyagramları Şekil 4.2'de verilmiştir.

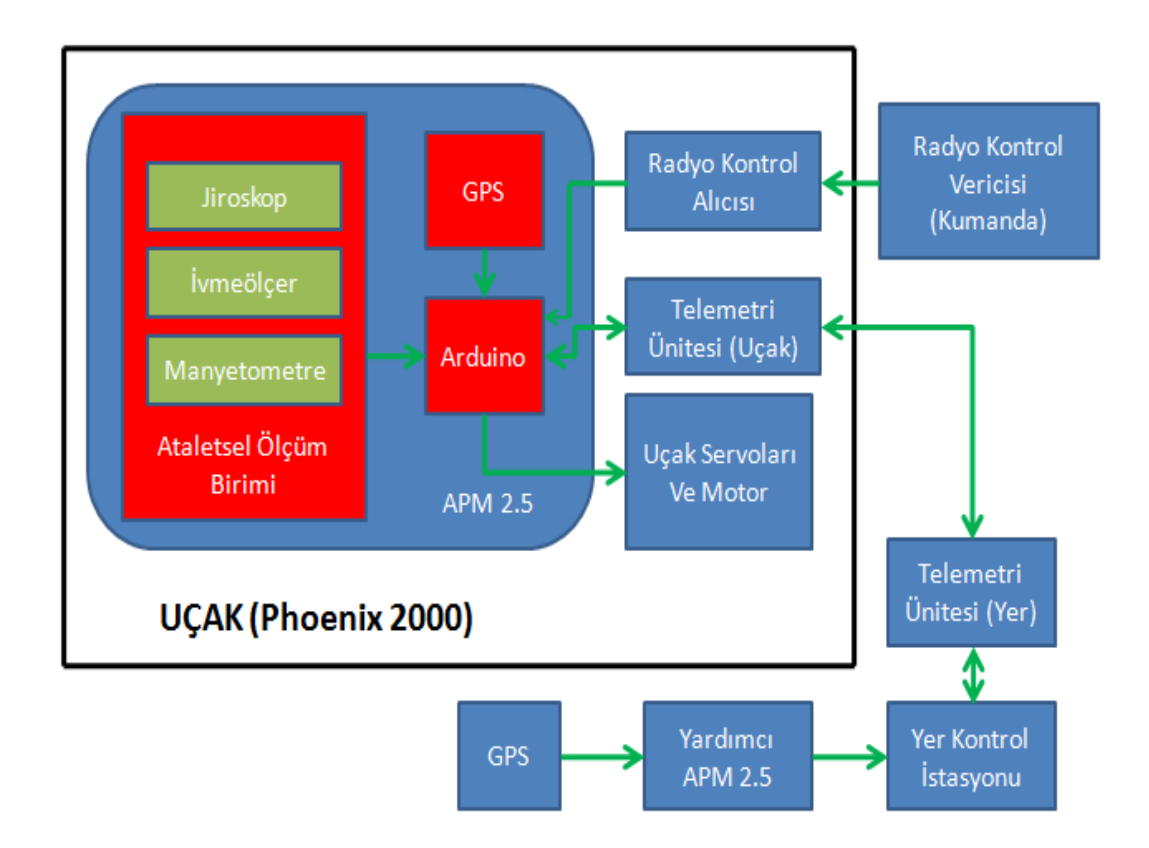

**§ekil 4.2:** Takip ve stabilizasyon amaçlı otopilot sistemi blok diyagramı

Sekil 4.2'de yer alan yer kontrol istasyonu olarak taşınabilir dizüstü bilgisayar kullanılmıştır. Bu bilgisayar üzerine GPS, sadece veri iletimi amacıyla kullanılan bir yardımcı "Ardupilot Mega 2.5" ve telemetri ünitesi, USB seri portları üzerinden bağlanmıştır. Aynı zamanda bu donanımlar yer kontrol istasyonu üzerine monte edilmiş olup, gezici yer kontrol istasyonu sayesinde hareket halinde çalıĢabilmektedirler. Yer kontrol istasyonu için konum verilerini uydudan alan GPS, bu verileri yardımcı APM 2.5 üzerinden seri port aracılığıyla yer kontrol istasyonuna iletmektedir. Yer kontrol istasyonu ise aldığı konum verilerini üzerinde bulunan

telemetri ünitesi üzerinden uçakta bulunan telemetri ünitesine kablosuz şekilde göndermektedir. Uçak üzerinde bulunan telemetri ünitesi ise aldığı yer kontrol istasyonu konum bilgilerini, uçak üzerinde yer alan APM 2.5 otopilot kontrolcü kartına iletmektedir.

Radyo kontrol vericisi (kumanda) üzerinden manüel komutlar ve uçuş modları seçimi için PWM sinyalleri, kablosuz olarak uçak üzerinde yer alan radyo kontrol alıcısına gönderilmektedir. Radyo kontrolü alıcısı ise aldığı PWM sinyal değerlerini APM 2.5 otopilot kontrolcü kartına iletmektedir.

Uçak üzerinde yer alan ayrı bir GPS donanımı bulunmaktadır. Bu GPS donanımı, uydular üzerinden aldığı uçak konum verilerini direk olarak bağlı bulunduğu APM 2.5 kontrolcü kartına iletmektedir.

APM 2.5 kontrolcü kartı üzerinde yer alan yatış, yunuslama ve sapma açıları gibi ataletsel ölçüm birimi verileri, yer kontrol istasyonu konum verileri, uçağın kendisine ait konum verileri ve radyo kontrol vericisinden gelen PWM sinyal değerleri, APM 2.5 kontrolcü kartı tarafından kullanılarak, kartın içine yazılmış özgün otopilot algoritması sayesinde stabilizasyon ve uçağın sürekli olarak konum değiştiren yer kontrol istasyonunu takip etmesi sağlanmaktadır. Uçak üzerinde bulunan APM 2.5, uçağa ait kontrol yüzeylerini hareket ettiren servo motorları kontrol etmekte ve aynı zamanda anlık uçuş verilerini sürekli olarak telemetri üniteleri üzerinden yer kontrol istasyonuna göndermektedir. Yer kontrol istasyonu ise uçaktan aldığı uçuş verilerini bir metin dosyasına kaydetmektedir.

Şekil 4.2'de verilen donanımın yerleştirildiği Phoenix 2000 uçağının her iki yandan da çekilmiş fotoğrafları Şekil 4.3 ve Şekil 4.4'te verilmiştir. Şekil 4.3'te uçak üzerine yerleştirilmiş telemetri ünitesi, Şekil 4.4'te ise uçak üzerine yerleştirilmiş GPS alıcısı açık bir Ģekilde görülebilmektedir. Uçak üzerindeki APM 2.5, lityum-iyon batarya ve radyo kontrol alıcısı ise uçağın kanopisi altında yer almaktadır.

Kurulan yer kontrol istasyonu ve istasyon üzerinde yer alan GPS, yardımcı APM 2.5 ve telemetri ünitesi, arka ve ön fotoğraflar üzerinde ġekil 4.5 ve ġekil 4.6 da gösterilmiştir.

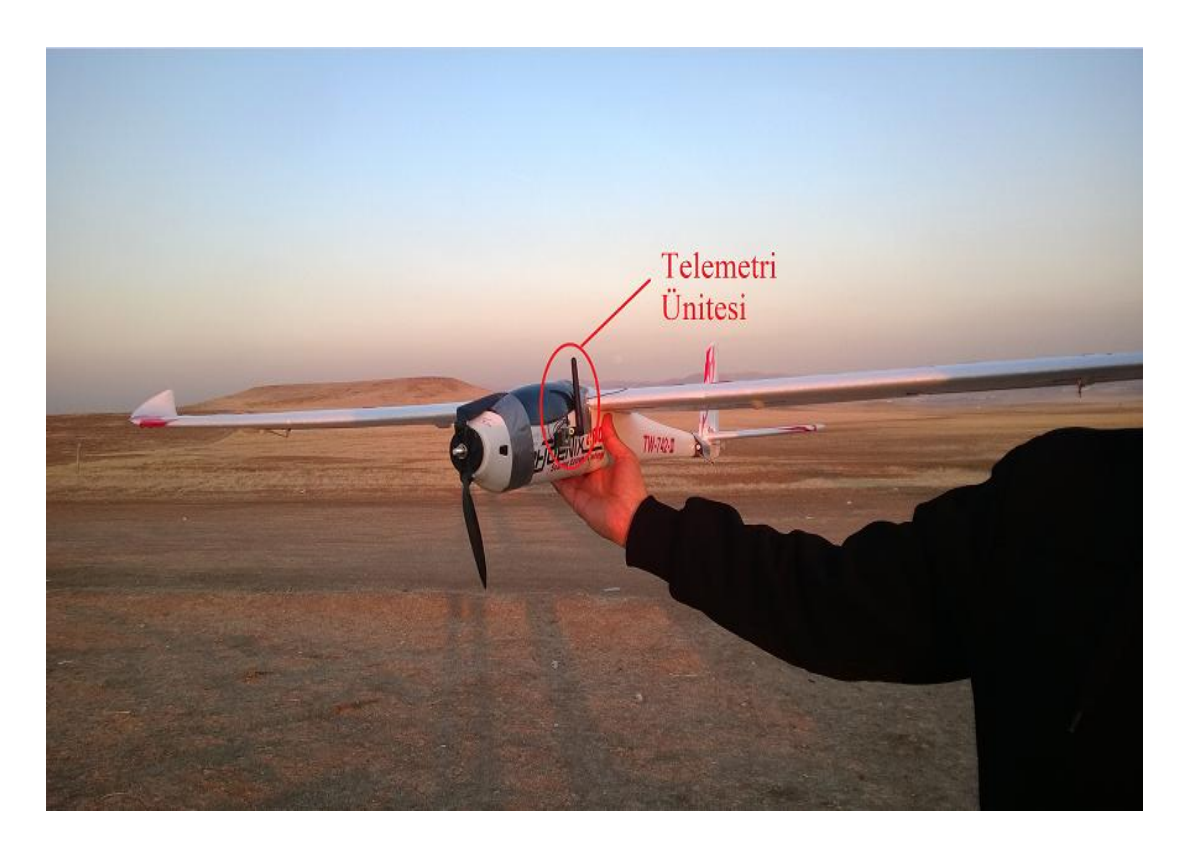

Şekil 4.3: Uçağın üzerinde donanım yerleştirilmiş hali (sağ taraf)

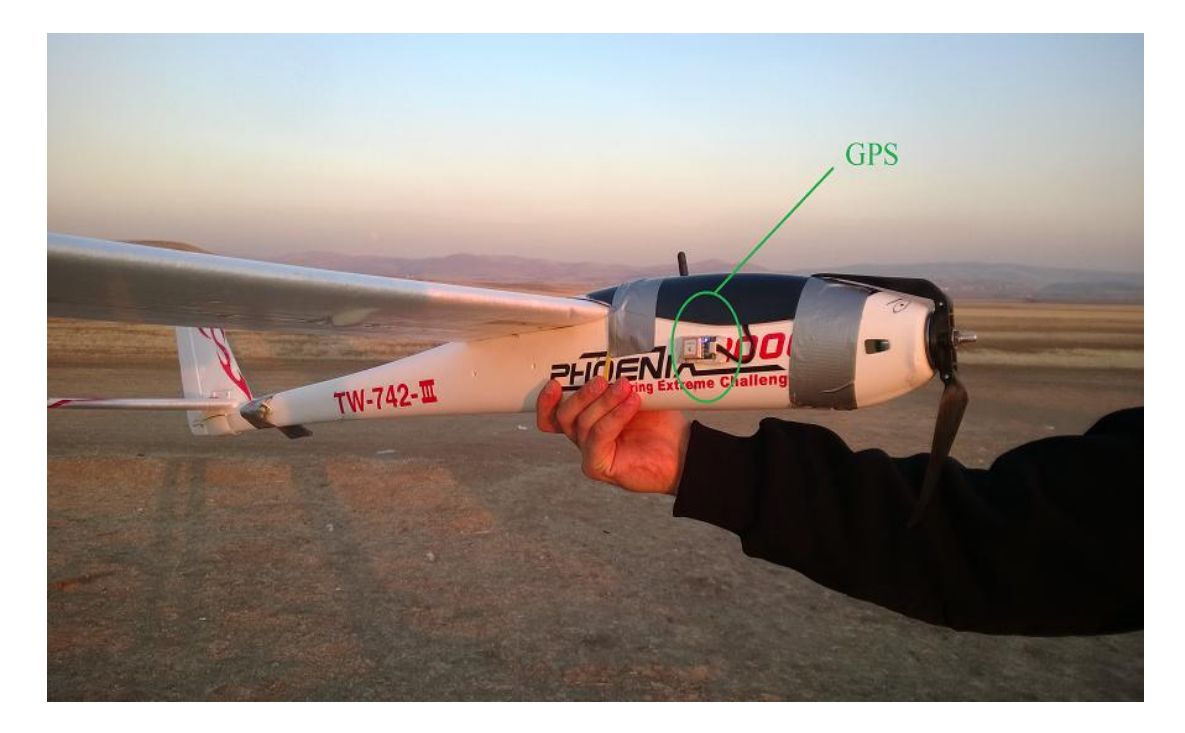

Şekil 4.4: Uçağın üzerinde donanım yerleştirilmiş hali (sol taraf)

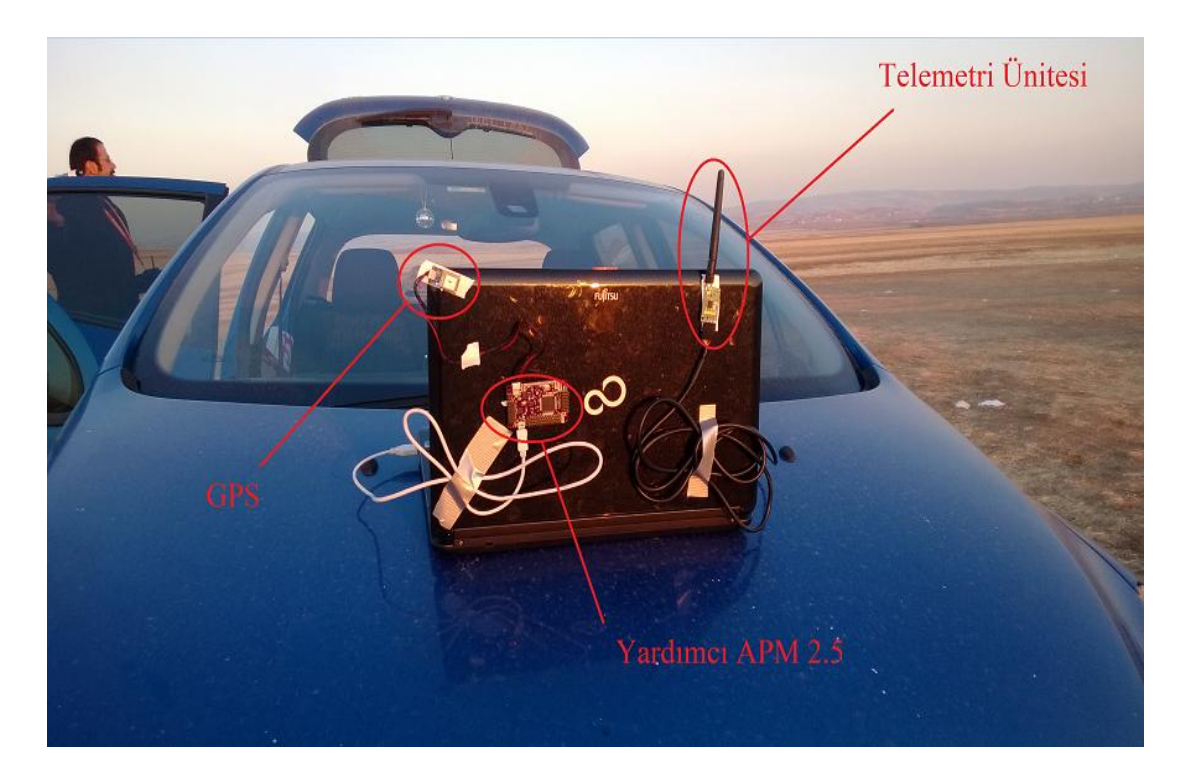

**ġekil 4.5:** Yer kontrol istasyonu (arka)

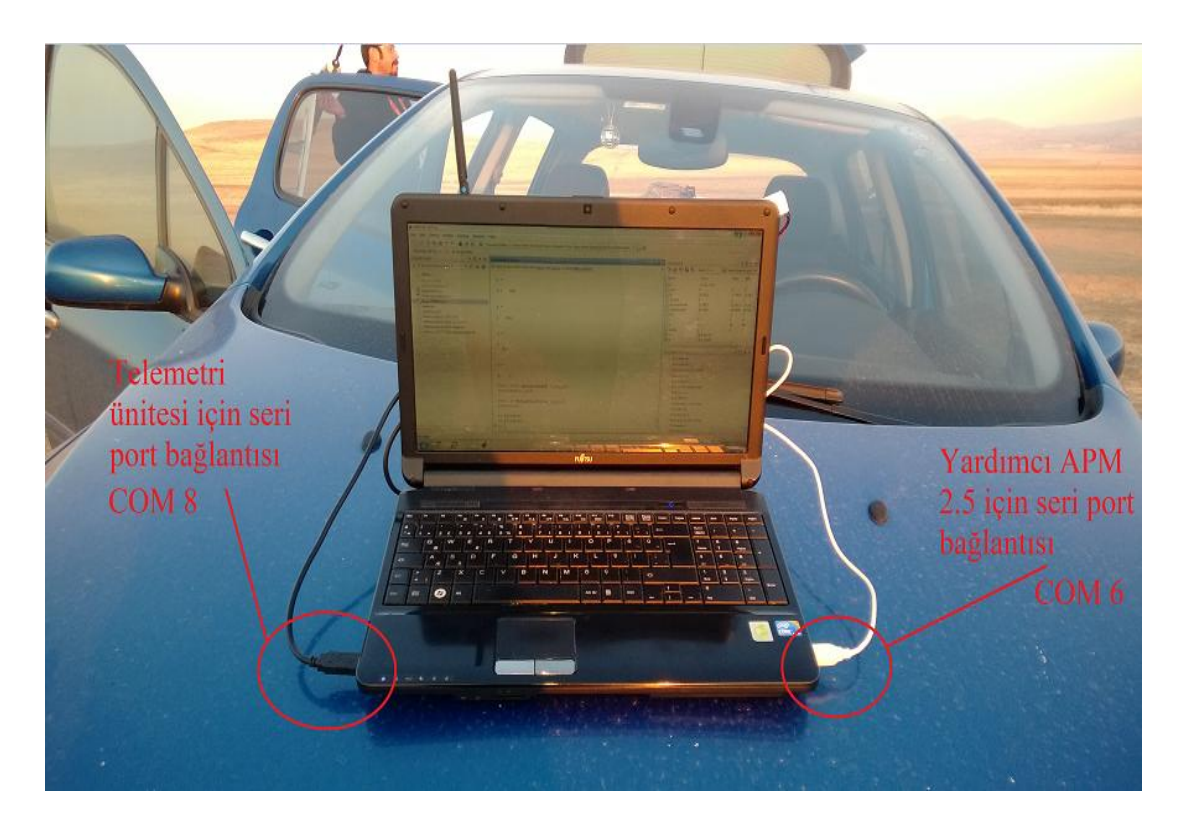

**ġekil 4.6:** Yer kontrol istasyonu (ön)
Şekil 4.2'de blok diyagramı gösterilen donanımlar, alt başlıklarda detaylandırılacaktır.

### **4.2.1 Küresel Konumlama Sistem Donanımı (GPS)**

Dünyanın yörüngesi etrafında yaklaĢık 20000 km irtifada ve saatte 7000 mil hızla dönen uydular üzerinden değişik frekanslarda veriler alarak, dünya üzerinde enlem ve boylam olarak kesin konumlama bilgisi oluşturan sisteme, küresel konumlama sistemi denir. Küresel konumlama sisteminin çalıĢabilmesi için sistemin, dört veya daha fazla uydu üzerinden veri alıp kıyaslaması gerekmektedir. Küresel konumlama sisteminin hassaslığı, kullanıldığı alana, hava şartlarına ve üzerindeki alıcının gücüne göre değişmektedir.

Bu tez için APM 2.5 üzerinde standart Ģekilde gelen "MediaTek MT3329" tipinde hazır GPS alıcısı kullanılmıştır. Kullanılan GPS alıcısına ait teknik özellikler Çizelge 4.2'de verilmiĢtir. Aynı zamanda kullanılan GPS alıcısına ait fotoğraf, ġekil 4.7'de verilmiştir.

| Boyutlar           | 16 x 16 x 16 mm            |
|--------------------|----------------------------|
| Pozisyon doğruluğu | 3 metre                    |
| Bağlantı           | <b>USB/UART</b>            |
| Soğuk Başlangıç    | 35 saniye altı             |
| Ilik Başlangıç     | 34 saniye altı             |
| Sıcak Başlangıç    | 1 saniye altı              |
| Güç Tüketimi       | 48 mA edinim, 37 mA izleme |

**Çizelge 4.2:** MediaTek MT3329 GPS alıcısı teknik özellikleri

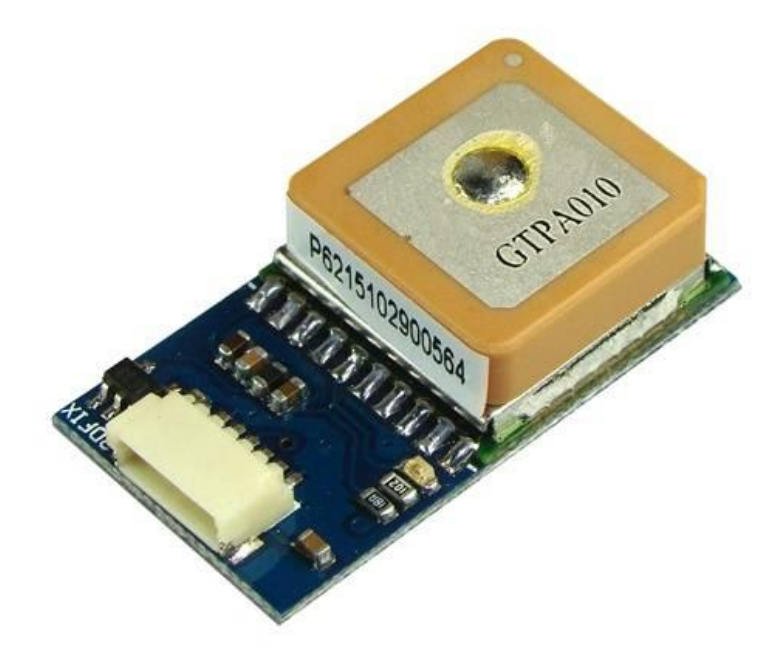

**ġekil 4.7:** MediaTek MT3329 GPS alıcısı [51]

## **4.2.2 Yardımcı APM 2.5**

ġekil 4.2'de verilen yardımcı APM 2.5 (Ardupilot Mega 2.5), Ardupilot Mega 1'in daha gelişmiş ve boyutları küçültülmüş versiyonudur. Yardımcı APM 2.5 olarak adlandırılan donanım, sadece GPS koordinatlarını alıp, yer kontrol istasyonuna gönderecek yazılım ile çalıştırılmaktadır. Tüm sistemde oluşturulan yazılımlar, sonraki aşamalarda açıklanacaktır. Kontrolcü kartı üzerinde hazır bulunan jiroskop, pusula, altimetre gibi sensörler bu aĢamada kullanılmamaktadır. Kullanılan yardımcı APM 2.5 ve uçak üzerinde bulunan APM 2.5, donanım olarak eşdeğerdir.

Ardupilot Mega 2.5 ile birlikte Ardupilot Mega 1'e göre, daha yüksek hafıza kapasitesine sahip bellek, daha yeni nesil iĢlemci ve hassaslığı daha yüksek olan altimetre ve eski kartta yer almayan bir manyetometre sensörü eklenmiştir. Aynı zamanda "Shield" denilen yapı yerine tek parça halinde devre tasarımı yapılmıştır. Boyutlarının küçülmesiyle beraber, uçurulan Phoenix 2000 uçağına kolayca monte edilebilmektedir. Koruma kapağıyla beraber, fiziksel dayanımı artmıştır. Uçuş kayıtlarının tutulabilmesi için kart üzerinde yer alan ek bellek ve iĢlemci belleği kapasitesi ise artırılmıştır.

Bu tez içinde yer alan Ardupilot Mega 2.5 otopilot kontrolcü kartına ait donanımsal özellikler Çizelge 4.3'te verilmiştir. Aynı zamanda kullanılan kartın resmi Şekil 4.8'de gösterilmiştir.

| <i>İ</i> şlemci  | Atmel Atmega 2560 |
|------------------|-------------------|
| İşlemci Hızı     | 16 MHz            |
| İşlemci Belleği  | 256 KB            |
| Jiroskop         | 3 Eksen           |
| <i>Ivmeölçer</i> | 3 Eksen           |
| Basınç Sensörü   | Var               |
| Manyetometre     | Var               |
| Log Belleği      | 4 MB              |

**Çizelge 4.3:** Ardupilot Mega 2.5 donanım özellikleri

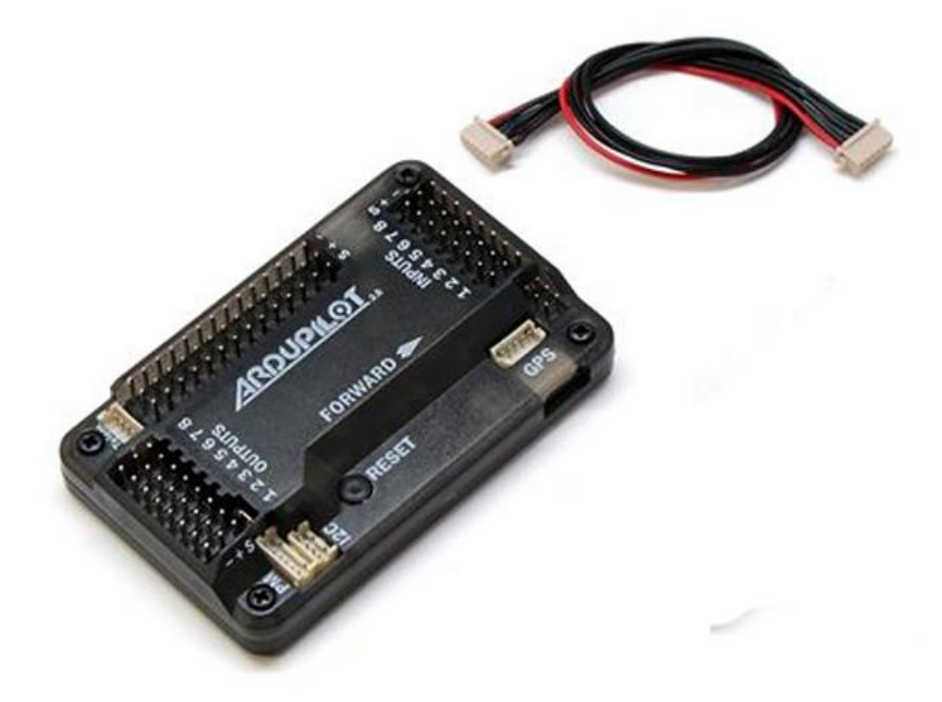

**ġekil 4.8:** Ardupilot Mega 2.5 [52]

### **4.2.3 Yer Kontrol İstasyonu**

Uçaktan gelen uçuş verilerini alıp bir metin dosyasına kaydeden ve aynı zamanda yardımcı APM 2.5 üzerinden gelen yer kontrol istasyonu konum bilgilerini alıp, telemetri ünitesi üzerinden uçağa ileten bir yer kontrol istasyonu kurulmuştur. Yer kontrol istasyonu tüm işlevlerini, üzerinde yürütülen Matlab programı tabanlı yazılım sayesinde yapmaktadır. Bu yazılım, gelen ve giden verileri kontrol etmektedir. Aynı zamanda kablosuz iletim esnasında bütünlüğü bozulan verileri kaydetmeyip sadece uygun Ģartları sağlayan uçuĢ verilerini metin dosyasına kaydetmektedir. Tüm yer kontrol istasyonu ünitesi olarak, "Fujitsu Lifebook A530" tipinde bir dizüstü bilgisayar kullanılmıştır. Dizüstü bilgisayar sayesinde, oluşturulan yer kontrol istasyonu hareketli halde iĢlevini sürdürmeye devam edebilmektedir. Yer kontrol istasyonuna ait ön ve arka fotoğraflar, ġekil 4.5 ve ġekil 4.6'da istasyon üzerine monte edilen yardımcı APM 2.5 ve telemetri ünitesiyle beraber gösterilmiştir.

### **4.2.4 Telemetri Ünitesi**

Tüm otopilot sisteminde, uçak ile yer kontrol istasyonu arasında çift yönlü veri alışverişi sağlayan "3D Robotics" marka telemetri seti kullanılmıştır. Bu set 2 adet telemetri modülünden oluşmaktadır. Bu modüller birbiri ile özdeştir. Bir modül uçak üzerinde, diğer modül ise USB portu aracılığıyla yer kontrol istasyonuna bağlanmış sekilde yer almaktadır. Modüllere yüklenmiş hazır ve açık kaynaklı iletişim yazılımı bulunmaktadır. Modüller birbiriyle 433 MHz frekansında, 57600bps hızında ve uzun bir menzil içinde(yaklaşık 1.5km) iletişim kurup veri aktarımı sağlayabilmektedir.

Telemetri üniteleri her ne kadar bütün gürültü engelleyen filtrelere ve veri doğruluğu algoritmalarına sahip olsalar da, veri iletim kaybını engelleyememişlerdir. Uçaktan alınan bazı veriler, kullanılamayacak kadar eksik bir yapıya sahiptir. Bu tarz kayıplı verilerin kaydedilmemesi için yer kontrol istasyonu üzerinde veri doğruluk yazılımı geliştirilmiştir. Bu sayede kayıplı veriler kaydedilmeden okunmakta ve uygun yapıya sahip veriler ise okunup metin dosyasına kaydedilmektedir.

Kullanılan "3D Robotics" marka telemetri seti Sekil 4.9'da gösterilmiştir.

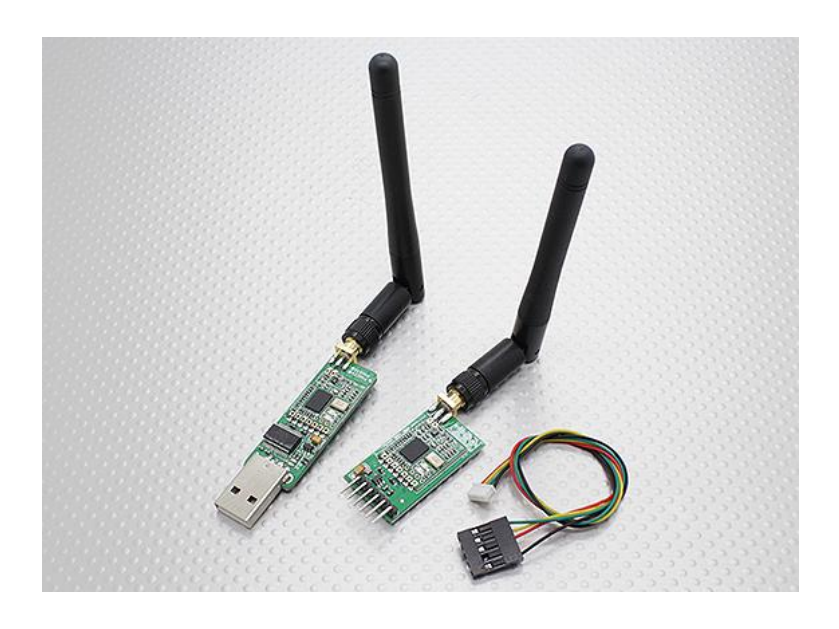

**Sekil 4.9:** 3D Robotics telemetri seti [53]

## **4.2.5 Uçakta Yer Alan APM 2.5**

Ucak üstünde ver alan APM 2.5, yardımcı APM 2.5 ile özdeş olan Ardupilot Mega 2.5 otopilot kontrolcü kartıdır. Üzerinde yer alan jiroskop, manyetometre, ivmeölçer verileriyle beraber, kendisine bağlı olan GPS alıcısı ile uçağın anlık konum bilgilerini, radyo kontrollü kumandadan gelen PWM sinyal verilerini ve telemetri ünitesinden gelen yer kontrol istasyonu anlık konum bilgilerini, içine gömülmüş özgün yazılım ile işleyerek uygun uçuş modu tepkilerini oluşturmaktadır. Aynı zamanda oluşturulan tepkilere göre uçağın kontrol yüzeylerine bağlı servo motorları kontrol etmektedir ve uçuş verilerini uçağa telemetri ünitesi aracılığıyla göndermektedir. APM 2.5 içine gömülü olan yazılımdan ilerideki aĢamalarda bahsedilecektir.

### **4.2.6 Radyo Kontrol Vericisi ve Alıcısı**

Şekil 4.2'de belirtilen blok şemalarında radyo kontrol vericisi ve alıcısı olarak Bölüm 2.1.3'te bahsedilen ve Şekil 2.5'te gösterilmiş Turnigy 9X radyo kontrollü kumanda vericisi ve alıcısı kullanılmıştır. Kumandadan manüel olarak verilen yunuslama, yatış, sapma hareket kontrollerine ve kumanda üzerine atanmış uçuş modu seçimi anahtarına ait PWM sinyalleri gönderilmektedir. Kumandadan gönderilen PWM

sinyalleri, kumanda alıcısı tarafından uçak üzerinde bulunan APM 2.5 kartına iletilmektedir.

Kumanda alıcısı üzerindeki kanallar, APM 2.5 kartının giriş pinlerine belirli bir pin sırasıyla bağlanmıştır. Kart üzerindeki çıkış pinleri ise uçak kontrol yüzeylerini hareket ettiren servo motorlara bağlıdır. Kartın çıkış pinlerinden gelen PWM sinyalleriyle servo motorlar çalıştırılmaktadır. Bahsedilen PWM bağlantı şeması Şekil 4.10'da belirtilmiştir.

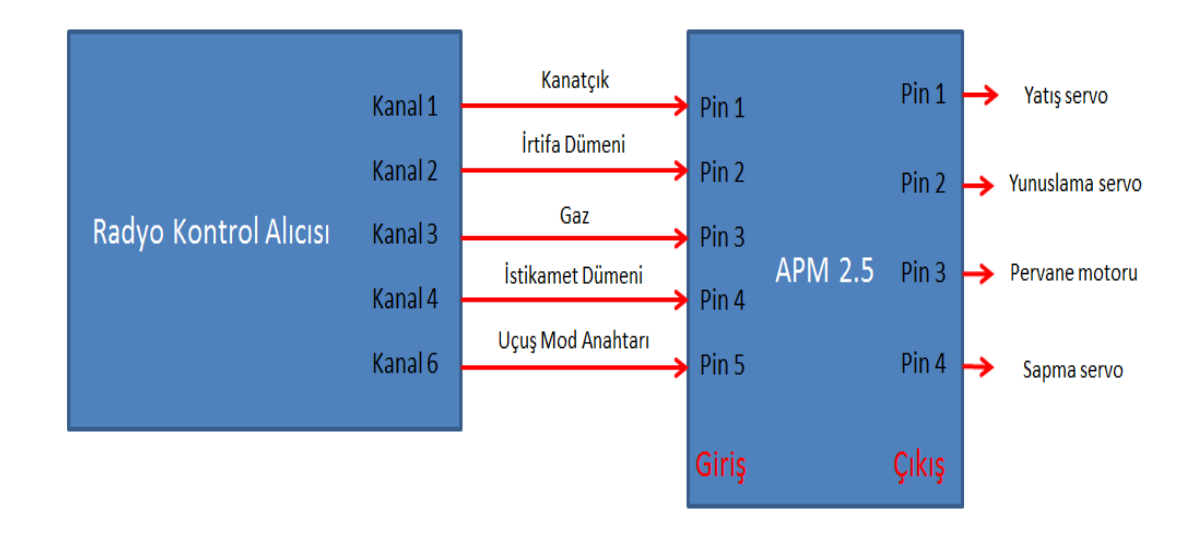

Şekil 4.10: PWM bağlantı şeması

### **4.3 Sistem Yazılımları**

Bu aşamada geliştirilen otopilot sisteminin donanım bileşenlerine yüklenen özgün yazılımlardan bahsedilecektir. Bu aşamadan sonra, otopilot tasarımı tamamen bitmiş olacaktır ve gerçek uçuş testlerinden elde edilen uçuş verileri incelenecektir.

Yazılım yüklenen donanımlar, yardımcı APM 2.5, yer kontrol istasyonu ve uçak üstünde bulunan APM 2.5 olarak sıralanabilir. Belirtilen sırayla algoritmalar ve tasarım temelleri açıklanacaktır.

### **4.3.1 Yardımcı APM 2.5 Ġçin Algoritma Tasarımı**

Ardupilot Mega 2.5 için algoritma tasarımı amacıyla Arduino tarafından üretilen program derleyici arayüz kullanılmıştır. Derleyicinin kendine ait bir programlama dili bulunmaktadır ve  $C/C++$  tabanlıdır. Temel olarak kart üzerinde giriş ve çıkışları direk olarak etkileyecek olan işlevler, hazır alt kütüphaneler kullanılarak genellikle tek bir komut ile kullanılabilmektedir. Bu tez çalışmasında özgün algoritma tasarımı, hazır alt kütüphaneler çağırılarak tek bir derleyici ekranında yapılmıştır. Arduino derleyici ekranına ait bir görüntü Sekil 4.11'de verilmiştir.

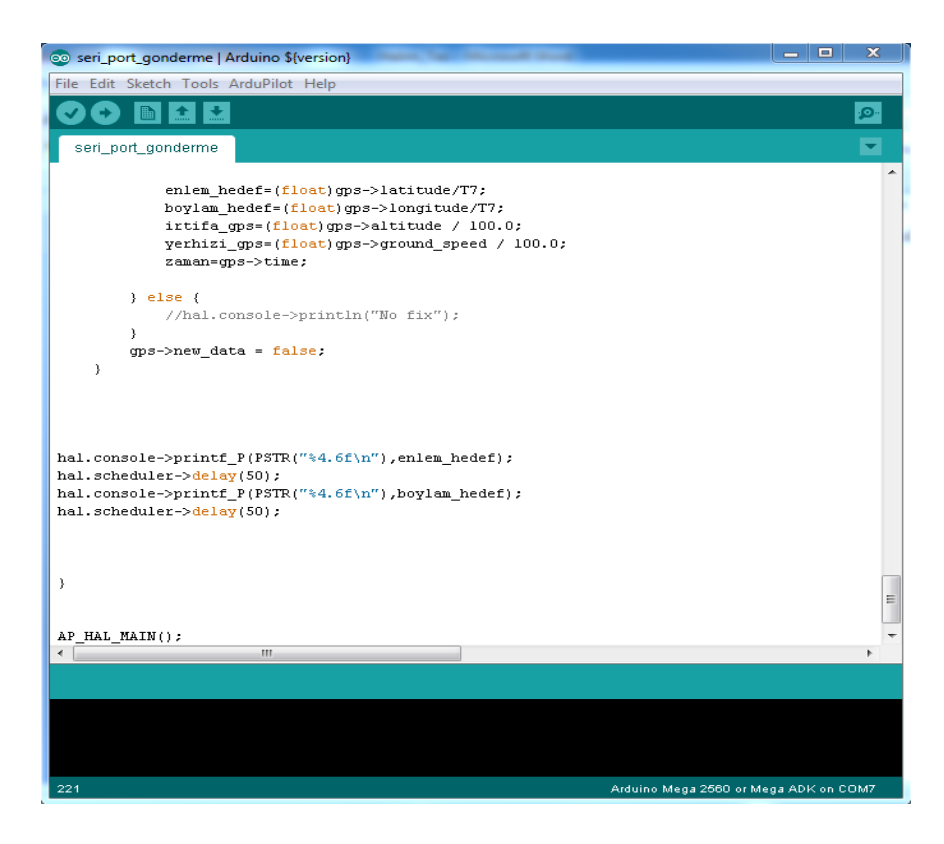

**ġekil 4.11:** Arduino derleyici ekranına ait bir görüntü

Öncelikle "COM6" seri port adresi üzerinde, 57600bps veri iletisim hızı ile beraber iletişim yolu tanımlanmıştır. İletişim yolunun olabildiğince yavaş hızda ayarlanmasının sebebi, GPS konum verisi en fazla 10Hz frekansında yenilenebildiği için yüksek hıza ihtiyaç duyulmamasındandır. Ardından yardımcı APM 2.5 kartı için, hazır GPS örnek yazılımı üzerinden değişiklik yapılarak, enlem ve boylam bilgisi,

kayan sayı<sup>28</sup> formatında "enlem hedef" ve "boylam hedef" olarak adlandırılacak şekilde iki farklı değişkene atanmıştır.

"enlem hedef" ve "boylam hedef" isimli değişkenler, tam kısmı 2 basamaklı ve ondalıklı kısmı 4 basamaklı olacak şekilde karakter dizisi<sup>29</sup> formatına dönüştürülerek 50 milisaniyelik aralıklarla yer kontrol istasyonuna COM6 USB seri port iletişim yolu üzerinden ardı ardına gönderilmiştir. Her iki karakter dizisi gönderimi arasına 50 milisaniyelik bekleme süresi konulmasının sebebi ise, yer kontrol istasyonu üzerinde çalışan ve yardımcı APM 2.5 tarafından gönderilen verileri alan Matlab algoritmasının hızının, kartın veri gönderim hızına yetişememesindendir. Matlab programı yavaĢ kaldığı zaman ise, yardımcı APM 2.5 tarafından gönderilen veriler, hızla Matlab programının ön belleğini doldurmaktadır ve anlık konum verisi takibini zorlaşmaktadır.

## **4.3.2 Yer Kontrol Ġstasyonu Ġçin Algoritma Tasarımı**

Öncelikle yer kontrol istasyonu olarak kullanılan dizüstü bilgisayar üzerine "Matlab R2012a" programı kurulmuştur. Bu program, kompleks matematiksel hesaplarını iteratif şekilde yapabilmektedir. Aynı zamanda karakter dizini gibi değişik veri türleri üzerinde de işlemler yapabilmektedir. Yer kontrol istasyonu için algoritma tasarımı, bu program üzerinde geliştirilmiştir.

Algoritma içinde, öncelikle üzerinde işlem yapılacak sayıların ondalıklı hane sayesini artırabilmek için gösterim formatı genişletilmiştir. Ardından algoritmayı etkileyebilecek daha önceden atanmış değişkenler ve ekran kayıtları silinmiştir. Ardından döngülerde kullanılacak değişkenler ve karakter dizisi için kontrol değişkenleri tanımlanmıştır.

Uçak ile yer kontrol istasyonu arasında telemetri ünitesi aracılığıyla, 57600bps aktarım hızıyla beraber COM8 seri portu üzerinden veri alışverişi sağlayacak "s1" adlı iletişim yolu tanımlanmıştır. Yer kontrol istasyonu ile yardımcı APM 2.5 arasında ise 57600bps aktarım hızıyla beraber COM6 seri portu üzerinden veri

 $\overline{a}$  $^{28}$  İng. Float

 $^{29}$  İng. String

alışverişi sağlayacak "s" adlı iletişim yolu tanımlanmıştır. Oluşturulan iletişim yolları, veri alışverişi için aktif hale getirilmiştir.

Yardımcı APM 2.5 ile iletişim aktif edildiği andan itibaren, yardımcı APM 2.5 üzerinde kalibrasyon rutini baĢlamaktadır ve yer kontrol istasyonuna bu rutin sonucunda, algoritmada kullanılmayan türde veriler gelmektedir. Bu kullanılmayan gereksiz verilerin yok edilmesi için Matlab ön belleğine gelmiş olan ilk 50 veri hiçbir yere kaydedilmeden okunup, ön bellekten silinmektedir. Bu sayede kalibrasyon rutinine ait veriler yok edilmektedir. Kalibrasyon rutinine ait veriler ön bellekten silindikten sonra sürekli veri okuyan sonsuz döngü oluşturulmuştur.

Ön bellekte geriye kalan veriler içinde ilk veri, karakter dizini olarak okunmaktadır ve okunan karakter dizisi, ondalıklı tam sayıya<sup>30</sup> çevirilmektedir. Ondalıklı tam sayı değeri ise "enlemhedef" adında bir değişkene atanmıştır. Uçuş yapılacak bölgenin enlem konum verisi değerinin 39'dan hiçbir zaman küçük olmayacağı bilinmektedir. Bu sebepten dolayı alınan verinin doğruluğunu sağlamak açısından eğer "enlemhedef" adlı değiĢkenin değeri 39'dan küçükse ön bellek içinde yer alan veriler, değişkenin değeri 39'a eşit veya 39'dan daha büyük olana kadar sürekli okunmaktadır. Uygun koşul sağlandığı zaman ise "enlemhedef" adlı değişken içine doğru enlem konum verisi yeniden atanmaktadır. Böylece doğru olan enlem konum bilgisi elde edilmektedir. Uçuş yapılacak bölgenin boylam konum verisi değerinin ise 31 ile 35 arasında olacağı bilinmektedir. Doğru enlem konum bilgisi edildikten sonra, aynı teknik kullanılarak bilinen şartlara göre doğru boylam konum bilgisi, "boylamhedef" adlı değişkene kaydedilerek elde edilmektedir.

Enlem ve boylam verileri doğru bir Ģekilde okunup elde edildikten sonra karakter dizisi yapılarına dönüştürülmüştür. Karakter dizisi elemanları hem enlem hem de boylam için tek tek kontrol edilmiştir. Eğer karakter dizisi 6 elemana sahipse, ilgili verinin tam sayı kısmının 2 haneli, ondalık kısmının ise 3 haneli olduğu bilinmektedir. Eğer karakter dizisi 7 elemana sahipse, ilgili verinin tam sayı kısmının 2 haneli, ondalık kısmının ise 4 haneli olduğu bilinmektedir. Algoritmada eğer karakter dizisi uzunluğu 6 ise, son karakterin yanına "0" karakteri eklenmiştir. Bunun

 $30$   $lng$ . Double

sebebi ise karakter dizininin, her biri 2 karaktere sahip alt karakter dizisi paketlerine bölünebilmesini sağlamak içindir. Örneğin 7 karakterli "39.5438" karakter dizini, "39", "54" ve "38" olacak Ģekilde 3 farklı alt karakter dizini paketlerine bölünmüştür. Fakat "39.543" gibi 6 karaktere sahip bir karakter dizini olursa, her biri 2 karaktere sahip alt karakter dizini paketleri oluşturulamayacaktır. Alt karakter dizini paketlerini oluşturma sebebi, Matlab tarafından uçakta bulunan APM 2.5 kartına gönderilebilecek verilerin en fazla 255 (8 bit) değerine sahip olabilmeleri ve tek bir seferde ondalıklı tam sayı göndermeye izin verilmemesindendir. Tek bir seferde ondalıklı tam sayı gönderilmeye çalışılırsa, uçak üzerinde okunan veri anlamsız bir değerde olmaktadır. Her biri iki haneli tam sayılardan oluşan karakter dizini paketleri oluşturulup tam sayıya dönüştürüldüğü zaman, gönderilecek verilerin 255 değerinden büyük olmayacağı garanti altına alınmıştır.

Her biri 2 elemanlı alt karakter dizini paketleri oluşturulduktan sonra önce 254 değerine sahip bir anahtar başlangıç verisi gönderilmiştir. Ardından paket dizinler tam sayılara dönüĢtürülüp önce enlem ve sonra boylam konum verileri için, ilk olarak tam sayı kısmından baĢlayacak Ģekilde ardı adına telemetri ünitesi üzerinden uçakta bulunan APM 2.5 kontrolcü kartına gönderilmiştir.

Tasarlanan algoritma, uçağa telemetri ünitesi üzerinden enlem ve boylam konum verileri göndermekle kalmayıp aynı zamanda uçaktan yer kontrol istasyonuna gönderilen uçuĢ verilerini de okumaktadır. Telemetri ünitesi üzerinden uçuĢ verileri bazen kayıplı bir Ģekilde gelmektedir. Kayıplı verilerin kullanılamamasından dolayı, kayıplı verileri filtre edebilecek bir döngü kurulma ihtiyacı doğmuştur. Bu sebepten dolayı ilk olarak okunan uçuş verisi, karakter dizini olarak okunup bir değişkene atanmaktadır. Ardından bu karakter dizininin her bir karakterinin ASCII kodu karşılığını içeren bir matris oluşturulmuştur. Uçağın üstünde bulunan ve uçuş verilerinin telemetri ünitesi aracılığıyla yer kontrol istasyonuna gönderilmesini sağlayan APM 2.5 içine yazılan algoritmada, uçuş verilerinin hangi formatta gönderileceği önceden bilinmektedir. Bu format kurallarına göre gelen verilerin doğruluğu, ASCII kodu karşılığını içeren matris üzerinden denetlenmiştir. Uçaktan gelmesi istenen ideal kayıpsız uçuş verileri, manüel ve stabilize modu için Şekil 4.12'de, takipli otopilot modu için ise Şekil 4.13'te gösterilmiştir

#### veri 146.28 -46.89 348.00 39.705833 32.761356 48499800 1919.00

#### **Sekil 4.12:** Uçaktan gelen kayıpsız manüel veya stabilize modu uçuş verisi

veri-8.50 1.23 129.00 39.706359 32.761386 48786400 1115.00 39.706401 32.761798 82.00 35.55

**Şekil 4.13:** Uçaktan gelen kayıpsız takipli otopilot modu uçuş verisi

Matrisin elemanlarını tek tek kontrol eden bir döngü oluşturulmuştur. Bu döngüde, ġekil 4.12 ve ġekil 4.13'te verilen kayıpsız verilerin formatından referans alınarak nokta, virgül ve belirli karakterlerin ASCII karĢılıklarının matris içinde istenilen sayıda ve pozisyonda olup olmadığı saydırılmıştır. Örneğin Şekil 4.12 ve Şekil 4.13'te verilen karakter dizininin sondan bir önceki elemanı boşluk karakteridir. İlk olarak "v", ikinci olarak "e", üçüncü olarak "r", dördüncü karakter olarak ise "i" karakteri bulunmaktadır. Aynı zamanda uçuş verilerinin arasında belirli sayıda boĢluklar bulunmaktadır. Karakter dizininin en son elemanı ise alt satıra geçme komutu olan "\n" karakteridir. UçuĢ verilerinin ondalıklı kısımlarını ayıran sabit sayıda nokta bulunmaktadır. Bu önceden bilinen format bilgileri referans alınarak okunan uçuş verisinde, tüm karakterlerin ASCII değeri karşılıkları, oluşturulan matris içinde saydırıldıktan sonra eğer karakter dizininde 8 adet boşluk, 6 adet nokta, yan yana olacak şekilde "v", "e", "r", "i" karakterleri, beşinci karakter olarak boşluk ve son karakter olarak "\n" karakteri olduğu tespit edildiğinde, veriler manüel veya stabilize uçuş modu için doğrulanmaktadır. Bu mantığa benzer şekilde Şekil 4.13'te bulunan uçuş verisi referans alınarak okunan takipli otopilot uçuş modu verisinde eğer 12 adet boşluk, 10 adet nokta, yan yana olacak şekilde "v", "e", "r", "i" karakterleri, beşinci karakter olarak boşluk ve son karakter olarak "\n" karakteri varsa, okunan veri takipli otopilot uçuş modu için doğrulanmaktadır. Veriler doğrulandığında ise "veriler.txt" isimli bir metin dosyasına, her bir okunan karakter dizini alt alta olacak Ģekilde kaydedilmektedir. Bu yöntem sayesinde kayıplı verilerin kayıt dosyası içine dahil edilmesi önlenmektedir ve sadece kayıpsız verilerin kaydı tutulmaktadır.

Algoritmanın en son kısmında ise sonsuz kayıt döngüsü başa döndüğü zaman, boşluk ve nokta sayısını tutan değişkenlerin bir önceki döngüde kalan değerlerden etkilenmesini engellemek için nokta ve sıfır sayılarının sıfırlanması sağlanmıştır.

### **4.3.3 Uçaktaki APM 2.5 Ġçin Algoritma Tasarımı**

Tezin son aĢaması olan bu kısımda, uçaktaki Ardupilot Mega 2.5 otopilot kontrolcü kartı üzerinde, Şekil 4.11'deki derleyici kullanılarak takip ve stabilizasyon amaçlı otopilot algoritması tasarlanmıştır. Tasarlanan algoritma, genel olarak manüel, stabilize ve otopilot olmak kaydı ile 3 farklı uçuş moduna sahiptir. Manüel uçuş modunda, kumanda tarafından gönderilen PWM sinyalleri, üzerinde herhangi bir değişiklik yapılmadan kontrol yüzeylerini hareket ettiren servo motorlara iletilmektedir. APM 2.5 kartına güç verildiği andan itibaren kalibrasyon rutini başlayıp referans düzlük seviyesi belirlenmektedir. Bu seviye, yatış ve yunuslama açı değerini 0 olarak kabul etmektedir. Kalibrasyon rutini tamamlandıktan ve stabilize uçuĢ modu aktif edildiği zaman ise, uçak manüel olarak hareket ettirilip, kumanda kolu serbest bırakıldığı zaman uçağın uçuş açılarının, referans yatış ve yunuslama açısı değerlerine gelmesi sağlanmaktadır. Bu sayede uçuş dengeleme mekanizması, işlevini yerine getirmektedir. Otopilot modunda ise, uçağın yer kontrol istasyonu konum verilerini alarak, bu konuma yönelmesi ve stabilize Ģekilde takip etmesi sağlanmaktadır. Hedefe belirli bir mesafe değerine kadar yaklaşılırsa, uçak bu modda olduğu yerde daireler çizmeye başlamaktadır. Bütün uçuş modları, radyo kontrollü kumanda üzerindeki 3 yönlü bir anahtarın pozisyonlarına atanmış olup, her anahtar pozisyonunda uçağa farklı bir uçuĢ modu PWM sinyal değeri gönderilmektedir. Aynı zamanda her uçuş modu için sürekli olarak yer kontrol istasyonuna anlık uçuş verileri gönderilmektedir. Güvenlik amacıyla uçağa, her uçuş modu için belirli bir eĢik PWM değerini aĢmak kaydıyla manüel müdahale edilebilmektedir. Algoritmada alt işlevleri yapan hazır kütüphaneler birleştirip, bu kütüphaneleri beraber çalıştıran özgün bir tasarım yapılmıştır.

Algoritmada öncelikle APM 2.5 üzerinde bulunan giriş ve çıkış kanalları tanımlanmıştır ve aktif edilmiştir. Bu kanallar PWM sinyal değerleri ile çalışmaktadır. Kanallara göre PWM sinyal giriş ve çıkışları Şekil 4.10'da

71

gösterilmiştir. Ardından tüm algoritmada kullanılacak değişkenler, değişik türlerde tanımlanmıştır. Algoritma başlatılır başlatılmaz, otomatik olarak kalibrasyon rutinine girmektedir. Bu rutin esnasında uçağın olabildiğince yer düzlemine paralel ve düz Ģekilde tutulması gerekmektedir. Çünkü uçağın kalibre edildiği açılar, düz seviye açıları olarak kabul edilmektedir. Bu referans seviyesi açıları ise hem stabilize uçuş modunda hem de otopilot modunda kullanılmaktadır. O yüzden kalibrasyon rutininin hatasız Ģekilde tamamlanması, kritik önem arz etmektedir.

Kalibrasyon rutini bittikten ve referans yer düzlemi açıları belirlendikten sonra, GPS ve yer kontrol istasyonu için veri iletişim yolları aktif edilmiştir. Ardından stabilize uçuş modu ve otopilot modu için, yatış açısını kontrol eden farklı PID kontrolcüler yazılımsal olarak tanımlanmıştır. İki farklı kontrolcü kullanılmasının sebebi, stabilize uçuş modunda yatış açılarının sadece dengeleme değişkeni olarak kullanılıp, otopilot modunda ise yönelim amacı ile kullanılmasındandır. Yani dengeleme mekanizması ile yönelim mekanizması, birbirinden tamamen bağımsız yatış kontrolü yüzeyi tepkileri gerektiren işlevlerdir. Stabilize uçuş modu için yatış açısı referans değeri, sıfır olarak girilmiştir. Yunuslama açısı, hem stabilize uçuş modunda hem de otopilot modunda dengeleme mekanizması için kullanılmaktadır. Bu sebepten dolayı her iki mod için tek bir PID kontrolcü tanımlanmıştır. Bu kontrolcü için de referans değeri, sıfır olarak girilmiştir.

Uçağın yer kontrol istasyonunu takip edip, hedefe ne kadar mesafe kaldığında hedefine ulaştığını kabul etmesi ile alakalı mesafe değeri tanımlanmıştır. Bu değer 20 metre olarak belirlenmiştir. Aynı zamanda hedefe ulaşıldığında yapılacak yatış hareketi için referans açı değeri, 20 derece olarak belirlenmiştir. Otopilot modunda ise hedefe yönelirken ulaşılacak maksimum takip yatış açısı referansı olarak 20 derece belirlenmiştir.

Bütün kontrol yüzeylerinin terslenmesine imkan veren ve duruma göre değiştirilebilen kontrol değişkenleri tanımlanmıştır. Bu sayede her türlü uçak tipine göre uygun servo motor hareketi ayarlanabilmektedir.

APM 2.5 üzerinde bulunan ataletsel ölçüm birimi üzerinden yatış, yunuslama ve sapma açıları değeri alınmıştır. Bu değerler sensörden radyan cinsinden geldiği için dereceye dönüştürülmüştür. Alınan sapma açısı değeri, -180 ile 180 derece arasında olduğu için, açı değerlerinin 0 ile 360 derece arasına taşınması ihtiyacı duyulmuştur. Bu sebepten dolayı İfade 4.1'de bulunan dönüşüm yapılmıştır.

$$
sapma = mod360(sapma + 360)
$$
\n
$$
(4.1)
$$

Uçağın kendi konum bilgisini belirten GPS verileri anlık olarak okunmaya başlamıştır. Enlem, boylam ve zaman bilgisi okunmuştur ve değişkenlere atanmıştır. Aynı zamanda sürekli olarak kumanda kontrol kollarından ve kumanda üzerinde yer alan 3 yönlü anahtar için PWM sinyal değerleri okunmaktadır.

Kumandadan gelen 3 yönlü anahtarın PWM sinyal değeri 1580 ile 1430 arasında ise, uçuĢ dengeleyici olarak tanımlanan stabilize mod devreye girmektedir. Stabilize mod döngüsü için öncelikle yazılımsal olarak yatış ve yunuslama açıları için, programın başında verilen referans açılarını kullanarak iki farklı PID kontrolcü oluşturulmuştur. Ardından eğer kumanda yatış çubuğu için okunan PWM değerleri 1550 ile 1450 arasında ise yatış dengeleme için kontrolcü çıkışları, yatış servo motoruna gönderilerek gerekli yatış kontrolleri yapılmaktadır. Yaklaşık 100 birimlik genişlikte bir PWM sinyal aralığının çalışma bölgesi olarak alınmasının sebebi ise kumanda çubuğundan güvenlik amaçlı manüel müdahalelere izin verilmesidir. Çalışma bölgesi dışına çıkıldığı anda kumanda çubuğunun anlık PWM değeri, yatış servo motoruna direk olarak gönderilmektedir. Bu döngüye benzer şekilde aynı işlemler ve çalışma bölgesi aralığı, yunuslama hareketi için de tanımlanmıştır. Stabilize modda, pervane motoru(gaz) ve istikamet dümeni servo motoru için, kumandadan okunan PWM sinyal değerleri direk olarak kullanılmıştır.

3 yönlü anahtarın PWM sinyal değeri 1600'den büyük ise manüel uçuĢ modu aktif edilmektedir. Bu moda ait döngüde, kumandadan alınan yatış, yunuslama, gaz ve sapma çubuğu PWM değerleri olduğu gibi ilgili motorlara gönderilmektedir.

Eğer 3 yönlü anahtarın PWM sinyal değeri 1300'den küçük ise otopilot modu devreye alınmaktadır. Döngü içinde ilk olarak yer kontrol istasyonundan alınan anahtar baĢlangıç verisi okunmaktadır. Bu veri, kendisinden sonra yer konum istasyon konum bilgilerinin geleceğinin habercisi olarak belirtilebilir. Anahtar verisi alındığı anda, ardı ardına yer kontrol istasyonu tarafından gönderilen enlem ve boylam konum bilgilerine ait 2 haneli alt paketler okunmuştur. Paketlere ait verilerin hepsi okunduğu zaman İfade 4.2'de bulunan matematiksel toplam işlemi ayrı ayrı yapılarak yer kontrol istasyonu için enlem ve boylam konum verisi elde edilmiştir.

enlem, boylam = 1. paket + 2. paket x 
$$
10^{-2}
$$
 + 3. paket x  $10^{-4}$  (4.2)

Konum verilerinin hatalı olarak elde edilmesine karşı kontrol döngüsü de eklenmiştir. Bu döngüde, yer kontrol istasyonuna ait elde edilen enlem değeri eğer 39'dan küçük veya 40'dan büyükse, daha önceki döngüde bu Ģarta uyan enlem değeri, anlık değer olarak kabul edilecektir. İlk döngüde hesaplanan enlem değeri yanlıĢ olsa bile ihmal edilebilecek sayıda birkaç döngü sonunda mutlaka doğru hesaplanmakta ve hatalı gelme ihtimali ortadan kaldırılmaktadır. Aynı kontrol döngüsü, eğer boylam değeri 32'den küçük veya 33'den büyük ise, boylam için de uygulanmıştır.

Hem uçağın, hem de yer kontrol istasyonunun enlem ve boylam konum bilgileri elde edildikten sonra "Haversine" formülü ile uçak ile yer kontrol istasyonu arasındaki mesafe hesaplanmıştır [54]. Bu formül aşamaları, İfade 4.3, 4.4, 4.5, 4.6, 4.7, 4.8 ve 4.9'da gösterilmiştir.

$$
dLat = \frac{180}{\pi} x (yer_{enlem} - uçak_{enlem}) \tag{4.3}
$$

$$
dLon = \frac{180}{\pi} x (yer_{boylam} - uçak_{boylam})
$$
\n(4.4)

$$
a = \sin^2\left(\frac{d\,}{2}\right) \tag{4.5}
$$

$$
b = \sin^2\left(\frac{dLon}{2}\right) x \cos\left(\frac{180}{\pi} x u\varsigma a k_{enlem}\right) x \cos\left(\frac{180}{\pi} x y e r_{enlem}\right) \tag{4.6}
$$

$$
d = a + b \tag{4.7}
$$

$$
c = 2 x \text{ atan2}(\sqrt{d}, \sqrt{1 - d})
$$
\n
$$
(4.8)
$$

$$
message = R x c x 1000 \tag{4.9}
$$

Ífade 4.3'te verilen  $yer_{enlem}$  ve  $ucak_{enlem}$ , yer kontrol istasyonu ve uçağa ait enlem verileridir. İfade 4.4'te verilen  $yer_{boylam}$  ve  $ucak_{boylam}$  ise yer kontrol istasyonu ve uçağa ait boylam verileridir. İfade 4.9'daki R değişkeni ise, dünyanın ortalama yarıçapı olan 6371 kilometre değeridir. Hesaplanan mesafe, metre cinsindendir.

Mesafe hesaplandıktan sonra "forward azimuth" formülü ile bilinen yer kontrol istasyonu ve uçak konumları arasında anlık yönelim, derece cinsinden hesaplanmıştır [55]. Bu formül aşamaları, "haversine" formülünde açıklanmış bazı değişkenler kullanılarak İfade 4.10, 4.11, 4.12, 4.13 ve 4.14'te gösterilmiştir.

$$
y = \sin(dLon) + \cos\left(\frac{180}{\pi} x \, y \, er_{enlem}\right) \tag{4.10}
$$

$$
x = \cos\left(\frac{180}{\pi} x u\varsigma a k_{enlem}\right) x \sin\left(\frac{180}{\pi} x y e_{enlem}\right) \tag{4.11}
$$

$$
z = \sin\left(\frac{180}{\pi} x u\varsigma a k_{enlem}\right) x \cos\left(\frac{180}{\pi} x y e_{enlem}\right) x \cos(\tilde{d}L on) \tag{4.12}
$$

$$
k = x - z \tag{4.13}
$$

$$
y\ddot{o}nelim = mod360(atan2(y, k) + 360)
$$
\n(4.14)

Mesafe ve yönelim hesapları yapıldıktan sonra, yazılımsal olarak yunuslama açısının programın baĢında belirlenen referans değerini izlemesini sağlayacak PID kontrolcü oluşturulmuştur.

Anlık mesafe, eğer programın başında belirlenen hedef mesafeden daha fazla ise yönelim döngüsü çalışmaktadır. Döngünün başında PID kontrolcü için bir hata değiĢkeni tanımlanmaktadır. Hata değeri kullanılarak sapma açısı değeri ve yönelim<sup>31</sup> arasındaki, başlangıç noktası yönelim açı değeri ve bitiş noktası ise sapma açısı olacak Ģekilde saat yönünde ve saat yönünün tersinde olan açı uzaklıkları hesaplanmış ve kıyaslanmıştır. Saat yönünde Bu hesaplamalar İfade 4.15, 4.16 ve 4.17'de verilmiştir. Saat yönünde olan açı uzaklığı "α" ile gösterilmiştir. Saat yönü tersinde olan açı uzaklığı ise "β" ile gösterilmiştir.

$$
hata = y\ddot{o}nelim - sapma \,açısı \tag{4.15}
$$

$$
\beta = \text{mod}360 \text{ (hata + 360)}\tag{4.16}
$$

$$
\alpha = 360 - \beta \tag{4.17}
$$

İfadelerde verilen formüller sayesinde, 0 ile 360 derecenin aynı nokta olmasından kaynaklanan ani geçiş sorunu tamamen ortadan kaldırılmıştır. Kullanılan ifadeler, açı çemberi üzerindeki sapma açısı ve hesaplanan yönelim arasındaki ani geçiĢ

 $\overline{a}$ 

 $31$  Ing. Bearing

noktasından bağımsızdır. Saat yönünde olan açı uzaklığı ve saat yönünün tersi yönünde olan açı uzaklığı kendi aralarında büyüklük olarak kıyaslanıp, uçağın en az sapma açısı değişimiyle hangi yöne doğru yönelim yapacağı seçilmektedir. İfadedeki hesaplanan açıların, açı çemberi üzerinde gösterilmiş hali Şekil 4.14'te verilmiştir.

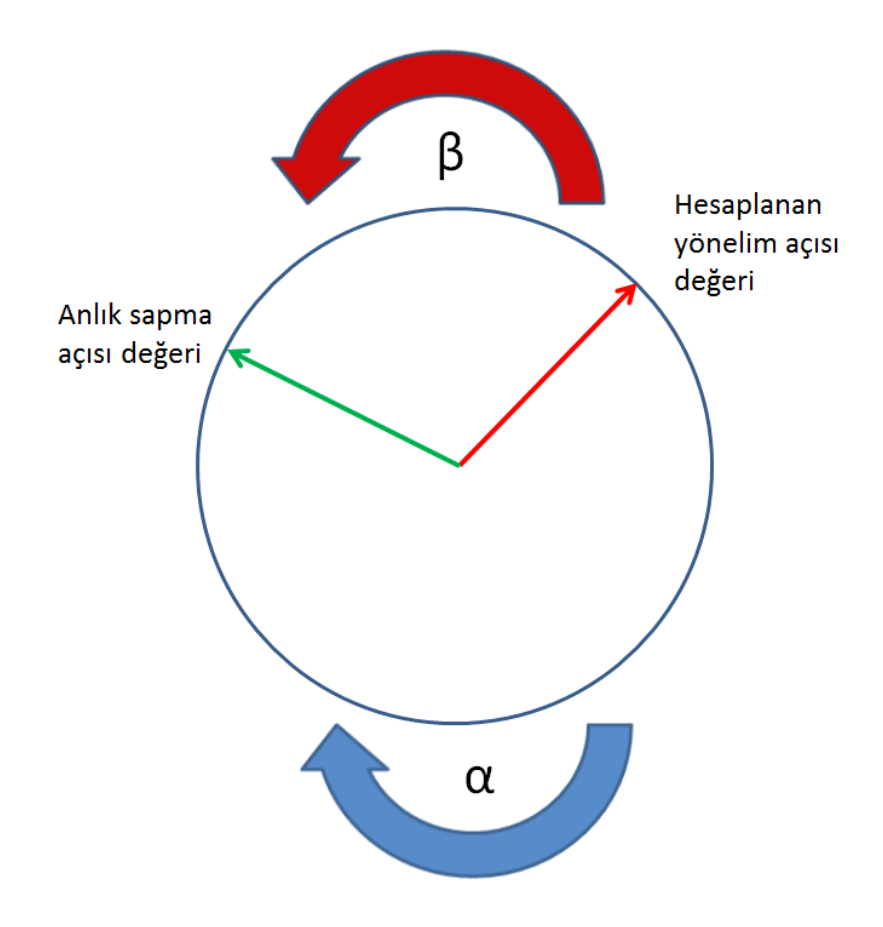

**ġekil 4.14:** En kısa yönelim hareket yönünün belirlenmesini temsil eden açı çemberi

Eğer kumandaki yatış çubuğundan alınan PWM sinyali değerleri 1550 ve 1450 arasında ise, yönelim döngüsüne girilmektedir. Bu döngüde, İfade 4.16 ve 4.17'de hesaplanan α ve β değerleri kıyaslanmaktadır. Eğer α değeri β değerinden küçükse ve  $\alpha$  değeri programın başında tanımlanmış olan maksimum yatış açısından fazla ise uçak sol tarafa doğru programın başında tanımlanmış maksimum yatış açısı ile dönerek hedef noktasına doğru en kısa taraftan yönelmektedir. Eğer β değeri α değerinden daha küçükse ve β değeri programın başında tanımlanmış maksimum yatış açısından fazla ise uçak bu sefer de sağ tarafa doğru programın başında tanımlanmış maksimum yatış açısı ile dönüp hedef noktasına doğru en kısa taraftan yönelmektedir. Eğer α veya β değeri programın başında tanımlanmış maksimum yatış açısından küçük olarak bulunmuşsa, yatış açısı α veya β değerlerinden küçük olana eĢit olacak Ģekilde sola veya sağa doğru hedefe doğru en kısa taraftan yönelim hareketi yapılmaktadır. Eğer kumandaki yatış çubuğundan alınan PWM sinyali değerleri 1550 ve 1450 arasında değil ise güvenlik amacıyla alınan PWM sinyali değeri, olduğu gibi yatış servo motoruna manüel müdahale için gönderilmektedir. Aynı güvenlik önlemi, benzer Ģekilde yunuslama hareketi için, PID kontrolcü tasarlanıp, kontrolcünün çıkışları ise yunuslama servo motoruna bağlandıktan sonra alınmıĢtır. Otopilot modunda da pervane motoru(gaz) ve istikamet dümeni servo motoru için, kumandadan okunan PWM sinyal değerleri direk olarak kullanılmıştır.

Anlık mesafe, eğer programın başında belirlenen hedef mesafeye eşit veya daha az ise uçak, programın başında tanımlanmış hedef yatış açısına gelmektedir ve daire şeklinde bir rota üzerinde dönme hareketine başlamaktadır.

Tüm algoritmada bir sayaç tanımlanmıştır. Bu sayaç her algoritma döngüsü için birer birer artmaktadır ve her 40 döngü tamamlandığında, o an döngü hangi uçuş modundaysa o moda ait uçuĢ verilerini yer kontrol istasyonuna göndermektedir. Her döngü yerine 40 döngüde bir uçuş verilerinin yollanmasının sebebi ise, Matlab programının ön belleğinin hızlı bir Ģekilde dolup, yer kontrol istasyonu tarafından verilerin gecikmeli okunması ve anlık uçuş verilerinin takip edilmesinin zorlaĢtırılmasındandır. Bu sebepten dolayı birim zamanda daha az sayıda veri gönderilmektedir ve Matlab programının uçağın anlık uçuş veri değişimlerini yakalaması sağlanmıştır. Gönderilen uçuş verilerinin yer kontrol istasyonu ekranında görünen hali, manüel ve stabilize uçuş modu için Şekil 4.12 ve otopilot modu için 4.13'te verilmiştir. Bu veriler, otopilot modunda karakter dizini olarak "veri / yatış açısı / yunuslama açısı / sapma açısı / uçak enlem verisi / uçak boylam verisi / zaman / kumanda anahtarı PWM değeri / yer kontrol istasyonu için enlem değeri / yer kontrol istasyonu için boylam değeri / yönelim / mesafe / \n" Ģeklinde gönderilmektedir. Manüel ve stabilize uçuĢ modunda ise karakter dizini olarak "veri / yatış açısı / yunuslama açısı / sapma açısı / uçak enlem verisi / uçak boylam verisi / zaman / kumanda anahtarı PWM değeri / \n" Ģeklinde gönderilmektedir. Verileri ayıran "/" isareti boşluk karakterini temsilen gösterim amaçlı yazılmıştır. En son karakter olarak yer alan "\n" ise verilerin alt alta gönderilmesini sağlayan son karakterdir.

Yapılan özgün algoritma tasarımları tamamlandıktan sonra gerçek uçuĢ testleri yapılmıĢtır. Test sonuçları, bir sonraki baĢlıkta analiz edilip detaylandırılacaktır.

### **4.4 Takip ve Stabilizasyon Tabanlı GeliĢtirilen Otopilot Ġçin UçuĢ Testleri**

Donanım olarak otopilot sistemini oluşturacak tüm sistem bileşenleri bir araya getirilip, yazılımsal olarak tasarım yapıldıktan sonra ortaya çıkarılan algoritmanın, Phoenix 2000 uçağı üzerinde gerçek uçuş testleri yapılmıştır. Uçuş testleri için, Ankara ilinin Gölbaşı ilçesindeki serbest uçuş pisti kullanılmıştır.

İlk olarak uçak uçuşa hazırlandıktan sonra, uçağa lityum-iyon batarya bağlanıp güç verilmiştir. Güç verildikten sonra uçak üzerinde kalibrasyon rutini başlatılmıştır. Bu rutin esnasında, uçak olabildiğince yer düzlemine paralel olarak tutulmuş ve ataletsel ölçüm birimi için kalibrasyon tamamlanmıştır. Yer kontrol istasyonu ile uçak arasında iletişim kurulmuş ve uçuş verileri kaydedilmeye başlanmıştır.

Manüel uçuş moduyla beraber uçuşa başlanmıştır. Uçağın fiziksel dengesi havada test edilmiş ve gerekli görüldüğü anda uçak yere indirilip, ağırlık merkezini iyileştirmek gibi fiziksel dengeyi iyileştirici ayarlamalar yapılmıştır. Ardından tekrar manüel uçuş moduyla uçuşa başlanıp bir müddet sonra uçak stabilize uçuş moduna alınmıştır. Stabilize uçuş modunda elde edilen uçuş verileri Şekil 4.15'te verilmiştir.

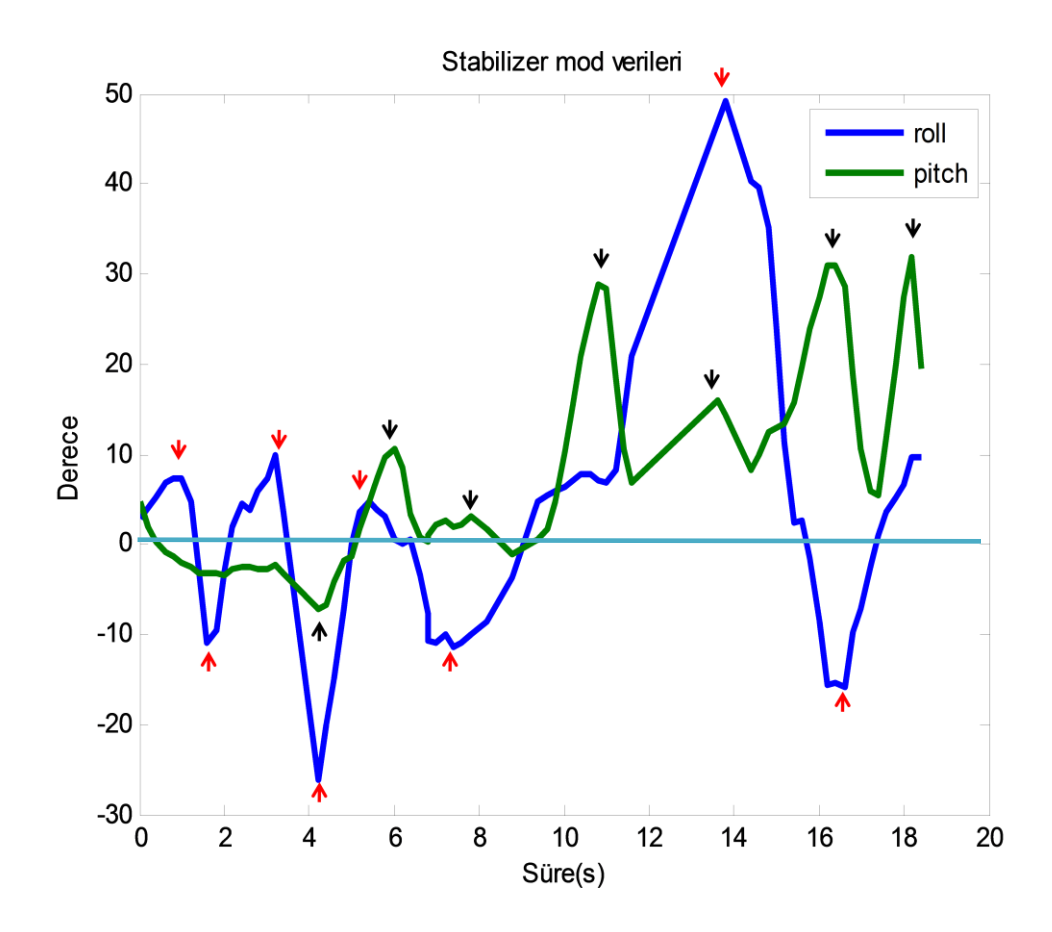

**§ekil 4.15:** Stabilize uçuş modunda elde edilen uçuş verileri

Şekil 4.15'te stabilize uçuş modu için yeşil renkli grafik, için zamanla değişen yunuslama açısını, mavi renkli grafik ise zamanla değişen yatış açısını temsil etmektedir. Turkuaz çizgi ise, önceden tanımlanan ve uçağın hem yatış hem de yunuslama açısı için referans değeri olan sıfır derecedir. Grafikte yatış açısı için kırmızı ve yunuslama açısı için siyah oklarla gösterilmiş pozitif ve negatif tepe noktalarına referans değerinden itibaren yükseliş esnasında, radyo kontrollü kumanda üzerinden manüel müdahalede bulunulmuştur. Tepe noktalara ulaşıldıktan sonra kumanda kontrol çubukları serbest bırakılmış, uçağın yatış ve yunuslama açılarının referans değeri olan sıfır dereceye gelmeye çalıştığı görülmüştür. Uçağa özellikle yatış hareketi olarak 14. ve 16. saniye esnasında aşırı keskin manevralar yaptırılmıştır. Kumanda tarafından gönderilen şiddetli müdahalelere rağmen uçak, referans açı değerini izlemeyi başarmıştır. Yunuslama hareketi için özellikle ilk 10 saniye boyunca referans açı değerinin izlenmeye çalıştığı açıkça görülebilmektedir.

10. saniyeden sonra ise uçağın referans değerine tam ulaşmadan kumanda üzerinden sık Ģekilde etki verildiği zamanki karakteri görülebilmektedir. Her tepe noktasından sonra yunuslama açısının referansa yaklaşma eğilimi açık şekilde görülebilmektedir. Referansa ulaşmadan yeni bir etki verildiği zaman ise yine tepe noktasına çıkılmış ve etki kesildiği andan itibaren yunuslama açısının tekrardan referansa yaklaşma eğilimi gösterdiği gözlenmiştir. Böylece stabilize uçuş algoritmasının doğru bir şekilde tasarlandığı anlaşılmıştır.

Stabilize uçuş modu denendikten sonra uçağın ev mesafesinden itibaren yeterli bir uzaklığa götürülmesinden sonra otopilot modu aktif edilmiştir. Otopilot modu aktif edildikten sonra, uçağın yer kontrol istasyonunun bulunduğu yöne doğru yönelim hareketi yapıp, yer kontrol istasyonunu izlediği görülmüştür. İstasyona ulaştığı zaman ise önceden belirlenmiş bir yatış açısı ile yatış hareketine başladığı görülmüştür. Hareket boyunca elde edilen uçuş verileri Şekil 4.16'da gösterilmiştir. Sekil 4.16'daki ilk grafikte, mavi çizgi ile belirtilen açı değişimi yönelimi, yeşil çizgi ile belirtilen açı değişimi ise sapma açısını temsil etmektedir. İkinci grafik ise yer kontrol istasyonu ile uçak arasındaki anlık mesafe değişimini temsil etmektedir. Üçüncü grafikte ise mavi çizgi ile belirtilen açı değişimi yatış açısını, yeşil çizgi ile belirtilen açı değişimi ise yunuslama açısını temsil etmektedir. Uçağın verdiği tepki, algoritmadan beklendiği gibi olmuştur.

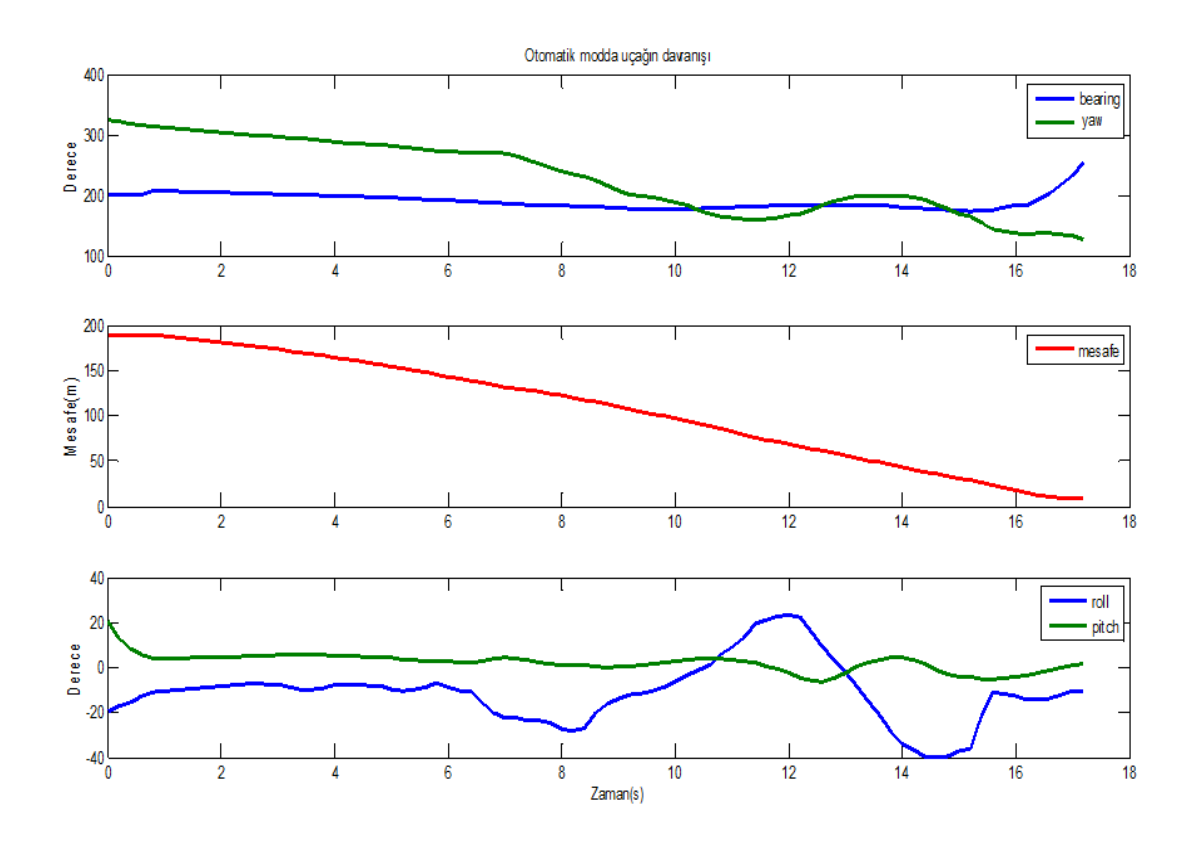

**§ekil 4.16:** Otopilot modu aktif edildikten sonra alınan uçuş verileri

ġekil 4.16'daki ilk grafik incelendiğinde, otopilot modu aktif edildiği anda uçağın sapma açısının, sapma açısı için kontrolcü tarafından referans açısı olarak alınan anlık yönelim açısını izlediği ve yönelim açısına ulaşıldığı zaman ise yaklaşık 16. saniyeye kadar bu durumun korunmaya çalışıldığı gözlenmiştir. 16. saniyeden sonra takibin sona ermesinin sebebi ise, algoritmanın içinde tanımlanmış hedefe ulaşmanın mesafe sınırı olarak belirtilen 30 metrelik bir sınırın içine girilmesidir. Bu sınıra girildiği andan itibaren uçak takip modundan çıkmakta, olduğu yerde daire çizmeye baĢlamaktadır. Anlık mesafenin düzgün bir biçimde azaldığı ikinci grafikte görülebilmektedir. Sınır mesafesinin algoritma içinde 30 metre olarak tanımlandığı ise ilk grafikteki takibin durduğu andaki sürede, ikinci grafikteki anlık mesafenin yaklaĢık olarak 30 metre olması ile kanıtlanabilir. Üçüncü grafikte ise yunuslama açısının olabildiğince referans açısı olan sıfır dereceyi takip etmeye çalıştığı görülmüştür. Yatış açısının ise yönelim takibini sağlamak için sürekli tepki vererek değiştiği görülmüştür. Özellikle birinci ve üçüncü grafikteki 10. ve 16. saniyeler arasındaki ilişkiye bakılarak yönelim açısı takibinin, yatış açıları değişimleriyle

yapıldığı açıkça anlaşılabilir. Şekil 4.16'daki uçuş verilerinin alındığı uçuş rotasının, harita üzerinde gösterilmiş hali Şekil 4.17'de belirtilmiştir.

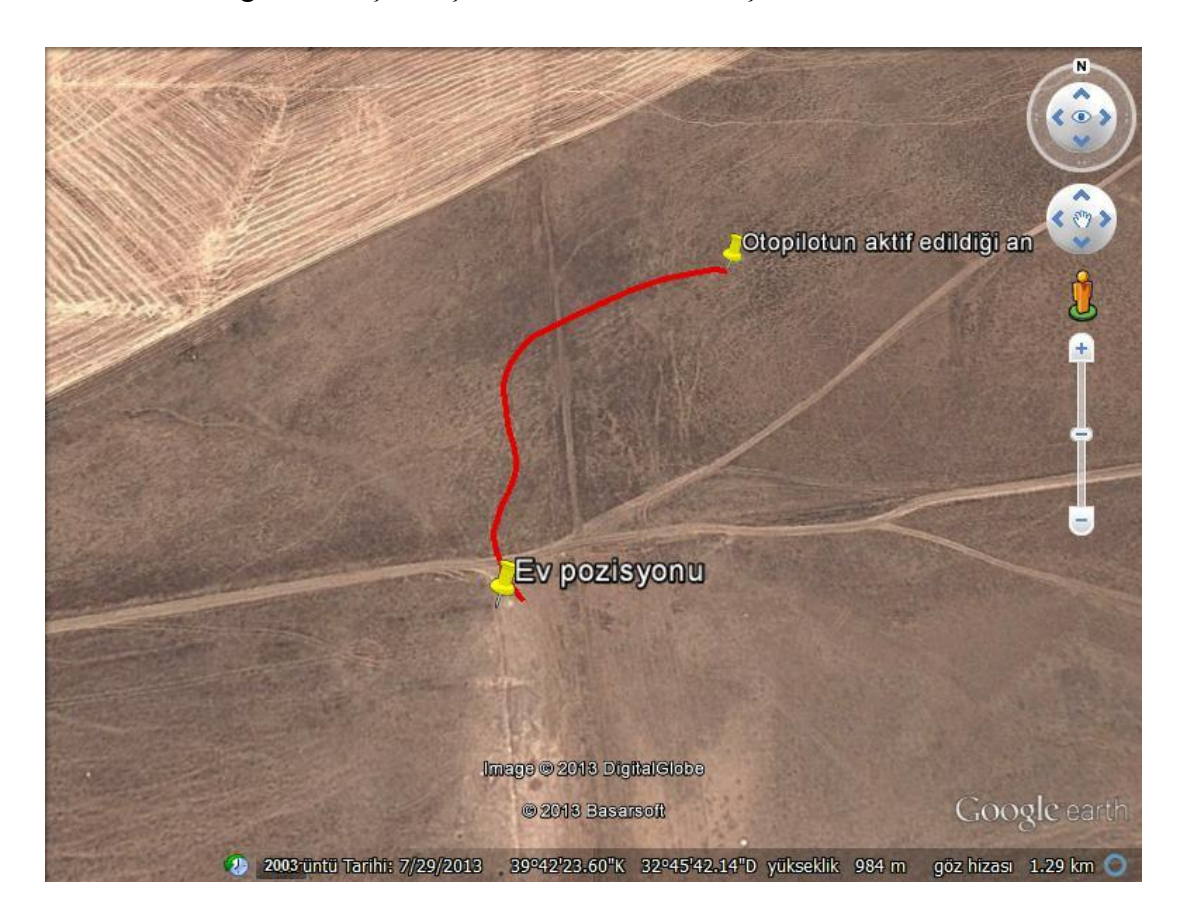

**§ekil 4.17:** Şekil 4.16'daki veriler için uçuş rotası

Uçak, yer kontrol istasyonuna ulaştıktan sonra manüel uçuş moduna alınmış ve tekrar uzaklaştırılmıştır. Manüel uçuş yapıldığı esnada, yer kontrol istasyonu ile beraber başka bir konum noktasına doğru yürünmüş ve otopilot modu yeniden aktif edilmiştir. Otopilot modu aktif edildiği andan itibaren elde edilen uçuş verileri, Şekil 4.18'de verilmiştir. Bütün uçuş verileri için gösterilen grafiklerdeki çizgilerin hangi açıları temsil ettiği, ġekil 4.16'da açıklandığı gibidir.

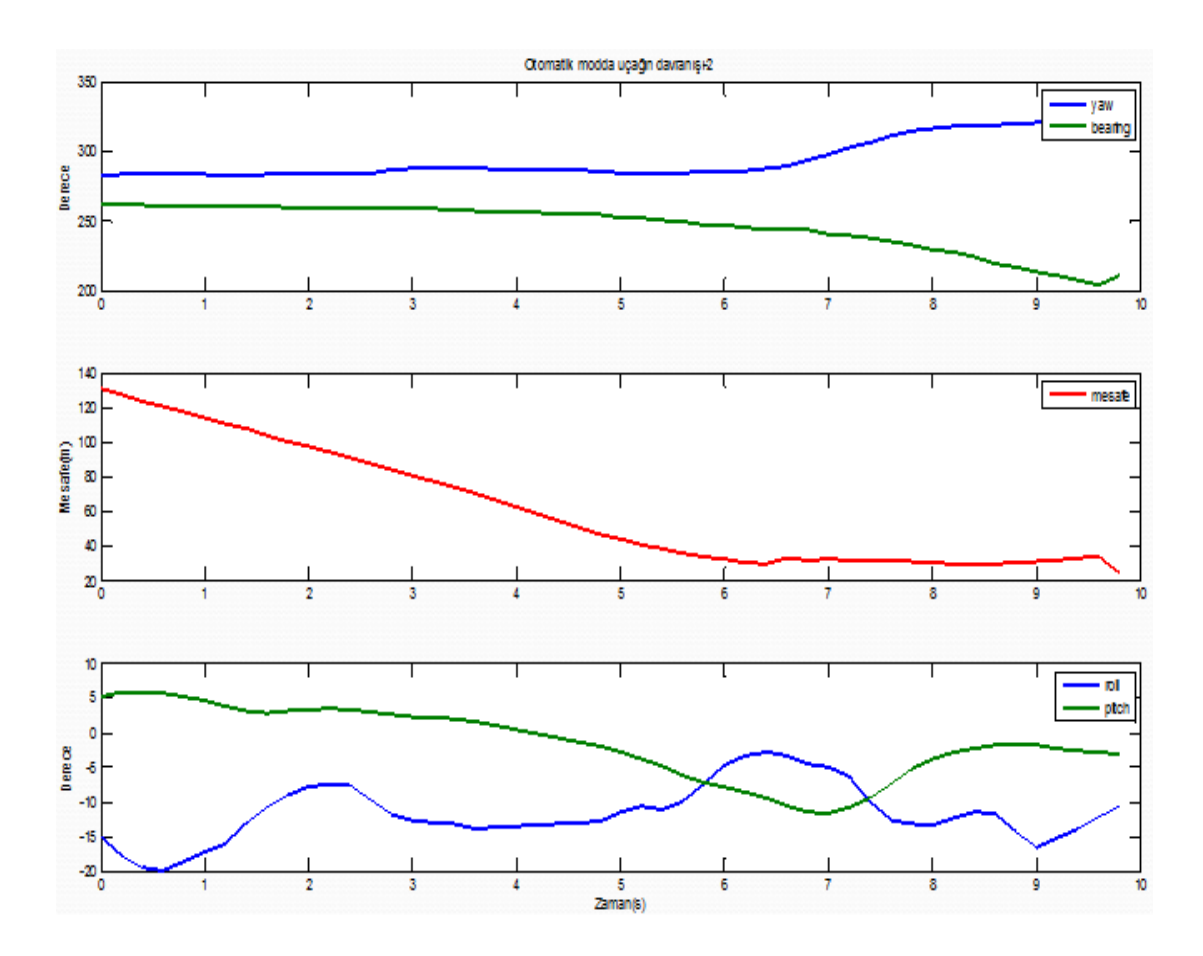

**ġekil 4.18:** Yeniden otopilot moduna geçildiği andan itibaren elde edilen uçuĢ verileri

Şekil 4.18'de elde edilen uçuş verileri incelendiği zaman ise ilk grafikte bir miktar izleme hatası olmuştur. Bu hatanın sebebi ise yer kontrol istasyonu ve uçak üzerindeki GPS alıcılarına ait konum bilgilerinin kendi içinde sapma payına sahip olmasıdır. Bir miktar hata da olsa, genel olarak uçağın yer kontrol istasyonunu, Şekil 4.16'daki tepkilere benzer tepkiler vererek izlediği görülmüştür. Bu verilere ait uçuş rotası, Şekil 4.19'da verilmiştir. Bahsedilen hata, harita üzerinde açıkça görülmektedir. GPS verileri arasındaki sapma payı hatası, ilerleyen aĢamalarda detaylandırılacaktır.

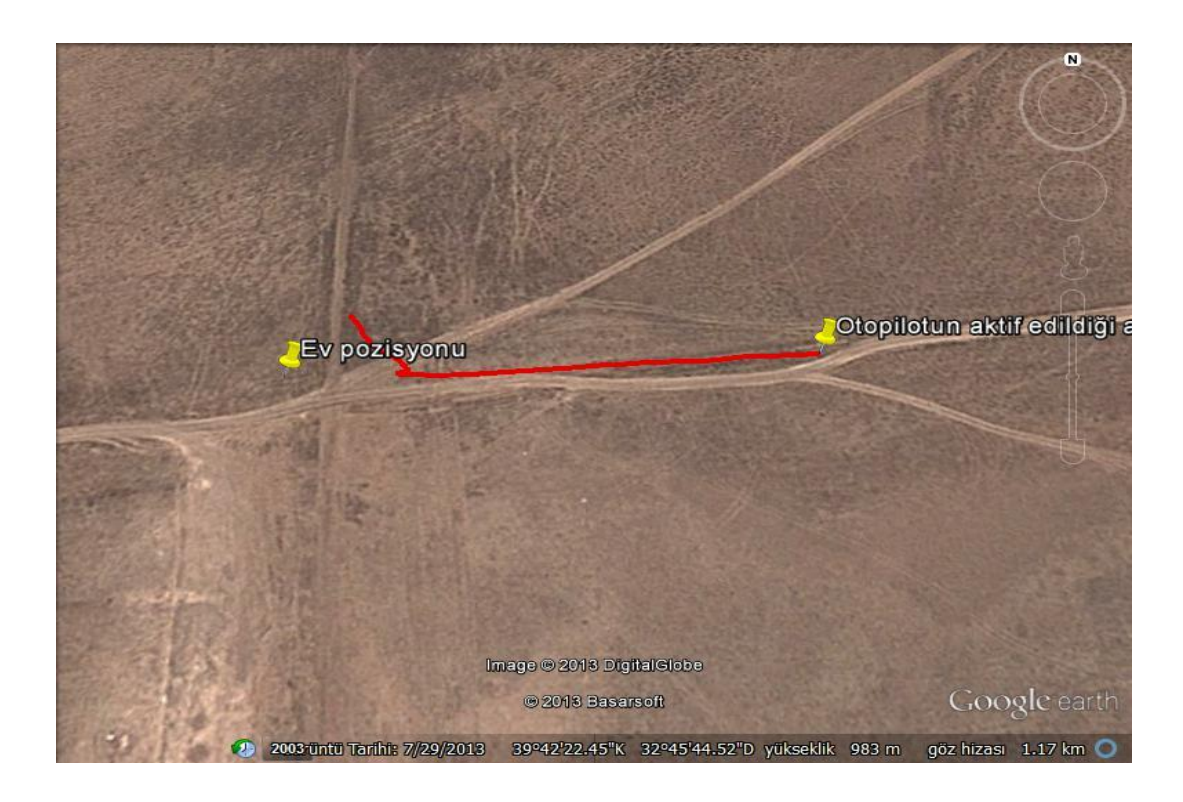

Şekil 4.19: Yeniden otopilot moduna geçildiği andan itibaren elde edilen uçuş rotası ġekil 4.17 ve ġekil 4.19'da belirtilen ev pozisyonu, yer kontrol istasyonunun bulunduğu nokta olarak düşünülebilir. Aynı uçuşta yer kontrol istasyonunun yer değiştirme hareketinin gösterildiği harita Şekil 4.20'de verilmiştir. 37.51 metre boyunca yer kontrol istasyonu hareket ettirilmiştir.

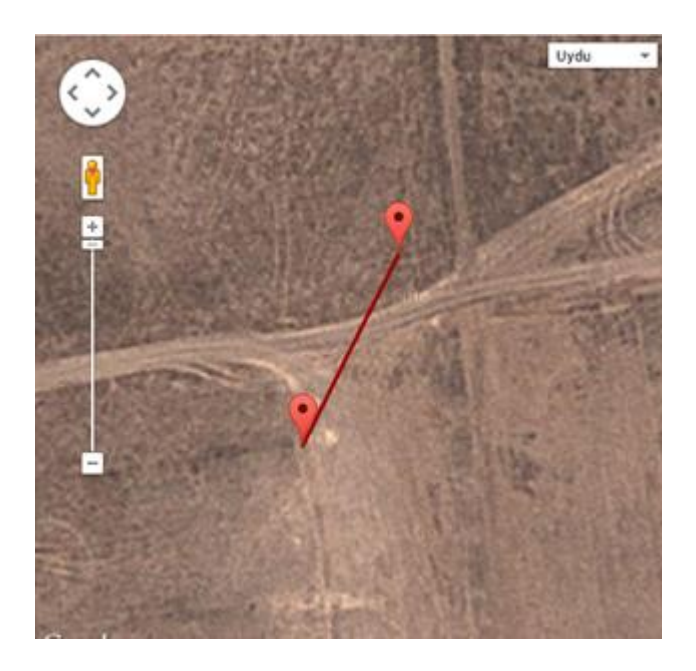

Şekil 4.20: Yer kontrol istasyonunun aynı uçuş içinde yer değiştirmesi

Otopilot modu, yer kontrol istasyonu sabit olarak tekrar denenmiş ve beklenen sonuçlar tekrar elde edilmiştir. Bu moda ait uçuş verileri ve uçuş rotası Şekil 4.21 ve Şekil 4.22'de gösterilmiştir.

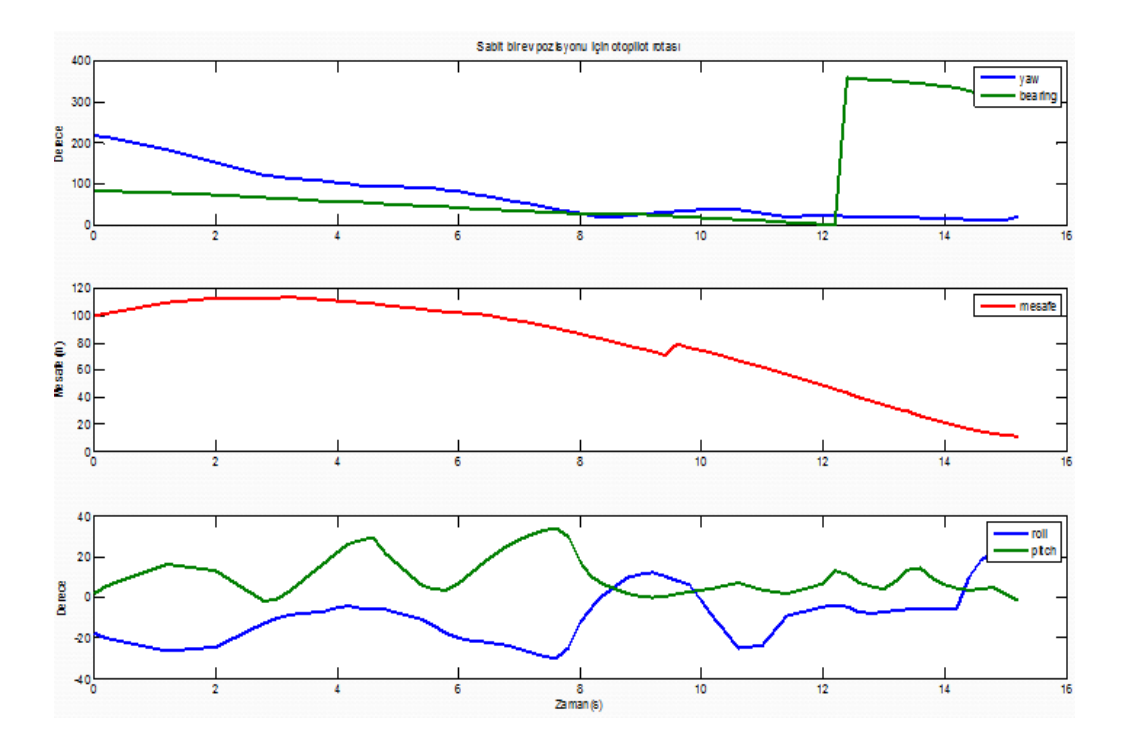

Şekil 4.21: Sabit yer kontrol istasyonu konumu için elde edilen uçuş verileri

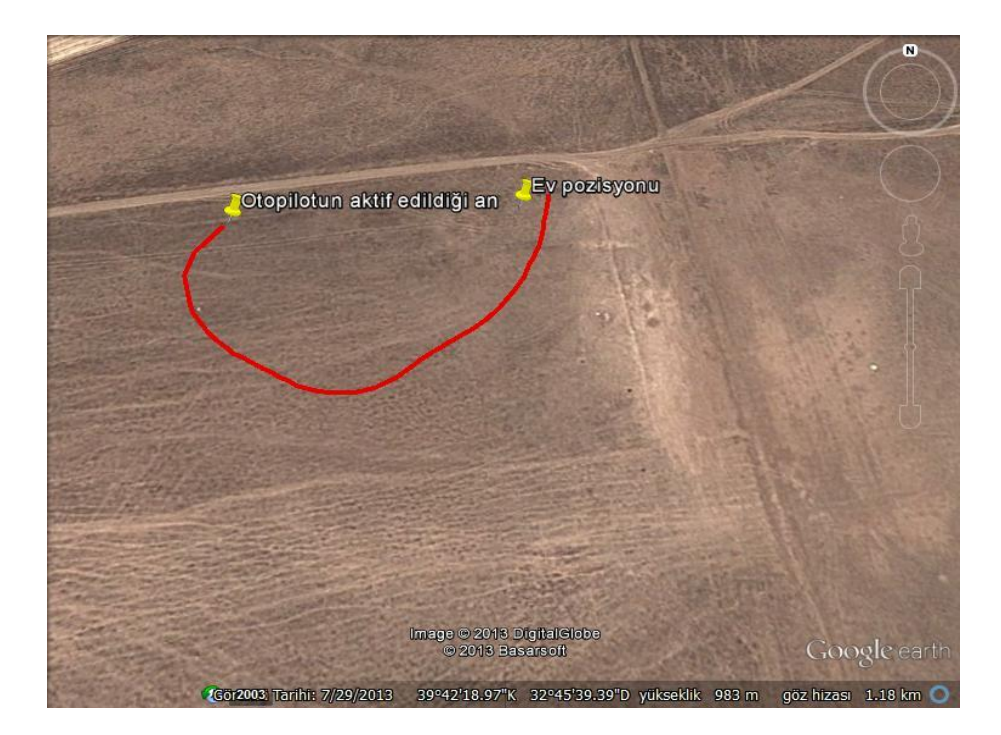

Şekil 4.22: Sabit yer kontrol istasyonu konumu için uçuş rotası

UçuĢ konum verilerinde beklendiği gibi bir miktar hata bulunmaktadır. Bu hatanın en büyük sebebi ise GPS verilerinin kendi içinde hata yapmasıdır. Uçuş verileri içinde bulunan GPS koordinatlarının hepsi tek bir harita içinde gösterilmiştir. Şekil 4.17, 4.19 ve 4.22'de verilen uçuĢlardaki yer kontrol istasyonu için elde edilen konumlar, sırasıyla Şekil 4.23, 4.24, 4.25'te verilmiştir. Bu konumların kendi içinde harita üzerinde teorik olarak aynı noktada bulunması gerekirken farklı noktalarda bulunabildiği ve sırayla 27.69, 11.45 ve 11.01 metre hata paylarına sahip oldukları görülmüĢtür.

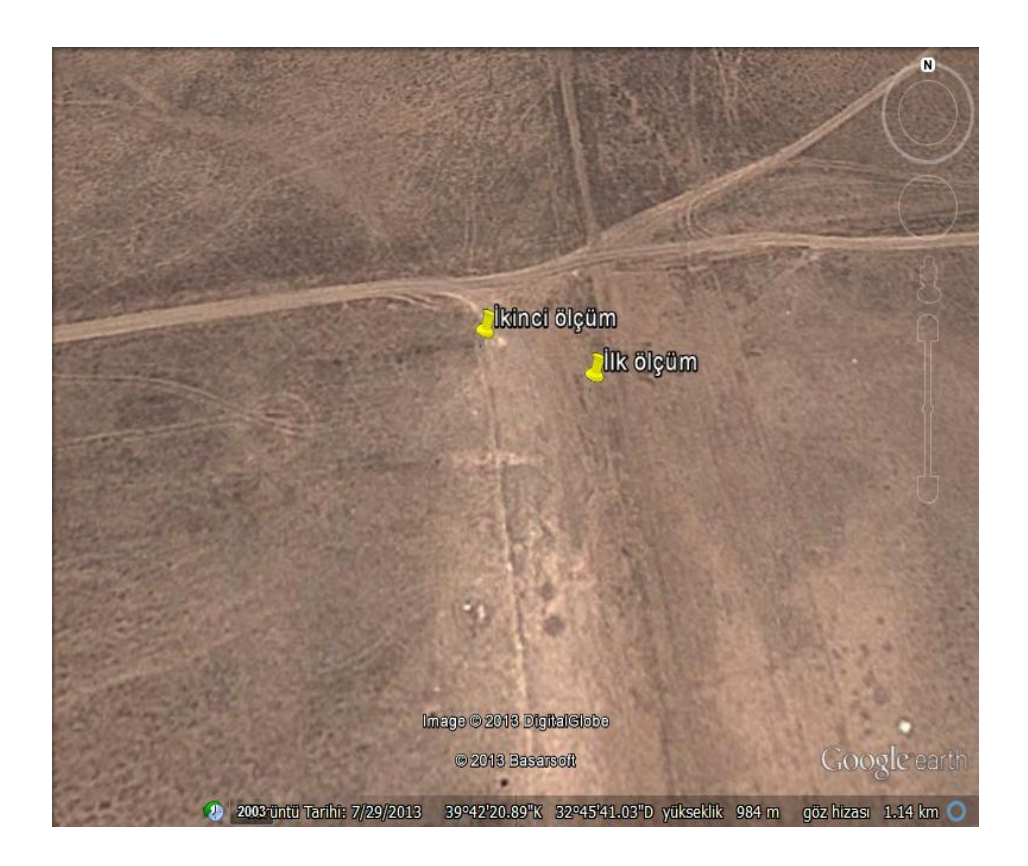

**Şekil 4.23:** Şekil 4.17'deki uçuş için elde edilen yer kontrol istasyonu konumları

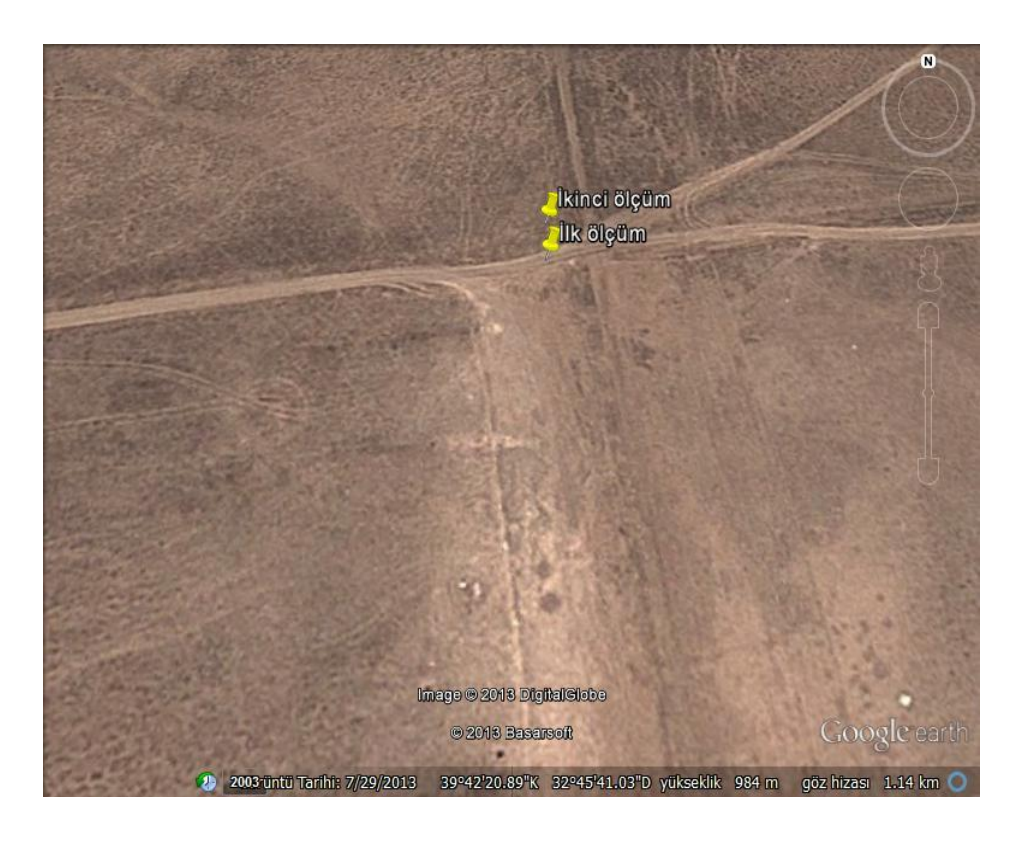

Şekil 4.24: Şekil 4.19'daki uçuş için elde edilen yer kontrol istasyonu konumları

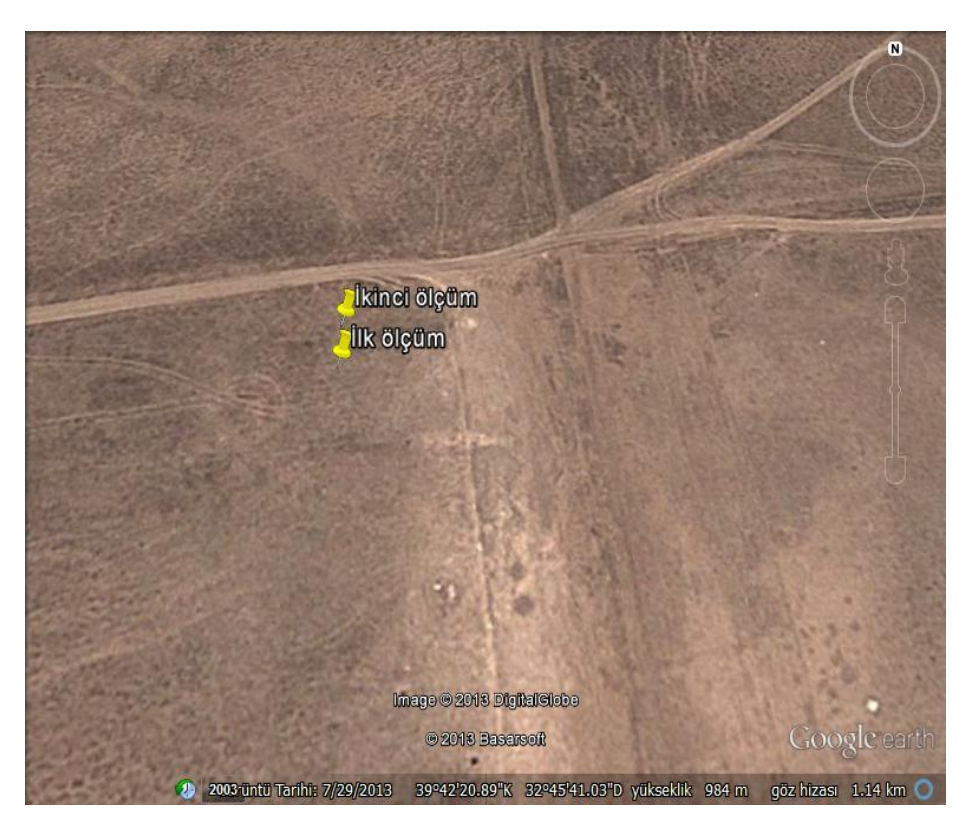

Şekil 4.25: Şekil 4.22'deki uçuş için elde edilen yer kontrol istasyonu konumları

Yönelim hatalarına sebep olan diğer bir sebep ise, ataletsel ölçüm biriminden gelen sapma açısı verilerinin hızlı manevralara yeterince çabuk tepki verememesidir. Örneğin uçak gerçek değer olarak 20 derecelik bir sapma açısı değişimi yapmışsa, ataletsel ölçüm biriminden gelen sapma açısı değişim değeri 20 dereceden fazla veya eksik olabilmektedir. Ortaya çıkan hata, uçak eğer sabit yöne gidiyorsa bir müddet sonra azalıp yok olmaktadır. Fakat gerçek bir uçuşta, uçağın sapma açsının pratik olarak sürekli sabit olması imkansızdır. Çünkü uçak, rüzgar gibi sürekli değişen fiziksel kuvvetlerin etkisi altındadır. Bu süreklilik nedeniyle bir miktar hata yapılmaktadır. Daha hassas ataletsel ölçüm birimi ve GPS alıcıları kullanılarak hatalar büyük oranda azaltılabilir.

Sonuç olarak yardımcı APM 2.5, yer kontrol istasyonu ve uçaktaki APM 2.5 için yazılan algoritmalar başarıyla görevini yerine getirmiş olup, analiz edilen uçuş verileriyle de işlevsel oldukları doğrulanmıştır.

### **KAYNAKLAR**

[1] Erdos, D.; Watkins, S.E.; , "UAV Autopilot Integration and Testing," Region 5 Conference, 2008 IEEE , vol., no., pp.1-6, 17-20 April 2008

[2] Jodeh, N., Blue, P., Waldron, A., "Development of Small Unmanned Aerial Vehicle Research Platform: Modeling and Simulating with Flight Test Validation," AIAA Modeling and Simulation Technologies Conference, Vol. 1, AIAA, Washington, DC, 2006.

[3] Haiyang Chao; Yongcan Cao; YangQuan Chen; , "Autopilots for Small Fixed-Wing Unmanned Air Vehicles: A Survey," Mechatronics and Automation, 2007. ICMA 2007. International Conference on , vol., no., pp.3144-3149, 5-8 Aug. 2007

[4] Stojcsics, D.; Molnar, A.; , "Fixed-wing small-size UAV navigation methods with HIL simulation for AERObot autopilot," Intelligent Systems and Informatics (SISY), 2011 IEEE 9th International Symposium on , vol., no., pp.241-245, 8-10 Sept. 2011

[5] J.M. Sullivan, "Evolution or revolution? The rise of UAVs," IEEE Technology and Society Magazine, vol. 25, no. 3, pp. 43–49, Fall 2006

[6] Ta-ming Shih; Ho-chung Chang; , "FPGA based hardware in the loop test platform of small size UAV," Computational Intelligence in Robotics and Automation (CIRA), 2009 IEEE International Symposium on , vol., no., pp.551-556, 15-18 Dec. 2009

[7] M. Kumon, Y. Udo, H. Michihira, M. Nagata, I. Mizumoto, and Z. Iwai, "Autopilot system for Kiteplane," IEEE/ASME Transactions on Mechatronics, vol. 11, no. 5, pp. 615–624, October 2006

[8] Santoso F., Liu M., and G.K. Egan, "Linear quadratic optimal control synthesis for a uav," in 12thAustralian International Aerospace Congress, AIAC12, Melbourne, Australia, March 2007, number AIAA-2002-4439.

[9] Jung, D.; Levy, E.J.; Zhou, D.; Fink, R.; Moshe, J.; Earl, A.; Tsiotras, P.; , "Design and Development of a Low-Cost Test-Bed for Undergraduate Education in UAVs," Decision and Control, 2005 and 2005 European Control Conference. CDC-ECC '05. 44th IEEE Conference on , vol., no., pp. 2739- 2744, 12-15 Dec. 2005

[10] Santos, S.R.B.; Oliveira, N.M.F.; , "Test platform to pitch angle using hardware in loop," Frontiers in Education Conference, 2009. FIE '09. 39th IEEE , vol., no., pp.1-5, 18-21 Oct. 2009

[11] "MO-9 Reaper" erisim adresi: [http://upload.wikimedia.org/wikipedia/commons/b/b0/MQ9\\_Reaper\\_in\\_flight\\_%282](http://upload.wikimedia.org/wikipedia/commons/b/b0/MQ9_Reaper_in_flight_%282007%29.jpg) [007%29.jpgE](http://upload.wikimedia.org/wikipedia/commons/b/b0/MQ9_Reaper_in_flight_%282007%29.jpg)risim Tarihi: Kasım 2013

[12] Owen Bomes, "Royal Air Force, Directorate of Defence Studies, Air Power-UAVs: The Wider Context," 2009.

[13] Zaloga, Steven, Unmanned Aerial vehicles, Osprey Publishing, Londra, 2008, s. 4-5

[14] "Curtiss-Sperry otomatik hava aracı" erişim adresi: [http://en.wikipedia.org/wiki/Hewitt-Sperry\\_Automatic\\_Airplane#Curtiss](http://en.wikipedia.org/wiki/Hewitt-Sperry_Automatic_Airplane#Curtiss-Sperry_Flying_Bomb)  Sperry Flying BombErisim Tarihi: Kasım 2013

[15] "Kettering Bug" hakkındaki bilgilerin erişim adresi: [http://en.wikipedia.org/wiki/Kettering\\_Bug](http://en.wikipedia.org/wiki/Kettering_Bug) Erişim Tarihi: Kasım 2013

[16] "Kettering Bug" resim için erişim adresi: [http://upload.wikimedia.org/wikipedia/commons/thumb/3/35/Kettering\\_Bug.jpg/300](http://upload.wikimedia.org/wikipedia/commons/thumb/3/35/Kettering_Bug.jpg/300px-Kettering_Bug.jpg) [px-Kettering\\_Bug.jpg](http://upload.wikimedia.org/wikipedia/commons/thumb/3/35/Kettering_Bug.jpg/300px-Kettering_Bug.jpg) Erişim Tarihi: Kasım 2013

[17] Zaloga, Steven, s.8

[18] http://en.wikipedia.org/wiki/Unmanned aerial vehicle Erişim Tarihi: Kasım 2013

[19] "V1" Füzesi için erişim adresi: [http://en.wikipedia.org/wiki/V1\\_rocketE](http://en.wikipedia.org/wiki/V1_rocket)risim Tarihi: Kasım 2013

[20] "V1" Füzesi resim için erişim adresi: <http://upload.wikimedia.org/wikipedia/commons/9/98/V1Musee.jpg> Erişim Tarihi: Kasım 2013

[21] "Ryan Firebee" erişim adresi: [http://en.wikipedia.org/wiki/Ryan\\_Firebee](http://en.wikipedia.org/wiki/Ryan_Firebee) Erişim Tarihi: Kasım 2013

[22] "Bir uçağa etki eden kuvvetler" resim erişim adresi: <http://www.tayyareci.com/akademi/images/ucaknas/image001.jpg> Erişim Tarihi: Kasım 2013

[23] "Uçağa etki eden kuvvetler" için erişim adresi: <https://www.grc.nasa.gov/www/k-12/airplane/forces.html> Erişim Tarihi: Kasım 2013

[24] "Bir uçağın temel hareket eksenleri" için erişim adresi: <http://slonder.tripod.com/kumanda/Image66.jpg> Erişim Tarihi: Kasım 2013

[25] "Temel uçuş kontrol yüzeyleri" için erişim adresi: [http://tr.wikipedia.org/wiki/U%C3%A7u%C5%9F\\_denetimleri](http://tr.wikipedia.org/wiki/U%C3%A7u%C5%9F_denetimleri) Erişim Tarihi: Kasım 2013

[26] "İlk otopilotsistemi" içinerişimadresi: <http://en.wikipedia.org/wiki/Autopilot> Erişim Tarihi: Kasım 2013

[27] OnurBakiErtin, 2013, Sabit Kanatlı Bir İnsansız Hava Aracı İçin Otopilot Sistemi Geliştirmede Döngüde Donanım Tabanlı Yaklaşım, Yüksek Lisans Tezi, TOBB ETÜ Fen Bilimleri Enstitüsü

[28] "Yer control istasyonu" içinerişimadresi: [http://en.wikipedia.org/wiki/Ground\\_control\\_station](http://en.wikipedia.org/wiki/Ground_control_station) Erişim Tarihi: Kasım 2013

[29] "Yer kontrol istasyonu" fotoğrafı için erişim adresi: [http://www.aeronautics-sys.com/\\_uploads/extraimg/GCS\(1\).jpg](http://www.aeronautics-sys.com/_uploads/extraimg/GCS(1).jpg) Erisim Tarihi: Kasım 2013

[30,35] "Donanımlı Döngü Sistemi" için erişim adresi: [http://en.wikipedia.org/wiki/Hardware-in-the-loop\\_simulation](http://en.wikipedia.org/wiki/Hardware-in-the-loop_simulation) Erisim Tarihi: Kasım 2013

[31,33] Referans için erişim adresi: [http://en.wikipedia.org/wiki/Flight\\_simulator](http://en.wikipedia.org/wiki/Flight_simulator) Erişim Tarihi: Kasım 2013

[32] "Link Trainer" resmi için erişim adresi: <http://upload.wikimedia.org/wikipedia/commons/a/ac/Link-trainer-ts.jpg> Erisim Tarihi: Kasım 2013

[34] "Modern bir uçuş eğitim sistemi" resmi için erişim adresi: http://upload.wikimedia.org/wikipedia/en/3/37/Thales sim at pitch angle.jpg EriĢim Tarihi: Kasım 2013

[35] "Xplane" uçuş simülasyon programı için erişim adresi: http://en.wikipedia.org/wiki/X-Plane (simulator) Erişim Tarihi: Kasım 2013

[36] "Xplane programından bir ekran görüntüsü" için erişim adresi: [http://upload.wikimedia.org/wikipedia/en/c/cc/XPlane9SampleScreenshot\\_Cessna17](http://upload.wikimedia.org/wikipedia/en/c/cc/XPlane9SampleScreenshot_Cessna172_AttuIsland.jpg) 2 AttuIsland.jpg Erisim Tarihi: Kasım 2013

[37,38] "Ardupilot Mega" için erişim adresi: <http://www.diydrones.com/notes/ArduPilot> EriĢim Tarihi: Kasım 2013

[39] "Ardupilot Mega 1 kontrolcü kartı" için erişim adresi: [http://4.bp.blogspot.com/\\_1F8cNcEZdbU/TD8o0YZpmaI/AAAAAAAAAAk/C--](http://4.bp.blogspot.com/_1F8cNcEZdbU/TD8o0YZpmaI/AAAAAAAAAAk/C--Q80OmVdU/s1600/ArdupilotMega+%26+IMU+shield.JPG) [Q80OmVdU/s1600/ArdupilotMega+%26+IMU+shield.JPG](http://4.bp.blogspot.com/_1F8cNcEZdbU/TD8o0YZpmaI/AAAAAAAAAAk/C--Q80OmVdU/s1600/ArdupilotMega+%26+IMU+shield.JPG) EriĢim Tarihi: Kasım 2013

[40] Korkmaz, H., Ertin, O.B., Elbir, Ö., Kasnakoğlu, C., Kaynak, Ü.İnsansız Hava Araçları için Donanımlı Döngü Tabanlı Otomatik Pilot Yaklaşımları Geliştirilmesi, Niğde, Türkiye, Ekim 2012.

[41] "Arduino Mega 2560" fotoğrafı için erişim adresi: [http://arduino.cc/en/uploads/Main/ArduinoMega2560\\_R3\\_Front\\_450px.jpg](http://arduino.cc/en/uploads/Main/ArduinoMega2560_R3_Front_450px.jpg) Erisim Tarihi: Kasım 2013

[42] "Arduino Mega kontrolcü kartı özellikleri" için erişim adresi: [http://arduino.cc/en/Main/arduinoBoardMega2560E](http://arduino.cc/en/Main/arduinoBoardMega2560)rişim Tarihi: Kasım 2013

[43] "Turnigy 9X Radyo kontrollü kumanda vericisi ve alıcısı" resmi için erişim adresi:

[http://www.hobbyking.com/hobbyking/store/catalog/Mready-01\(1\).jpg](http://www.hobbyking.com/hobbyking/store/catalog/Mready-01(1).jpg) Erişim Tarihi: Kasım 2013

[44] "2200 mAh kapasiteli lityum-iyon batarya" resmi için erişim adresi: [http://www.hobbyking.com/hobbyking/store/catalog/6306.jpgE](http://www.hobbyking.com/hobbyking/store/catalog/6306.jpg)risim Tarihi: Kasım 2013

[45] "APM Planner" erişim adresi:

<https://code.google.com/p/ardupilot-mega/wiki/Mission> Erişim Tarihi: Kasım 2013

[46] "APM Planner programına ait rota arayüzü " erişim adresi: http://wiki.ardupilot[mega.googlecode.com/git/images/ArduPilotMegaImages/missionplanner2.PNGE](http://wiki.ardupilot-mega.googlecode.com/git/images/ArduPilotMegaImages/missionplanner2.PNG)rişi m Tarihi: Kasım 2013

[47] "PT-60 teknik özellikler" için erişim adresi: <http://www.greatplanes.com/airplanes/gpma0119.html> Erişim Tarihi: Kasım 2013

[48, 49] "PID kontrolcü" için erişim adresi: [http://en.wikipedia.org/wiki/PID\\_controllerE](http://en.wikipedia.org/wiki/PID_controller)rişim Tarihi: Kasım 2013

[50] "PID kontrolcünün yer aldığı temel geri beslemeli bir kontrol mekanizması" resmi için erişim adresi:

[http://upload.wikimedia.org/wikipedia/en/archive/1/11/20061025071540!PID](http://upload.wikimedia.org/wikipedia/en/archive/1/11/20061025071540!PID-feedback-loop-v1.png)[feedback-loop-v1.pngE](http://upload.wikimedia.org/wikipedia/en/archive/1/11/20061025071540!PID-feedback-loop-v1.png)riĢim Tarihi: Kasım 2013

[51] "MediaTek MT3329 GPS alıcısı" resmi için erişim adresi[:http://www.robitshop.com/modules/catalog/products/pr\\_01\\_813\\_max.jpgE](http://www.robitshop.com/modules/catalog/products/pr_01_813_max.jpg)rişi m Tarihi: Aralık 2013

[52] "Ardupilot Mega 2.5" resmi için erişim adresi: <http://www.revmod.co.uk/images/P/ARDUPILOT-side.jpg> Erişim Tarihi: Aralık 2013

[53] "3D Robotics telemetri seti" resmi için erişim adresi:

<http://aeroquad.com/attachment.php?attachmentid=9403&d=1376471709> Erişim Tarihi: Aralık 2013

[54,55] "Haversine" formülü için erişim adresi: [http://www.movable](http://www.movable-type.co.uk/scripts/latlong.html)[type.co.uk/scripts/latlong.htmlE](http://www.movable-type.co.uk/scripts/latlong.html)rişim Tarihi: Aralık 2013

# ÖZGEÇMİŞ

### **Kisisel Bilgiler**

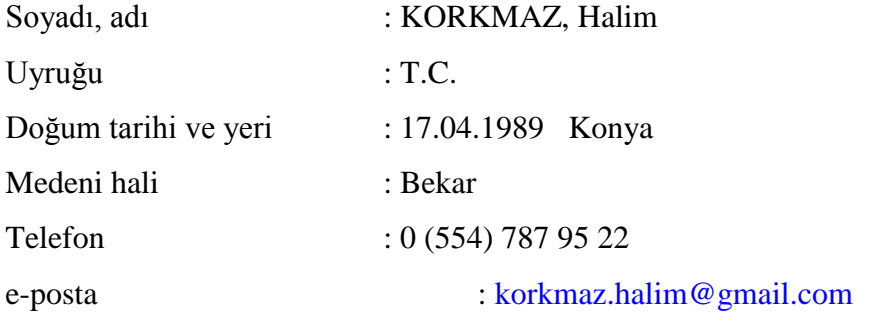

### **Eğitim**

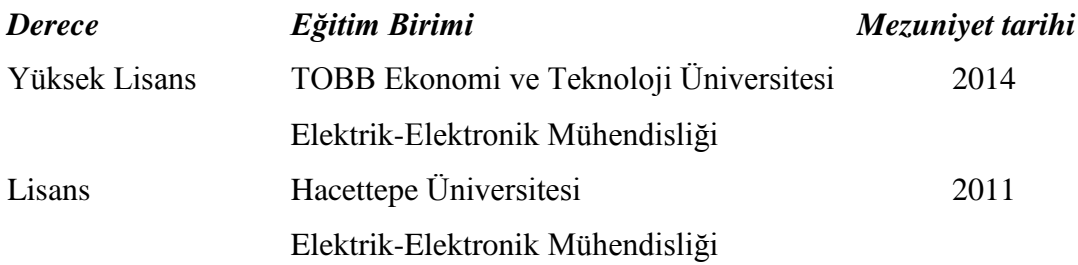

## İş Deneyimi

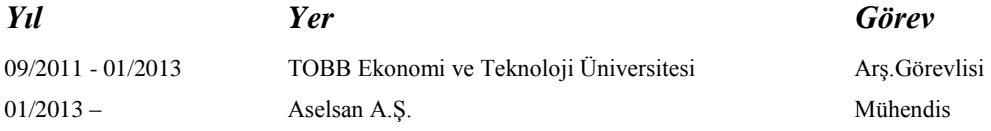

### **Yabancı Dil**

**İngilizce** 

### **Yayınlar**

- 1. Halim Korkmaz, Onur Baki Ertin, Övünç Elbir, CoĢku Kasnakoğlu ve Ünver Kaynak. *İnsansız Hava Araçları için Donanımlı Döngü Tabanlı Otomatik Pilot Yaklaşımları Geliştirilmesi*. Otomatik Kontrol Milli Komitesi 2012 Ulusal Toplantısı, Niğde, Türkiye, 2012.
- 2. Onur Baki Ertin, Halim Korkmaz, Ünver Kaynak ve CoĢku Kasnakoğlu. Hardware-in-the-Loop Test Platform for a Small Fixed Wing Unmanned
Aerial Vehicle Embedded Controller. The 32nd IASTED International Conference on Modelling, Identification and Control, Innsbruck, Austria.

3. Halim Korkmaz, Onur Baki Ertin, CoĢku Kasnakoğlu ve Ünver Kaynak. *Design of a Flight Stabilizer for a Small Fixed Wing Unmanned Aerial Vehicle using System Identification*. ACATTA 2013, Ġstanbul, Türkiye, 2013.